EN Note

The feature to hide and unhide channels is not available in TVs shipped after February 2012.

#### BG Забележка

Функцията за скриване и показване на канали не е налична при телевизори, пуснати на пазара след февруари 2012 г.

#### CS Poznámka

Funkce skrývání a rušení skrývání kanálů není u televizorů dodaných po únoru 2012 dostupná.

#### DA Note

Funktionen til at skjule/vise kanaler er ikke tilgængelig i tv'er, der leveres efter februar 2012.

#### DE Hinweis

Die Funktion für das Ausblenden und Einblenden von Sendern ist bei Fernsehern nicht verfügbar, die nach Februar 2012 ausgeliefert werden.

#### EL Σημείωση

Η δυνατότητα απόκρυψης και εμφάνισης καναλιών δεν διατίθεται στις τηλεοράσεις που στάλθηκαν μετά τον Φεβρουάριο του 2012.

ES Nota

La función para ocultar y mostrar canales no está disponible en los televisores distribuidos a partir de febrero de 2012.

#### ET Märkus

Kanalite varjamise ja näitamise funktsioon pole saadaval pärast 2012. aasta veebruari tarnitud teleritele.

#### FI Huomautus

Kanavien piilotus- ja esiintuontitoiminto ei ole käytettävissä televisioissa, jotka on toimitettu helmikuun 2012 jälkeen.

#### FR Remarque

La fonction de masquage et d'affichage des chaînes n'est pas disponible sur les téléviseurs commercialisés après février 2012.

#### GA Nóta

Níl an ghné chun cainéil a fholú agus a dhífholú ar fáil i dteilifíseáin a seoladh tar éis Feabhra 2012.

#### HR Napomena

Značajka sakrivanja i otkrivanja kanala nije dostupna na televizorima isporučenim nakon veljače 2012.

#### HU Megjegyzés

A 2012 februárját követően szállított televíziókészülékek nem rendelkeznek a csatornákat elrejtőmegmutató funkcióval.

#### IT Nota

La funzione mostra/nascondi canali non è disponibile nei televisori consegnati dopo febbraio 2012.

#### KK Ескерту

2012 жылдың ақпанынан кейін жіберілген теледидарларда арналарды жасыру және көрсету мүмкіндігі жоқ.

#### LV Piezīme

Kanālu slēpšanas un slēpto kanālu parādīšanas funkcija nav pieejama televizoros, kas ir piegādāti pēc 2012. gada februāra.

#### LT Pastaba

Televizoriuose, kurie buvo išsiųsti po 2012 m. vasario mėn., nėra funkcijos, leidžiančios paslėpti ir rodyti kanalus.

#### NL Opmerking

De functie voor verbergen en weergeven van zenders is niet beschikbaar op TV's die na februari 2012 zijn verzonden.

#### NO Merknad

Funksjonen for å vise og skjule kanaler er ikke tilgjengelig i TV-er utsendt etter februar 2012.

#### PL Uwaga

Funkcja ukrywania i pokazywania kanałów jest niedostępna w telewizorach wysłanych po lutym 2012 r.

#### PT Nota

A funcionalidade para ocultar e mostrar canais não está disponível nas TVs fornecidas após Fevereiro de 2012.

#### RO Notă

Caracteristica de ascundere şi de reafişare a canalelor nu este disponibilă la televizoarele livrate după luna februarie 2012.

RU Примечание Функция скрытия и отображения каналов отсутствует в телевизорах, поступивших в продажу после февраля 2012 г.

#### SK Poznámka

Funkcia na skrytie a odkrytie kanálov nie je k dispozícii v televízoroch odoslaných po februári 2012.

#### SL Opomba

Funkcija za skrivanje in razkrivanje kanalov ni na voljo pri televizorjih, dobavljenih po februarju 2012.

#### SR Napomena

Funkcija sakrivanja i otkrivanja kanala nije dostupna na televizorima koji se isporučuju posle februara 2012.

#### SV Observera

Det går inte att gömma och visa kanaler med TV-apparater levererade efter februari 2012.

#### TH หมายเหตุ มายเหตุ

คุณสมบัติสําหรับซ่อนและยกเลิกการ ซ่อนช่อง ไม่มีในทีวีที่จําหน่ายหลังเดือน กุมภาพันธ์ 2012

#### TR Not

Kanalların gizlenmesi ya da gösterilmesi özelliği Şubat 2012 tarihinden sonra üretilen TV'lerde mevcut değildir.

#### UK Примітка

Функція приховування та відображення каналів відсутня в телевізорах, що надійшли у продаж після лютого 2012 р.

#### AR **ملاحظة**

إن ميزة إخفاء وإظهار القنوات غير متوفرة في أجهزة التلفاز التي تم شحنها بعد فبراير .2012 Register your product and get support at

# www.philips.com/welcome

32PFL7406H/K/T 32PFL7476H/K 32PFL7486H/K 32PFL7496H/K 42PFL7406H/K/T 42PFL7456H/K 42PFL7486H/K/T 47PFL7456H/K

SL Uporabniški priročnik

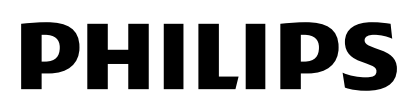

# Vsebina

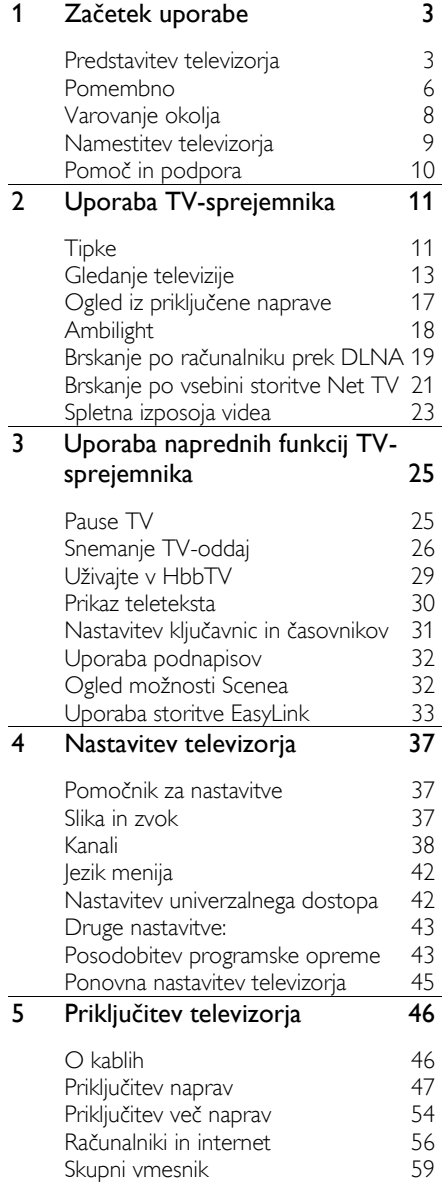

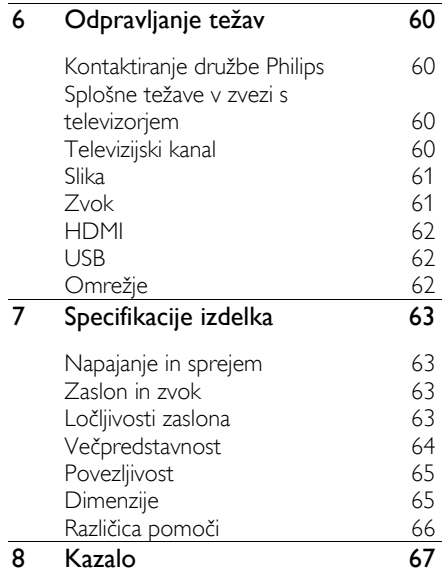

# <span id="page-4-0"></span>1 Začetek uporabe

# <span id="page-4-1"></span>Predstavitev televizorja

# Daljinski upravljalnik

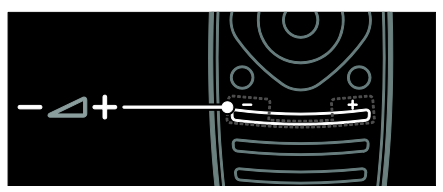

Za nastavitev glasnosti.

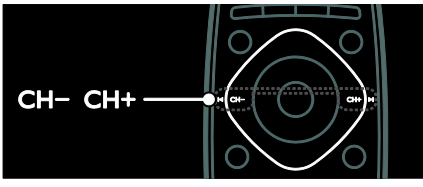

Za preklapljanje televizijskih kanalov.

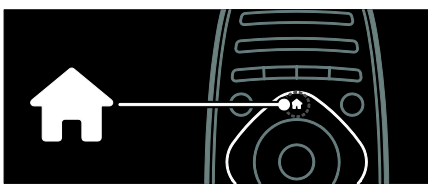

Za odpiranje ali zapiranje menija Domov .

V meniju Domov imate dostop do priključenih naprav, nastavitev za sliko in zvok ter drugih uporabnih funkcij.

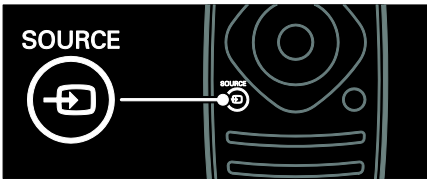

Za odpiranje ali zapiranje menija Vir.

V meniju Vir lahko dostopate do povezanih naprav.

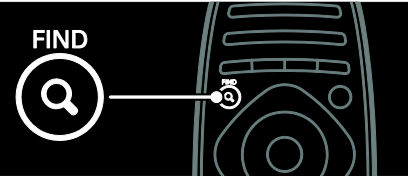

Za odpiranje ali zapiranje menija Iskanje.

V meniju Iskanje lahko dostopate do seznama kanalov.

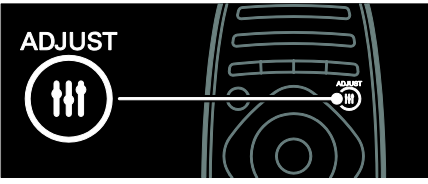

Za odpiranje ali zapiranje menija Prilagoditev V meniju Prilagoditev lahko dostopate do pogosto uporabljanih nastavitev.

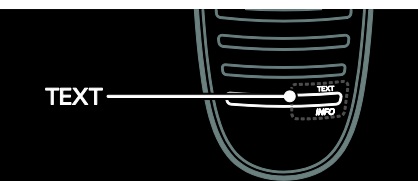

Za odpiranje ali zapiranje menija Besedilo. V meniju Besedilo lahko dostopate do

teleteksta za novice in informacije.

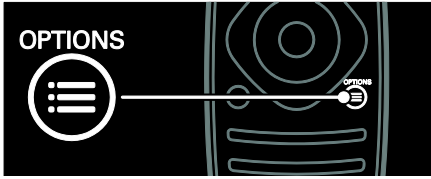

Za odpiranje ali zapiranje menija Možnosti.

Meniji Možnosti vključujejo uporabne nastavitve za televizijski kanal ali program.

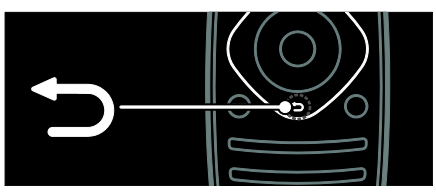

Za vrnitev na prejšnjo stran menija ali izhod iz televizijske funkcije.

Pridržite, da se vrnete na gledanje TVprograma

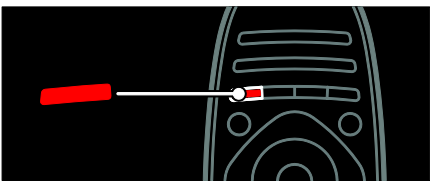

Za izbiro možnosti rdečega menija, dostop do digitalnih interaktivnih TV-storitev\* ali gledanje TV-predstavitev.

\*Na voljo samo pri določenih modelih

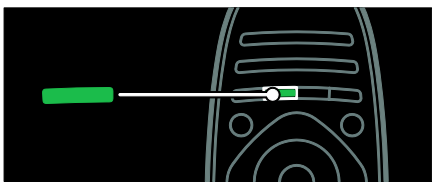

Za izbiro možnosti zelenega menija za dostop do nastavitev za učinkovito rabo energije

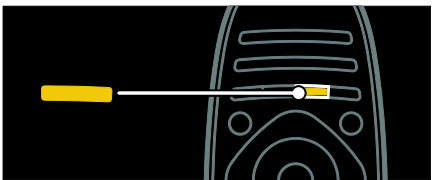

Za izbiro možnosti rumenega menija ali dostop do elektronskega uporabniškega priročnika.

Več o daljinskem upravljalniku lahko preberete v razdelku Uporaba televizorja > Gumbi > Daljinski upravljalnik (Stran [11\)](#page-12-2). Ali pa glejte kazalo v možnosti Poišči ...

Pritisnite **A**, da izberete naslednio Predstavitev televizorja.

# Priključitev naprav

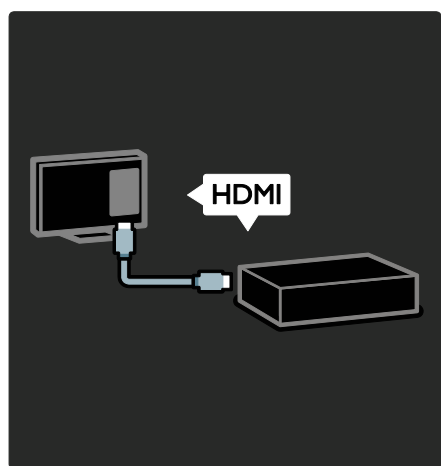

Za najboljšo kakovost slike in zvoka prek možnosti HDMI (TM) povežite DVD, predvajalnik diskov Blu-ray ali igralno konzolo.

Če želite videti napravo, ki ni združljiva s storitvijo EasyLink, jo dodajte v meni Domov.

- 1. Pritisnite  $\triangle$  > [Dodajanje naprav].
- 2. Sledite navodilom na zaslonu.

Opomba: če ste pozvani k izbiri TVpovezave, izberite priključek, ki ga uporablja ta naprava. Za informacije o povezavi glejte Priključi televizor > Poveži naprave (Stran 47).

Če je na televizor priključena naprava, ki je združljiva s storitvijo HDMI-Consumer Electronic Control (HDMI-CEC), se samodejno doda meniju Domov, ko sta vklopljeni obe napravi.

Ogled iz priključene naprave

- 1. Pritisnite  $\bigstar$
- 2. Izberite ikono novo dodane naprave.

Več o priključitvi naprave lahko preberete v razdelku Priključi televizor > Priključi naprave.

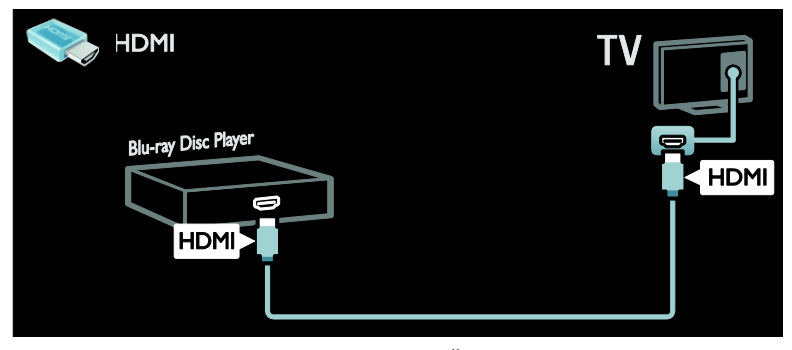

# Televizija visoke ločljivosti

Za kakovost slik visoke ločlijvosti glejte programe HD.

V programih SD (standardna ločljivost) je kakovost slike standardna.

Med drugim lahko video vsebine HD gledate tudi prek:

- predvajalnika Blu-ray, priključenega s kablom HDMI, ki predvaja ploščo Bluray,
- predvajalnika DVD s povečano ločljivostjo, priključenega s kablom HDMI, ki predvaja ploščo DVD,
- ponudnika TV-vsebine v visoki ločljivosti (DVB-T MPEG4),
- digitalnega sprejemnika visoke ločljivosti, priključenega s kablom HDMI, ki predvaja vsebino kabelskega ali satelitskega operaterja v visoki ločljivosti,
- kanala visoke ločljivosti v omrežju DVB- $\mathcal{C}_{\cdot}$
- igralne konzole visoke ločljivosti (na primer X-Box 360 ali PlayStation 3), priključene s kablom HDMI, ki predvaja igro visoke ločljivosti.

#### Videoposnetek visoke ločljivosti

Če želite doživeti osupliivo ostrino in kakovost slike televizorja visoke ločljivosti, si lahko v meniju Domov ogledate videoposnetek visoke ločljivosti.

#### Pritisnite  $\bigoplus$  > [Nastavitev] > [Ogled] predstavitev].

Ogled predstavitvenega filma je na drugi strani menija Nastavitev.

Če želite več informacij o razpoložljivosti kanalov HD v svoji državi, se obrnite na prodajalca Philips ali obiščite spletni naslov [www.philips.com/support](http://www.philips.com/support).

# Ambilight

\*Na voljo samo pri določenih modelih.

Tehnologija Ambilight omogoča bolj sproščen ogled. Samodejno prilagodi barvo in svetlost luči v skladu s sliko televizorja.

Več o tem lahko preberete v razdelku Uporaba televizorja > Ambilight (Stra[n 18\)](#page-19-0).

## Omrežje

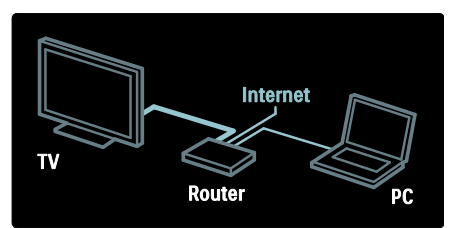

Če želite iz računalnika ali drugega predstavnostnega strežnika v istem omrežju predvajati glasbo, fotografije ali videoposnetke, povežite svoj televizor z domačim omrežjem.

Več o tem lahko preberete v razdelku Priključi televizor > Računalniki in internet (Stra[n 56\)](#page-57-0).

# Net TV

Če je domače omrežje povezano z internetom, lahko svoj televizor povežete v Net TV. Storitev Net TV ponuja filme, slike, glasbo in še veliko več.

Več o tem lahko preberete v razdelku Uporaba televizorja > Brskanje z Net TV (Stra[n 21\)](#page-22-0).

# <span id="page-7-0"></span>Pomembno

# <span id="page-7-1"></span>Varnost

Pred uporabo TV-sprejemnika preberite vsa navodila. Če zaradi neupoštevanja teh navodil pride do poškodbe, garancija za izdelek ne velja.

#### Nevarnost električnega udara ali požara!

- TV-sprejemnika ne izpostavljajte dežju ali vodi. V bližino TV-sprejemnika ne postavljajte posod z vodo, kot so vaze. Če se tekočina razlije po TVsprejemniku, ga nemudoma odklopite iz električnega omrežja. Pred ponovno uporabo naj TV-sprejemnik pregleda Philipsova služba za pomoč uporabnikom.
- Če je televizor nameščen na vrtljivo stojalo, poskrbite, da med vrtenjem napajalni kabel ne bo obremenjen. Obremenitev napajalnega kabla lahko zrahlja priključke in povzroči iskrenje.
- Če želite prekiniti povezavo med televizorjem in virom napajanja, morate napajalni priključek iztakniti iz vtičnice. Pri tem vedno povlecite vtič, ne kabel. Poskrbite, da bodo vtič, napajalni kabel in vtičnica vedno dostopni.
- V prezračevalne reže ali druge odprtine TV-sprejemnika ne potiskajte predmetov.

 TV-sprejemnika, daljinskega upravljalnika ali baterij ne postavljajte v bližino plamenov ali drugih virov toplote, vključno z neposredno sončno svetlobo. Da bi preprečili požar, sveč in drugih virov plamena ne približujte TVsprejemniku, daljinskemu upravljalniku in baterijam.

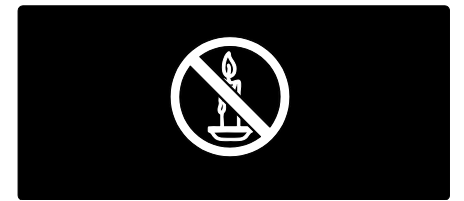

#### Nevarnost kratkega stika ali požara!

- Daljinskega upravljalnika ali baterij ne izpostavljajte dežju, vodi ali prekomerni vročini.
- Napajalnega vtiča ne izpostavljajte fizičnim obremenitvam. Ohlapno priključen napajalni vtič lahko povzroči iskrenje ali požar.

#### Nevarnost osebne poškodbe ali poškodovanja televizorja!

- Za dviganje in prenašanje televizorja, ki tehta več kot 25 kg (55 funtov), sta potrebni dve osebi.
- Pri namestitvi TV-sprejemnika na stojalo uporabite samo priloženo stojalo. Stojalo trdno pritrdite na TVsprejemnik. TV-sprejemnik namestite na vodoravno in ravno površino, ki vzdrži skupno težo TV-sprejemnika in stojala.
- Pri stenski namestitvi TV-sprejemnika uporabite takšen stenski nosilec, ki zmore nositi težo TV-sprejemnika. Stenski nosilec pritrdite na steno, ki zmore nositi skupno težo nosilca in TVsprejemnika. Družba Koninklijke Philips Electronics N.V. ne prevzema odgovornosti v primeru nepravilne stenske namestitve, ki povzroči nesrečo, telesne poškodbe ali poškodbe opreme.
- Če boste televizor shranili, z njega odstranite stojalo. Televizorja nikoli ne polagajte na hrbtno stran, ko je nameščeno stojalo.
- Pred priključitvijo TV-sprejemnika v električno vtičnico se prepričajte, da električna napetost v vašem domu ustreza električni napetosti, navedeni na hrbtni strani TV-sprejemnika. Če se napetosti ne ujemata, TV-sprejemnika ne smete priključiti v električno vtičnico.
- Deli tega izdelka so lahko iz stekla. Ravnajte pazljivo, da se izognete poškodbam in okvaram.

#### Nevarnost poškodb otrok!

Upoštevajte naslednje varnostne ukrepe, s katerimi boste preprečili, da bi se TVsprejemnik prevrnil in poškodoval otroke:

- TV-sprejemnika ne postavljajte na površino, prekrito s tkanino ali drugim materialom, ki ga je mogoče povleči.
- Poskrbite, da noben del TV-sprejemnika ne visi čez rob površine.
- Če televizor postavite na visoko pohištvo, kot je knjižna polica, televizor in pohištvo pritrdite na steno ali drug nosilni element.
- Otroke poučite glede nevarnosti plezanja na pohištvo, da bi dosegli TVsprejemnik.

#### Otroci bi lahko baterijo pogoltnili!

 Izdelek/daljinski upravljalnik lahko vsebuje baterijo v obliki kovanca, ki jo je mogoče pogoltniti. Poskrbite, da baterija nikdar ne bo na dosegu otrok!

#### Nevarnost pregrevanja!

 TV-sprejemnika ne nameščajte v utesnjen prostor. Okrog TVsprejemnika pustite vsaj 4 palce oz. 10 centimetrov prostora za prezračevanje. Poskrbite, da zavese ali drugi predmeti ne prekrivajo prezračevalnih rež televizorja.

#### Nevarnost telesne poškodbe, požara ali poškodovanja napajalnega kabla!

- TV-sprejemnika ali drugih predmetov ne postavljajte na napajalni kabel.
- Pred nevihto izklopite napajalni in antenski kabel televizorja. Med nevihto se ne dotikajte nobenega dela televizorja in napajalnega ter antenskega kabla.

#### Nevarnost poškodb sluha!

 Ne uporabljajte slušalk pri preveliki glasnosti ali dlje časa.

#### Nizke temperature

Če ste televizor prevažali pri temperaturi pod 5 °C (41 °F), ga vzemite iz ovojnine in pred priključitvijo električnega napajanja počakajte, da temperatura aparata doseže sobno temperaturo.

#### Nega zaslona

- Nevarnost poškodb TV-zaslona! Zaslona se ne dotikajte, potiskajte, drgnite ali udarjajte s predmeti.
- Pred čiščenjem odklopite TV-sprejemnik iz električnega omrežja.
- Televizor in okvir očistite z mehko in vlažno krpo. Pri čiščenju TV-sprejemnika ne uporabljajte alkohola, kemikalij ali gospodinjskih čistil.
- Vodne kapljice obrišite čim prej, s čimer preprečite deformacije izdelka in bledenje barv.
- Čim bolj se izogibajte prikazu nepremičnih slik. Nepremične slike so slike, ki ostanejo prikazane na zaslonu dalj časa. Nepremične slike so zaslonski meniji, črne proge, prikazan čas itd. Če se uporabi nepremičnih slik ne morete izogniti, zmanjšajte kontrast in svetlost zaslona, s čimer boste preprečili poškodbe zaslona.

## Temperatura in vlažnost

V redkih okoliščina lahko zaradi temperature in vlažnosti pride do manjše kondenzacije na notranji strani steklene sprednje plošče. To preprečite tako, da televizorja ne izpostavljate neposredni sončni svetlobi, vročini ali izjemni vlažnosti. Če pride do kondenziranja, bo izginilo samo po nekaj urah obratovanja televizorja. Vlaga od kondenziranja ne škoduje televizorju in ne more povzročiti okvar.

# <span id="page-9-0"></span>Varovanje okolja

# Energijska učinkovitost

Z inovativnimi potrošniškimi izdelki si nenehno prizadevamo omejiti vpliv na okolje. Prizadevamo si za okolju prijazne izboljšave proizvodnje, manjšo porabo škodljivih snovi, energijsko učinkovito uporabo, kakovostna navodila za odlaganje po koncu življenjske dobe in recikliranje izdelkov.

#### Za dostop do nastavitev za energijsko učinkovito rabo:

Med gledanjem televizorja pritisnite zeleni gumb na daljinskem upravljalniku.

Nastavitve za energetsko učinkovitost so:

- Nastavitve slike za energijsko učinkovito rabo: uporabite lahko kombinacijo nastavitev slike za energijsko učinkovito rabo. Med gledanjem televizorja pritisnite zeleni gumb in izberite [Varčevanje].
- Stikalo za vklop/izklop: s stikalom za vklop/izklop lahko popolnoma izključite napajanje televizorja. Stikalo je na hrbtni strani.
- Izklop zaslona: če želite samo poslušati zvok iz televizoria, lahko izklopite zaslon televizorja. Druge funkcije še naprej delujejo običajno.
- Senzor za okoliško svetlobo: če je okoliška svetloba šibkejša, vgrajeni senzor za okoliško svetlobo zmanjša svetlost zaslona televizorja.
- Majhna poraba energije v stanju pripravljenosti: napajalno vezje, ki je vodilno v svojem razredu in napredno, znižuje porabo energije televizorja na izjemno nizko raven, ne da bi se pri tem zmanjšala funkcionalnost stanja pripravljenosti.

 Upravljanje porabe: napredno upravljanje porabe tega TV-sprejemnika zagotavlja najučinkovitejšo porabo energije.

> Če si želite ogledati, kako prilagojene nastavitve TV-sprejemnika vplivajo na relativno porabo energije, pritisnite  $\biguparrow$  in izberite [Nastavitev] > [Ogled predstavitev] > [Active Control].

#### <span id="page-9-1"></span>Konec uporabe

Ta izdelek je narejen iz visokokakovostnih materialov in sestavnih delov, ki jih je mogoče reciklirati in uporabiti znova.

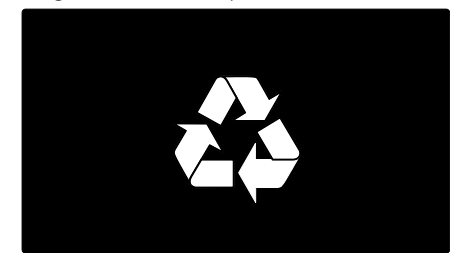

Če je na izdelku prečrtan simbol smetnjaka, je izdelek zajet v evropski direktivi 2002/96/ES. Poizvedite, kako je na vašem območju organizirano ločeno zbiranje odpadnih električnih in elektronskih izdelkov.

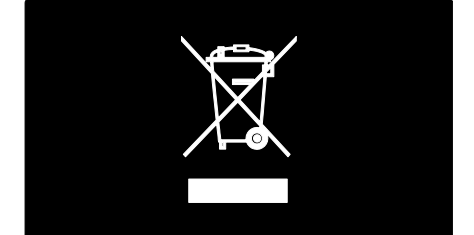

Upoštevajte lokalne predpise in izrabljenih izdelkov ne odlagajte z običajnimi gospodinjskimi odpadki. Pravilna odstranitev starega izdelka pomaga preprečiti morebitne negativne posledice za okolje in zdravje ljudi.

Izdelek vsebuje baterije, ki so zajete v evropski direktivi 2006/66/ES in jih ne smete odlagati skupaj z ostalimi gospodinjskimi odpadki. Seznanite se z lokalnimi predpisi glede ločenega zbiranja izrabljenih baterij, saj njihova pravilna odstranitev pomaga preprečiti morebitne negativne posledice za okolje in zdravje ljudi.

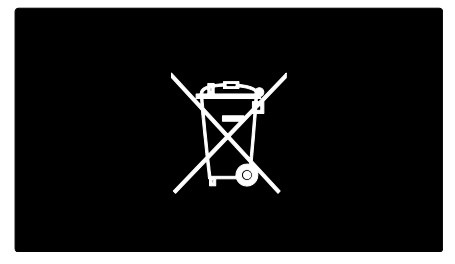

# <span id="page-10-0"></span>Namestitev televizorja

#### **Namestitev**

- Pred namestitvijo televizorja preberite vse varnostne ukrepe. Oglejte si poglavje Začetek uporabe > Pomembno > Varnost (Stran [6\)](#page-7-1).
- Televizor namestite tako, da zaslon ne bo izpostavljen neposredni svetlobi.
- Idealno razdaljo za gledanje televizije lahko izračunate tako, da velikost diagonale zaslona pomnožite s tri. Če je diagonala televizorja meri na primer 116 cm (46 palcev), je idealna razdalja gledanja ~3,5 m (138 palcev) od zaslona.
- Sedeti morate tako, da so vaše oči v isti višini kot sredina zaslona.

#### Namestitev na stojalo ali steno

Če želite uporabiti najboljše nastavitve za televizor, izberite namestitev na steno ali namestitev na stojalo.

1. V meniju [Osebne nastavitve] izberite [Namestitev televizorja].

2. Izberite [Na stojalu za televizor] ali [Nameščeno na steno], nato pritisnite OK.

#### Stenska namestitev

Prav tako televizor lahko pritrdite na združljiv stenski nosilec (ni dobavljen). Preverite velikost zaslona televizorja in s pomočjo seznama izberite pravi stenski nosilec:

81 cm / 32 palcey: 200 mm × 200 mm, M6 94 cm / 37 palcey: 200 mm × 200 mm, M6 102 cm / 40 palcey: 400 mm × 400 mm, M6 102 cm / 40 palcev: 400 mm × 400 mm, M6 140 cm / 55 palcey: 400 mm × 400 mm, M8

Opozorilo: sledite vsem navodilom, ki so priložena TV-nosilcu. Družba Koninklijke Philips Electronics N.V. ne prevzema odgovornosti v primeru nepravilne namestitve TV-sprejemnika, zaradi katere pride do nesreče, telesnih poškodb ali materialne škode.

Za televizorjem pustite vsaj 5,5 cm (2,2 palca) prostora, da preprečite poškodovanje kablov in priključkov.

#### Za 81 do 107 cm televizorje:

Preden televizor namestite na steno, zabeležite pravo dolžino vijaka.

Glejte sliko, kjer sta prikazani debelina stene in dolžina vijaka.

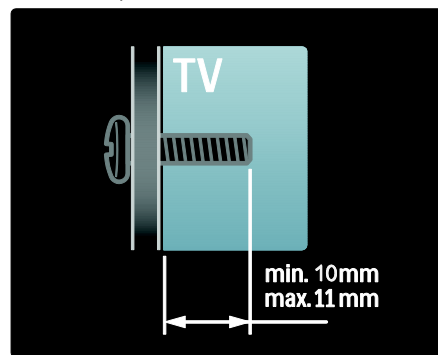

## Za televizorje od 47 palcev do 55 palcev:

Preden televizor namestite na steno, zabeležite pravo dolžino vijaka.

Glejte sliko, kjer sta prikazani debelina stene in dolžina vijaka.

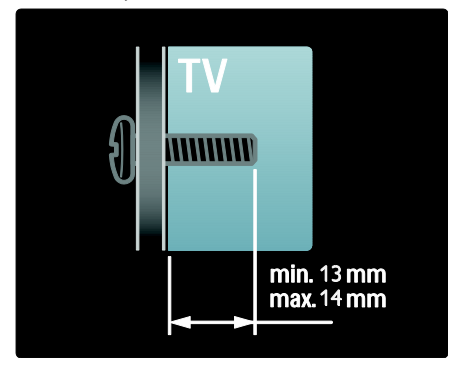

# Lokacija

Uporabljene so številne nastavitve televizorja glede na lokacijo televizorja.

#### Trgovinski ali domači način

Če želite dostopati do vseh nastavitev televizorja, lokacijo televizorja nastavite na način Domov. V načinu Trgovina lahko dostopate samo do nekaj nastavitev.

- 1. Med gledanjem televizorja pritisnite  $\hat{\mathbf{n}}$ . 2. Izberite [Nastavitev] > [Nastavitve televizorja] > [Osebne nastavitve]. 3. Izberite [Lokacija] > [Domače okolje] ali [Trgovina], nato pritisnite OK.
- 4. Ponovno vklopite televizor.

# Zaklep televizorja

Televizor ima na hrbtni strani varnostno režo Kensington. Če želite zaščititi televizor proti kraji, kupite varnostno ključavnico Kensington (ni priložena).

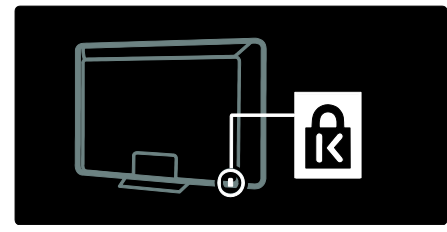

# <span id="page-11-0"></span>Pomoč in podpora

# Uporabi Pomoč

Do možnosti zaslonske pomoči [Pomoč] lahko dostopate iz menija Domov tako, da pritisnete rumeni gumb.

Če pritisnete rumeni gumb, lahko tudi preklapljate med menijem [Pomoč] in menijem televizorja.

# Spletna podpora

Če ne morete najti, kar potrebujete, v zaslonski pomoči **[Pomoč]**, se posvetujte z osebjem naše spletne podpore na spletnem mestu **[www.philips.com/support](http://www.philips.com/support)**.

Sledite navodilom na zaslonu, da izberete svoj jezik, nato vnesite številko modela svojega izdelka.

Na našem spletnem mestu za podporo lahko tudi:

- dobite odgovore na pogosto zastavljena vprašanja;
- prenesete natisljivo različico PDF tega uporabniškega priročnika;
- pošljete specifično vprašanje našemu podjetju;
- prek spleta klepetate z osebjem podpore (na voljo samo v nekaterih državah).

# Kontaktiranje družbe Philips

Če želite, lahko za podporo kontaktirate Philips Consumer Care v svoji državi. Kontaktna številka je v dokumentaciji, priloženi televizorju.

Preden kontaktirate družbo Philips, si zapišite model televizorja in serijsko številko. Ti podatki so navedeni na hrbtni strani televizorja ali na embalaži.

# <span id="page-12-0"></span>2 Uporaba TVsprejemnika

# <span id="page-12-1"></span>**Tipke**

# Tipke/lučke na TV-sprejemniku

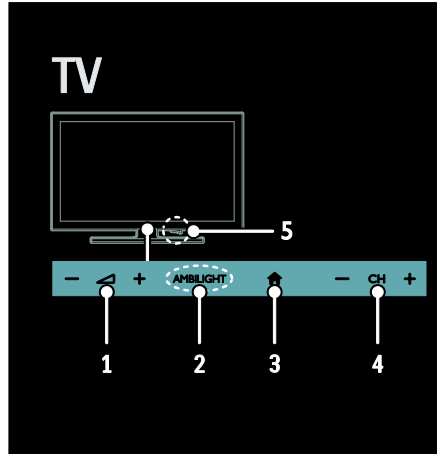

1. +/-: povečanje ali zmanjšanje glasnosti. 2. AMBILIGHT: vklop ali izklop lučke

Ambilight.

Ambilight je na voljo samo pri določenih modelih.

3. **A** (Začetni meni): dostop do menija Domov. Pritisnite znova, da zaženete dejanje v meniju Domov. Potrditev vnosa ali izbire. 4. CH +/-: preklopi na naslednji ali prejšnji kanal.

5. Napajanje: vklop ali izklop televizorja.

# **Indikatorii**

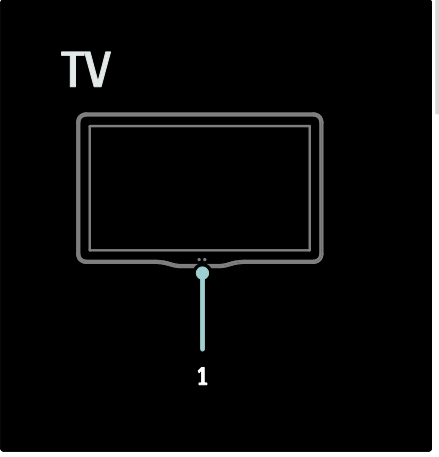

#### 1. Senzor za okolje/senzor daljinskega upravljalnika.

Senzor za okolje je na voljo samo pri nekaterih modelih.

# <span id="page-12-2"></span>Daljinski upravljalnik

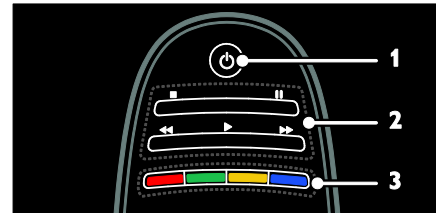

1.  $\circ$  (Stanje pripravljenosti): vklop televizorja ali preklop v stanje pripravljenosti. 2. Gumbi za predvajanje: nadzor videa ali predvajanje glasbe.

3. Barvne tipke: izbira opravil in možnosti. Delovanje gumbov je odvisno od storitev, ki so na voljo od ponudnika storitev.

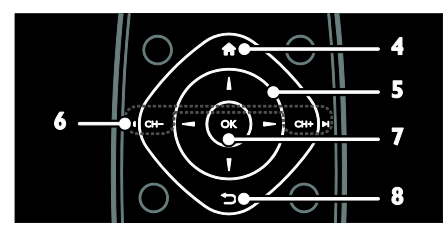

4. **A** (Začetni meni): dostop do menija Domov.

5. **AV4** (tipkami za krmarienie):

pomikanje po menijih in izbiranje elementov. 6.  $\blacksquare$  CH - / CH +  $\blacksquare$  (Prejšnji/naslednji):

preklapljanje med kanali, pomikanje po straneh v meniju, skladb, albumov ali map. 7. OK: potrditev vnosa ali izbire.

8.  $\bigcirc$  (Nazaj): vrnitev na prejšnjo stran v meniju ali izhod iz TV-funkcije.

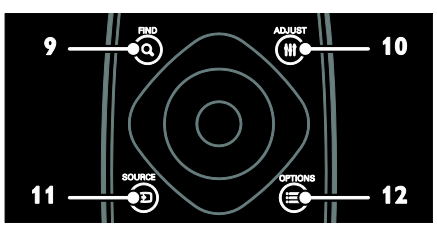

9. **Q FIND**: dostop do menija za izbiro seznama televizijskih kanalov. 10. **HI ADIUST:** dostop do menija za prilagoditev nastavitev.

11. **D SOURCE:** izbira priključenih naprav. 12. **E OPTIONS**: dostop do možnosti za trenutno dejavnost ali izbiro.

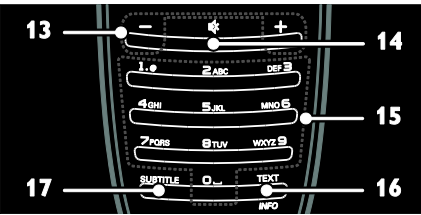

13. +/- (Glasnost): prilagoditev glasnosti.

14. (Nemo): izklop ali ponastavitev zvoka.

15. 0-9 (Številske tipke): izbira kanalov.

16. TEXT/INFO: omogočenje ali

onemogočenje teleteksta. Pritisnite in držite, če si želite ogledati več informacij o trenutni dejavnosti.

17. SUBTITLE: omogočenje ali onemogočenje teleteksta.

# **Baterije**

Opozorilo: nevarnost, da bi otroci pogoltnili baterije!

Izdelek/daljinski upravljalnik lahko vsebuje baterijo v obliki kovanca, ki jo je mogoče pogoltniti. Poskrbite, da baterija nikdar ne bo na dosegu otrok!

Pozor: baterija vsebuje perklorat, zato ravnajte z njo previdno. Če želite izvedeti več, obiščite spletno mesto [www.dtsc.ca.gov/hazardouswaste/perchlorat](http://www.dtsc.ca.gov/hazardouswaste/perchlorate)

[e.](http://www.dtsc.ca.gov/hazardouswaste/perchlorate) 

Če je signal daljinskega upravljalnika šibek, zamenjajte baterije.

1. Odprite pokrovček prostora za baterije.

2. Odstranite stare baterije iz prostora za baterije in jih zamenjajte z novimi.

Preverite, ali sta pola  $+$  in - baterij v prostoru za baterije pravilno obrnjena.

#### Opombe:

Baterije zavrzite v skladu z okoljskimi predpisi. Preberite razdelek Začetek

#### uporabe > Prizadevanja za varovanje okolja > Konec uporabe (Stran [8\)](#page-9-1).

Če daljinskega upravljalnika dlje časa ne boste uporabljali, odstranite baterije.

Vrsta baterij se razlikuje v skladu z modelom  $RC<sup>1</sup>$ 

Pri daljinskem upravljalniku z baterijama AAA (od enega konca do drugega):

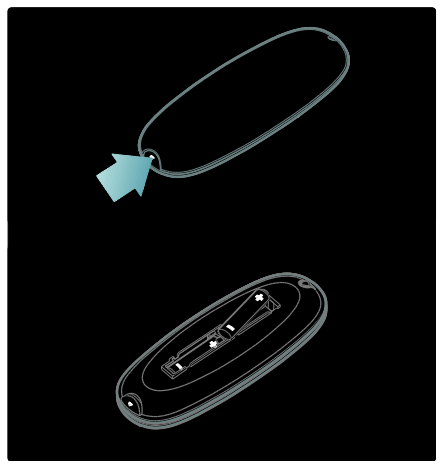

Pri daljinskem upravljalniku z baterijama AAA (druga zraven druge):

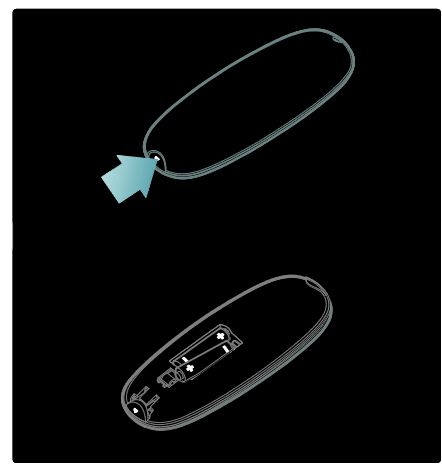

Za daljinske upravljalnike z baterijami vrste CR2032 (3 V):

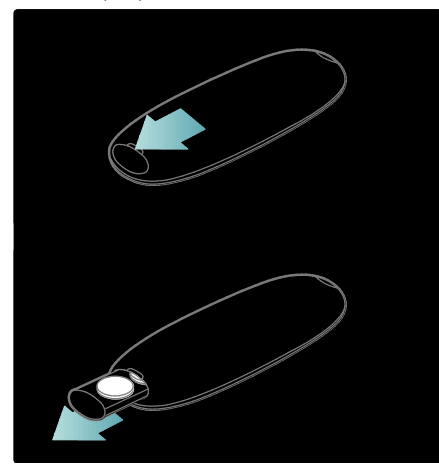

# EasyLink, gumbi

Opomba: gumbi EasyLink so na voljo, ko je priključena naprava združljiva s standardom HDMI-CEC.

Storitev EasyLink omogoča upravljanje televizorja in drugih naprav HDMI-CEC z enim daljinskim upravljalnikom.

# Gumbi Access EasyLink

1. Med ogledom vsebine s priključene  $n$ aprave HDMI-CEC pritisnite  $\equiv$  OPTIONS. 2. Izberite **[Pokaži tipke naprave]** in pritisnite OK.

3. Izberite gumb EasyLink, nato pritisnite OK.

Več o možnosti EasyLink preberite v razdelku Naprednejša uporaba televizorja > Uporabi EasyLink (Stran [33\)](#page-34-0).

# Upravljalnik Pametni telefon

Uporabite pametni telefon kot nadomestni upravljalnik ali celo kot tipkovnico. Prav tako si lahko na televizorju ogledate diaprojekcijo slik s pametnega telefona. Če želite prenesti aplikacijo »Philips My Remote«, obiščite spletno trgovino Apple Apps Store ali Android Market. Sledite navodilom, ki ste jih dobili v trgovini z aplikacijami.

Poskrbite, da sta televizor in pametni telefon povezana z enakim lokalnim omrežjem. Več o omrežni povezavi lahko preberete v razdelku Priključitev televizorja > Računalniki in internet (Stra[n 56\)](#page-57-0).

# <span id="page-14-0"></span>Gledanje televizije

# Vklop ali izklop televizorja

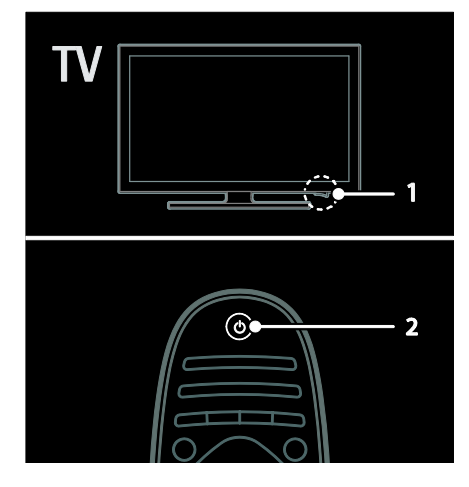

#### Vklop televizorja

- Pomaknite stikalo za vklop/izklop na spodnij strani televizoria v položaj ON.
- Če je televizor v stanju pripravljenosti, pritisnite  $\Phi$  na daliinskem upravljalniku.

Opomba: kratka zapoznitev pred odzivom televizorja.

Namig: če ne najdete daljinskega upravljalnika in želite televizor vklopiti iz stanja

pripravljenosti, pritisnite CH +/- na srednjem delu televizorja.

Televizor tudi v stanju pripravljenosti porabi nekaj energije, čeprav malo. Če televizorja dlje časa ne boste uporabljali, ga izklopite ali izključite iz električne vtičnice.

#### Preklop televizorja v stanje pripravljenosti

Pritisnite tipko  $\Phi$  na daljinskem upravljalniku. Senzor daljinskega upravljalnika na televizorju zasveti rdeče.

#### Izklopite TV-sprejemnik

Pomaknite stikalo za vklop/izklop na spodnji strani televizorja v položaj OFF.

Televizor ne porablja več energije.

#### Samodejni izklop

Televizor je zasnovan z nastavitvami energijske učinkovitosti. Če uporabnik štiri ure ne izvede nobenega dejanja (npr. ne pritisne gumba na daljinskem upravljalniku ali izvede ukaza na sprednjem zaslonu), se televizor samodejno preklopi v stanje pripravljenosti.

#### Onemogočanje samodejnega izklopa:

Med gledanjem televizije pritisnite zeleno tipko na daljinskem upravljalniku. Izberite možnost [Auto switch off] in pritisnite tipko OK. Sporočilo na zaslonu potrdi, da je samodejno izklapljanje onemogočeno.

# Prilagajanje glasnosti TVsprejemnika

#### Povečanje ali zmanjšanje glasnosti televizoria

- Pritisnite tipko +/- na daljinskem upravljalniku.
- Pritisnite **1**+/- na sprednji strani televizorja.

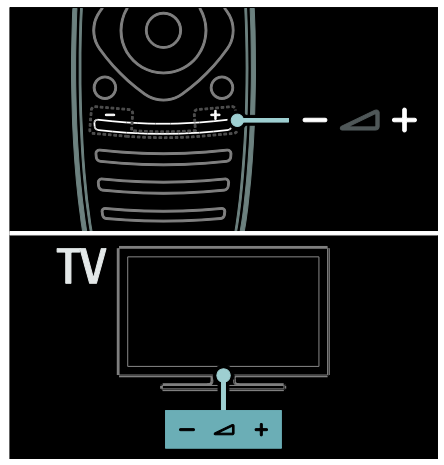

#### Izklop ali ponovni vklop zvoka televizorja

- Pritisnite  $\bullet$ , da izklopite zvok televizorja, ali
- ponovno pritisnite  $\bullet$ , da vklopite zvok.

Prilagajanje glasnosti slušalk

1. Pritisnite  $\bigtriangleup$  > [Nastavitev] > [Nastavitve] televizorja] > [Zvok].

2. Izberite [Glasnost slušalk] in pritisnite OK.

# Preklapljanje televizijskih kanalov

- Pritisnite 141 na daljinskem upravljalniku.
- Pritisnite CH +/- na televizorju.
- Pritisnite Številske tipke, da vnesete številko kanala.

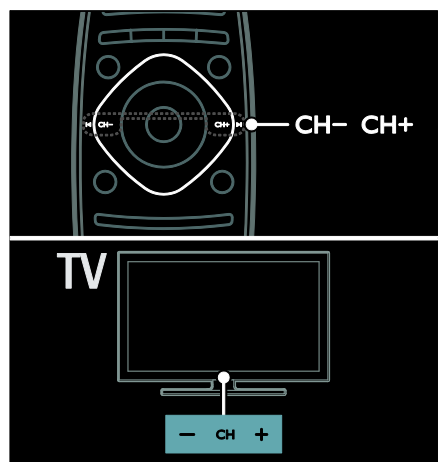

## Upravljanje seznamov kanalov

Prikaţete lahko vse kanale ali samo seznam priliublienih kanalov. Pritisnite Q FIND, da dostopite do seznama kanalov.

#### Ustvarjanje seznama priljubljenih kanalov

1. Pritisnite tipko Q FIND.

2. Izberite kanal, ki ga želite označiti kot  $priliublienega$ , in  $priisnite \equiv \text{OPTIONS}$ .

3. Izberite [Označi kot priljubljeno] in pritisnite OK. Izbrani kanal je označen z zvezdico.

Če želite preklicati izbiro kanala, izberite [Odznači kot priljubljeno] in pritisnite OK.

#### Izbira seznama kanalov

1. Na seznamu kanalov pritisnite  $\equiv$ OPTIONS.

2. Izberite [Seznam izbranih] > [Najljubši programi], da prikažete kanale na seznamu priljubljenih, ali pa izberite **[Vsi]**, da prikažete vse kanale.

3. Pritisnite OK za potrditev.

#### Prikaz samo analognih ali digitalnih televizijskih kanalov

Seznam kanalov lahko filtrirate, da dostopite do samo analognih ali digitalnih kanalov.

1. Na seznamu kanalov pritisnite $\equiv$ OPTIONS.

#### 2. izberite [Seznam izbranih] > [Analogno] ali [Digitalno] in pritisnite OK.

Tako so glede na vaš izbor na voljo samo analogni ali digitalni kanali.

#### Poslušanje digitalnega radia

Če so na voljo digitalni radijski kanali, se samodejno namestijo ob namestitvi televizijskih kanalov.

1. Med gledanjem televizije pritisnite tipko Q FIND. Prikazan je seznam kanalov.

2. Pritisnite **E** OPTIONS.

3. Izberite [Seznam izbranih] > [Radio] in pritisnite OK.

4. Izberite radijski kanal in pritisnite OK.

## <span id="page-16-0"></span>Prikaz programskega vodnika

Programski vodnik prikaže informacije o digitalnih televizijskih kanalih, na primer naslednje:

- Razporedi kanalov
- Povzetki programov

Opomba: programski vodniki so na voljo samo v nekaterih državah.

#### Nastavitev programskega vodnika

Preden uporabite programski vodnik, preverite naslednje nastavitve:

1. Pritisnite  $\bigstar$ 

2. Izberite [Nastavitev] > [Nastavitve televizorja] > [Osebne nastavitve] > [Programski vodnik].

3. Izberite [Od izdajatelja TV-programa] ali [Iz omrežja], nato pritisnite OK.

#### Dostop do programskega vodnika

1. Pritisnite  $\bigstar$ 

2. Izberite [Programski vodnik] in pritisnite OK.

Opomba: če si programski vodnik ogledujete prvič, sledite navodilom na zaslonu, da posodobite vodnik.

#### Uporaba možnosti programskega vodnika

Prikazane informacije lahko prilagodite tako, da:

- vas opomnijo na začetek programov,
- se prikažejo samo priljubljeni kanali.

#### 1. V programskem vodniku pritisnite  $\equiv$ OPTIONS.

2. Izberite eno od naslednjih nastavitev, nato pritisnite OK:

- [Nastavi opomnik]: nastavi programske opomnike.
- [Počisti opomnik]: počisti programske opomnike.
- [Spremeni dan]: izberi dan za prikaz.
- [Več informacij]: prikaži informacije o programu.
- [Iskanje po zvrsti]: poišči televizijske programe po zvrsti.
- [Načrtovani opomniki]: navedi programske opomnike.
- [Posodobi programski vodnik]: posodobi najnovejše informacije o programu.

## Uporaba pametnih nastavitev slike

Izberite želeno nastavitev slike.

1. Med gledanjem televizorja pritisnite **III** ADJUST.

2. Izberite [Smart slika].

3. Izberite eno od naslednjih nastavitev in pritisnite OK:

- [Osebno]: Uporabite svoje nastavitve slike.
- [Živahno]: Bogate in dinamične nastavitve, idealne za dnevno uporabo.
- [Naravno]: Naravne nastavitve slike.
- [Kino]: Idealne nastavitve za gledanje filmov.
- **[Igre]**: Idealne nastavitve za igre.
- [Varčevanje energije]: Nastavitve za najvarčnejšo porabo energije.
- **[Standardno]**: Privzete nastavitve, ki ustrezajo večini okolij in večini vrst videov.
- [Fotografija]: Idealne nastavitve za gledanje fotografij.
- [Po meri]: Prilagodite in shranite svoje nastavitve slike.

# Uporaba pametnih nastavitev zvoka

Izberite želeno nastavitev zvoka.

1. Med gledanjem televizorja pritisnite **III** ADJUST.

2. Izberite [Smart zvok].

3. Izberite eno od naslednjih nastavitev in pritisnite OK:

- [Osebno]: uporabite svojo najljubšo nastavitev v meniju za zvočne nastavitve.
- [Standardno]: Nastavitve, ki ustrezajo večini okolij in večini vrst zvoka.
- [Novice]: idealne nastavitve za govor, na primer novice.
- [Filmi]: idealne nastavitve za filme.
- [Igre]: idealne nastavitve za igre.
- [Drama]: idealne nastavitve za dramo.
- **[Šport]**: idealne nastavitve za šport.

# Spreminjanje formata slike

Spreminjanje formata slike po vaših željah. 1. Pritisnite **III ADJUST**.

2. Izberite [Format slike] in pritisnite OK.

3. Izberite format slike in za potrditev pritisnite OK.

Formati slik, ki so na voljo, so odvisni od video vira:

- [Samodejno]: sliko prilagodi tako, da zapolni zaslon (podnapisi ostanejo vidni). Priporočljivo je za najmanjše popačenje slike, ne pa za sliko visoke ločljivosti ali računalnika.
- [Samodejna nast. povečave]: sliko povečaj tako, da zapolni zaslon. Priporočljivo je za najmanjše popačenje slike, ne pa za sliko visoke ločljivosti ali računalnika.
- [Super povečava]: odstrani črne proge ob straneh v formatu 4:3. Ni priporočeno za HD ali osebne računalnike.
- [Razširitev 16:9]: format 4:3 pretvori v format 16:9. Ni priporočeno za HD ali osebne računalnike.
- [Širok zaslon]: format 4:3 pretvori v format 16:9.
- [Privzeti format]: omogoči največ podrobnosti za računalnik. Na voljo samo, ko je omogočen način računalnika v meniju za sliko.

# <span id="page-18-0"></span>Ogled iz priključene naprave

#### Dodajanje nove naprave Opombe:

- Preden začnete uporabljati priključeno napravo, morate njeno ikono dodati v meni Domov. Glejte razdelek Priključi televizor > Priključi napravo (Stran 47).
- Če priključite napravo, združljivo s standardom HDMI-CEC, na televizor prek priključka HDMI in jo vklopite, se naprava samodejno doda v meni Domov.
- 1. Napravo priključite in vklopite.
- 2. Pritisnite  $\bigoplus$
- 3. Izberite [Dodajanje naprav] in pritisnite OK.
- 4. Sledite navodilom na zaslonu.
- Izberite svojo napravo.
- Izberite priključek.

Opomba: če ste pozvani k izbiri TVpovezave, izberite priključek, ki ga uporablja ta naprava.

# Izbira vira

#### Iz menija Domov

Potem ko novo napravo dodate meniju Domov, izberite ikono nove naprave, da si ogledate njeno vsebino.

- 1. Pritisnite  $\bigoplus$
- 2. Izberite ikono naprave v meniju Domov.
- 3. Pritisnite OK za potrditev.

#### Iz menija Vir

Če želite, da se prikaže seznam imena priključkov, lahko tudi pritisnete  $\bigoplus$ SOURCE. Izberite priključek, ki povezuje napravo s televizorjem.

- 1. Pritisnite tipko **DSOURCE**.
- 2. Pritisnite tipkami za krmarjenje, da

izberete priključek s seznama.

3. Pritisnite OK za potrditev.

# Predvajanje iz USB-ja

Če imate v svoji pomnilniški napravi USB fotografije, videoposnetke ali glasbene datoteke, lahko predvajate datoteke na televizorju.

Pozor: družba Philips ni odgovorna, če pomnilnik USB ni podprt ali če se podatki naprave poškodujejo ali izgubijo. Ne preobremenite vrat USB. Če povežete napravo HDD, ki porabi več kot 500 mA energije, preverite, ali je povezana s svojim zunanjim napajalnim virom.

Do brskalnika vsebine naprave USB dostopite tako:

- Med gledanjem televizorja priključite napravo USB na priključek USB na televizoriu.
- Pritisnite  $\bigtriangleup$ , izberite [Brskanje po USBjul in nato pritisnite OK.

#### Ogled videa

Pritisnite tipkami za krmarjenje, da izberete videodatoteko, in nato pritisnite OK.

- Pritisnite ◀ ali ▶ za iskanje po videu naprej in nazaj.
- Pritisnite in zadržite <sup>→</sup> za izhod iz brskalnika vsebine.

Med predvajanjem videa pritisnite  $\equiv$ OPTIONS, da lahko dostopate do naslednjih možnosti videa:

- [Ustavi]: zaustavi predvajanje.
- [Ponovitev]: ponovno predvajaj video.
- [Naklj. vklop] / [Naklj. izklop]: omogoči ali onemogoči naključno predvajanje videov.

#### Prikaz slike

Pritisnite tipkami za krmarjenje, da izberete sliko, in nato pritisnite OK.

- Če želite predvajanje začasno zaustaviti ali zaustaviti, pritisnite OK.
- Če želite skočiti na prejšnjo ali naslednjo datoteko, pritisnitel<br/>
«
datoteko, pritisnitel<br/>
dali  $\blacktriangleright$ l
- Pritisnite in zadržite  $\bigcirc$  za izhod iz brskalnika vsebine.

Pritisnite **E OPTIONS**, da odprete ali zaprete naslednje nastavitve slike:

[Prikaži informacije]: prikaži informacije o datoteki.

- [Ustavi]: zaustavi diaprojekcijo.
- [Vrtenje]: zavrti datoteko.
- [Ponovitev]: ponovi diaprojekcijo.
- [Predvajaj enkrat]: enkrat predvajaj datoteko.
- [Naklj. izklop] / [Naklj. vklop]: omogoči ali onemogoči naključno predvajanje slik v diaprojekciji.
- [Hitrost diaprojekcije]: nastavi čas prikaza vsake slike v diaprojekciji.
- [Prehod diaprojekcije]: določi prehod med slikami.
- [Nastavi kot Scenea]: izbrano sliko nastavi kot ozadje televizorja.

#### Poslušanje glasbe

Pritisnite tipkami za krmarjenje, da izberete skladbo, in nato pritisnite OK.

- Pritisnite <<<a>A ali >>>>>>> za iskanje po skladbi naprej in nazaj.
- Pritisnite in zadržite <sup>→</sup> za izhod iz brskalnika vsebine.

Pritisnite **E OPTIONS**, da odprete ali zaprete naslednje nastavitve glasbe:

- [Ustavi]: zaustavi predvajanje zvoka.
- **•** [Ponovitev]: ponovno predvajaj skladbo ali album.
- [Predvajaj enkrat]: enkrat predvajaj skladbo.
- [Naklj. vklop] / [Naklj. izklop]: omogoči ali onemogoči naključno predvajanje skladb.

# <span id="page-19-0"></span>Ambilight

# Možnosti

\*Na voljo samo pri določenih modelih.

Tehnologija Ambilight omogoča bolj sproščen ogled. Samodejno prilagodi barvo in svetlost luči v skladu s sliko televizorja.

# Kaj potrebujete

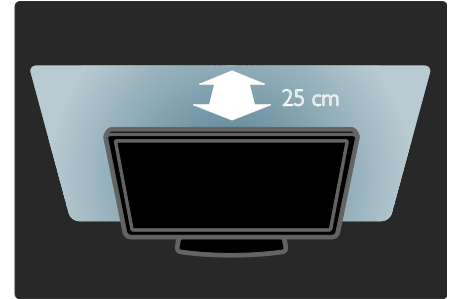

- Za najboljši učinek funkcije Ambilight postavite televizor 25 cm od stene.
- Daljinski upravljalnik naj ne bo v bližini televizorja, ker sicer lahko moti infrardeče signale.
- Zatemnite osvetlitev prostora.

# Vklop

- 1. Pritisnite tipko **III ADJUST**.
- 2. Izberite [Ambilight] in pritisnite OK.

3. Za vklop ali izklop funkcije Ambilight izberite [Vklop] ali [Izklop].

Za vklop ali izklop funkcije Ambilight lahko pritisnete tudi AMBILIGHT na televizorju.

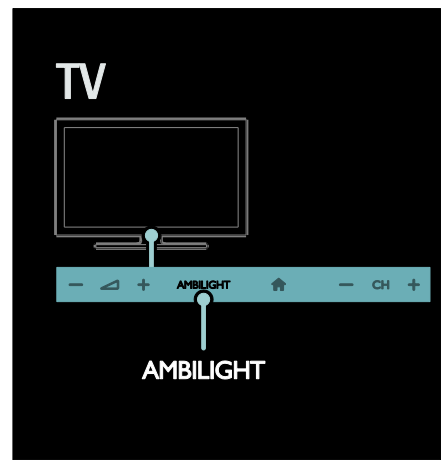

# <span id="page-20-1"></span>Spreminjanje nastavitev

V meniju Ambilight lahko dostopite do več nastavitev funkcije Ambilight.

1. Med gledanjem televizorja pritisnite  $\bigstar$  > [Nastavitev].

#### 2. Izberite [Nastavitve televizorja] > [Ambilight].

3. Izberite nastavitev, ki jo želite prilagoditi:

- [Dinamika]: nastavi funkcijo Ambilight na vrednost med umirjenim in dinamičnim načinom. Na voljo samo, če je možnost Ambilight [Barva] nastavljena na [Dinamika].
- [Svetlost]: prilagodi svetlost funkcije Ambilight.
- [Barva]: izberi vnaprej določeno barvo.
- [Nastavitve barv po meri]: Nastavite lastno barvo Ambilight. Če želite dostopiti do te možnosti, nastavite [Ambilight] > [Barva] > [Po meri].
- [Ločevanje]: prilagodi razliko med stopnjami barv na vseh straneh televizorja. Če želite dinamično in enotno barvo funkcije Ambilight, izklopite to funkcijo.
- [Izklop televizorja]: izberi način izklopa funkcije Ambilight, ko se televizor izklopi.
- [Lounge light]: izberi način salonske svetlobe. Salonska svetloba se začne uporabljati, ko je televizor v stanju pripravljenosti.
- [Scenea lounge light]: vklopi ali izklopi salonsko svetlobo Scenea, ko je funkcija Scenea omogočena.
- [Barva stene]: izberi barvo stene za televizorjem. Ambilight popravi barve, da ustrezajo barvi stene.

# Uporaba salonske svetlobe

Ko je televizor v stanju pripravljenosti, pritisnite **Ambilight** na sprednjem delu televizije, da v prostoru ustvarite učinek salonske svetlobe.

Opomba: vklop salonske svetlobe lahko traja več kot 5 sekund.

Če želite izbrati drugo barvo salonske svetlobe, glejte razdelek Uporaba televizorja > Ambilight > Sprememba nastavitev (Stran [19\)](#page-20-1).

# <span id="page-20-0"></span>Brskanje po računalniku prek DLNA

# Možnosti

Če imate v računalniku, ki je povezan prek domačega omrežja, shranjene fotografije, videe ali glasbene datoteke, lahko predvajate datoteke v svojem televizorju.

# Kaj potrebujete

- Žično ali brezžično domače omrežje, povezano z usmerjevalnikom Universal Plug and Play (uPnP).
- Phlipsov brezžični vmesnik USB ali kabel LAN, ki povezuje televizor z vašim domačim omrežjem.
- Predstavnostni strežnik, kot je: računalnik s programsko opremo Windows Media Player 11 ali novejšo različico; ali računalnik Mac s strežnikom Twonky Media Server.
- Preverite, ali požarni zid računalnika omogoča zagon programske opreme za predstavnostne strežnike.

Vzpostaviti boste morali tudi omrežno povezavo:

- televizor in računalnik povežite v isto domače omrežje. Glejte razdelek Priključitev televizorja > Računalniki in internet (Stran [56\)](#page-57-0).
- Vklopite računalnik in usmerjevalnik.

Nato namestite strežnik za skupno rabo medijev s programom Windows Media Player 11 oziroma z novejšo različico ali s strežnikom Twonky Media Server.

Opomba: Za pomoč pri uporabi drugih predstavnostnih strežnikov, kot je TVersity, glejte spletno mesto predstavnostnega strežnika

Če se naprava v načinu DLNA zaradi zunanjih električnih moteni (npr. elektrostatičnega naboja) ne obnovi, mora posredovati uporabnik.

## Omogočanje skupne rabe v programu Windows Media Player 11

1. Zagon programa Windows Media Player v računalniku.

2. Izberite Knjižnica > Skupna raba predstavnosti.

- Ko prvič izberete možnost Skupna raba predstavnosti, se prikaže pojavni zaslon. Preverite polje Share my media box (Skupna raba moje predstavnosti) in kliknite OK.
- Naprava, ki je označena kot Neznana naprava, se prikaže na zaslonu Skupna raba predstavnosti.

Če se neznana naprava v približno eni minuti ne prikaže, preverite, da požarni zid računalnika ne ovira povezave.

3. Na zaslonu Skupna raba predstavnosti izberite neznano napravo in kliknite Dovoli. Ob napravi se prikaže zelena kljukica.

 Privzeto so datoteke Windows Media Player v skupni rabi iz teh map: Moja glasba, Moje slike in Moji videi.

4. Če so vaše datoteke v drugih mapah, izberite možnost Knjižnica > Dodaj v knjižnico in nato sledite navodilom na zaslonu, da dodate mape.

Po potrebi izberite možnost Dodatne možnosti, da prikažete seznam nadzorovanih map.

5. Izberite Knjižnica > Uporabi spremembe informacij o medijih, da aktivirate spremembe.

## Omogočanje skupne rabe v programu Windows Media Player 12

1. Zagon programa Windows Media Player v računalniku.

2. V možnosti Windows Media Player izberite zavihek **Pretok** in nato možnost Vklopi pretakanje medijev.

Prikaže se zaslon z možnostmi Pretakanje medijev.

- 3. Kliknite Vklopi pretakanje medijev. Vrnite se na zaslon Windows Media Player.
- 4. Kliknite Pretakanje > Možnosti
- pretočnega prenosa predstavnosti.
- Prikaže se zaslon z možnostmi Pretakanje medijev.
- Na zaslonu lokalnega omrežja se prikaže predstavnostni program. Če se predstavnostni program ne prikaže, se prepričajte, da požarni zid računalnika ne ovira povezave.

5. Izberite predstavnostni program in kliknite Dovoljeno.

- Ob predstavnostnem programu se prikaže zelena puščica.
- Privzeto so datoteke Windows Media Player v skupni rabi iz teh map: Moja glasba, Moje slike in Moji videi.

6. Če so vaše datoteke v drugih mapah, izberite zavihek Organiziraj in izberite Upravljaj knjižnice > Glasba.

Sledite navodilom na zaslonu, da dodate mape, v katerih so vaše predstavnostne datoteke.

# Omogočenje skupne rabe v programu Twonky Media

1. Lahko obiščete spletno mesto [www.twonkymedia.com](http://www.twonkymedia.com/) in programsko opremo kupite, lahko pa prenesete 30 dnevno brezplačno preizkusno različico v sistem Macintosh.

2. Zaženite Twonky Media v sistemu Macintosh.

3. Na zaslonu Twonky Media Server izberite Basic Setup (Osnovna nastavitev) in First steps (Prvi koraki).

Prikaže se zaslon First steps (Prvi koraki).

Slovenščina

4. Vtipkajte ime za svoj predstavnostni strežnik in nato kliknite Shrani spremembe. 5. Ko se vrnete na zaslon Twonky Media, izberite Osnovna nastavitev > Skupna raba. 6. Brskajte in izberite mape za skupno rabo, nato izberite Shrani spremembe.

Sistem Macintosh samodejno ponovno pregleda mape, da so pripravljene za skupno rabo.

# Predvajanje datotek iz računalnika

Opomba: preden predvajate

večpredstavnostno vsebino iz računalnika, preverite, ali je televizor povezan z domačim omrežiem in ali je programska oprema predstavnostnega strežnika ustrezno nameščena.

- 1. Vklop računalnika in usmerjevalnika.
- 2. Vklop televizorja.

3. Pritisnite tipko **n** na daljinskem upravljalniku.

4. Izberite možnost [Brskanje po rač.] in pritisnite tipko **OK**. Če se začne nameščanje omrežja, sledite navodilom na zaslonu. 5. Če je prikazan brskalnik vsebine, izberite datoteko in nato pritisnite **OK**.

Datoteka se začne predvajati.

6. Pritisnite Gumbi za predvajanje na daljinskem upravljalniku, da lahko nadzorujete predvajanje.

#### Prikaz slik

- Če želite predvajati slikovno diaprojekcijo, izberite fotografijo in pritisnite OK.
- Če predvajanje želite prekiniti ali ustaviti, ponovno pritisnite OK.
- Če želite predvajati prejšnjo ali naslednjo datoteko, pritisnite  $\blacksquare$ ali  $\blacksquare$ l

Če pritisnete **E OPTIONS**, lahko dostopite do ene od naslednjih možnosti:

- [Prikaži informacije]: prikaži informacije o datoteki.
- [Ustavi]: zaustavi diaprojekcijo.
- [Vrtenje]: zavrti datoteko.
- [Ponovitev]: ponovi diaprojekcijo.

# <span id="page-22-0"></span>Brskanje po vsebini storitve Net TV

# Možnosti

Uživajte v internetnih aplikacijah, posebej prilagojenih internetnih straneh za televizor. Aplikacije lahko nadzorujete z daljinskim upravljalnikom televizorja. Lahko na primer:

- berete časopisne naslove,
- predvajate videe,
- preverjate vremenske napovedi.

Uporabite funkcijo, ki omogoča, da si ogledate televizijske programe, ki ste jih zamudili. Razpoložljivost aplikacij za ogled televizijskih programov, ki ste jih zamudili, se razlikuje glede na posamezno državo. Če želite izvedeti, kateri programi so na voljo, dostopite do programskega vodnika Net TV.

Če želite izvedeti več o storitvah Net TV, obiščite spletno mesto foruma Net TV [www.supportforum.philips.com](http://www.supportforum.philips.com/).

#### Opombe:

- Storitve Net TV se razlikujejo glede na državo.
- Nekatera spletna mesta se morda ne bodo prikazala v celoti. Nekatere funkcije niso na voljo, na primer prenos datoteke, ali funkcije, za katere so potrebni vtičniki.
- Storitve Net TV se samodejno posodabljajo. Če želite videti najnovejše posodobitve, spremenite [Vse] na [Novo] v[Galerija Apps].
- Net TV prikazuje po eno stran v celozaslonskem načinu.
- Družba Koninklijke Philips Electronics N.V. ne prevzema odgovornosti za vsebino ali kakovost programa, ki ga predvajajo ponudniki storitev.

# Kaj potrebujete

Če želite uživati v storitvi Net TV, opravite naslednje:

1. V svojem domačem omrežju povežite televizor z internetom

2. V svojem televizoriu konfigurirajte storitev Net TV.

3. V svojem računalniku se registrirajte pri družbi Philips, da boste lahko koristili prednosti in prejemali posodobitve v zvezi z izdelki. Registrirate se lahko zdaj ali pozneje.

#### Opombe:

- Aplikacije Net TV lahko zaklenete s štirimestno kodo PIN. Vse aplikacije za odrasle se lahko zaklenejo kot ena izbira.
- Ko zaklenete storitve za odrasle, ostanejo oglasi in spletne strani, ki niso prilagojeni za Net TV, dostopni.

#### Povežite televizor z internetom

V svojem domačem omrežju naredite naslednje:

1. Povežite usmerjevalnik s hitro internetno povezavo z internetom.

- 2. Vklopite usmerjevalnik.
- 3. Namestite omrežie. Gleite Prikliuči

televizor > Računalnik in internet (Stran [56\)](#page-57-0).

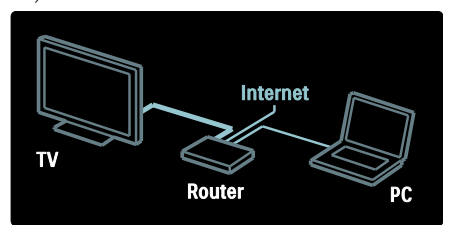

#### Konfiguracija Net TV

1. Pritisnite  $\bigtriangleup$ . izberite **[Brskanie z Net TV]** in nato pritisnite OK, da potrdite.

Prikazani so pogoji in določila uporabe. 2. Če se strinjate s pogoji in določili, pritisnite OK. Prikaže se meni za registracijo.

3. Če se želite registrirati pri Club Philips, izberite [Registracija], nato pritisnite OK. 4. Potrdite sporočilo na zaslonu.

Pozvani ste k odločitvi glede zaklepa storitev za odrasle.

5. Če želite zakleniti storitve za odrasle, izberite [Zakleni], nato pritisnite OK.

Če želite, da ostanejo storitve za odrasle odklenjene, izberite [Pusti odklenjeno], nato pritisnite OK.

6. Če jih želite zakleniti, vnesite štirimestno kodo, nato pritisnite OK.

7. Ponovno vnesite štirimestno kodo, nato pritisnite OK.

Prikaže se začetna stran Net TV.

# Dostop do aplikacij Net TV

Prva prikazana stran je domača stran Net TV. Ikone na tej strani predstavljajo aplikacije.

- Po internetnih straneh brskajte z možnostjo Internet Apps. Pritisnite tipkami za krmarjenje, da izberete aplikacijo, nato pritisnite OK, da izbor potrdite.
- Če želite izvedeti več, preberite hitri vodnik Net TV.
- Če želite dodati več aplikacij na svoj domači zaslon, dostopite do možnosti App Gallery (Galerija aplikacij).
- Spremenite lahko nastavitve države in izberete aplikacije iz drugih držav

#### Dostop do spletnega mesta

1. Izberite možnost Internet App (Internetne aplikacije), nato pritisnite OK.

2. Za vnos spletnega naslova uporabite Številske tipke na daljinskem upravljalniku televizorja.

Če se želite vrniti na domačo stran Net TV, pritisnite Q FIND.

#### Zaslonska tipkovnica

Izberite območje, v katerega želite vnesti spletni naslov, nato pritisnite OK. Na zaslonu se prikaže tipkovnica. Uporabite jo za vnos spletnega naslova.

# Čiščenje pomnilnika Net TV

Opozorilo: s to možnostio se v celoti ponastavi storitev Net TV.

Pomnilnik Net TV lahko v celoti počistite, vključno s priljubljenimi, kodo starševskega nadzora, gesli, piškotki in zgodovino.

1. Pritisnite tipko $\bigstar$ . 2. Izberite [Nastavitev] > [Nastavitve omrežia].

3. Izberite [Čiščenje pomnilnika Net TV] in pritisnite OK.

# Možnosti

Pritisnite **E** OPTIONS, da izberete naslednje:

- [Odstrani App]
- [Zakleni App]
- [Odkleni App]
- [Premakni App]

#### Pokaži daljinski upravljalnik

Tipke za predvajanje >, previjanje nazaj << previjanje naprej >> lahko prikličete z možnostjo [Pokaži daljinski upravljalnik].

Pritisnite **E OPTIONS** in izberite [Pokaži daljinski upravljalnik]. Z zaslonskimi tipkami upravljajte priključen avdio ali video predvajalnik.

Izberite tipko in pritisnite OK, da izvedete njeno funkcijo. Če želite skriti zaslonske tipke, pritisnite  $\blacktriangleright$ .

Če se želite pomikati gor in dol po spletni strani, izberite P+ in P-.

#### Povečava strani

Če želite internetno stran povečati ali pomanjšati, pritisnite **E OPTIONS** in izberite **[Povečava strani]**. Povečavo določite z drsnikom.

Če se želite pomikati po internetni strani, se z tipkami za krmarjenje pomikajte po označenih delih.

#### Znova naloži stran

Če se stran ne prenese pravilno, jo ponovno prenesite.

Pritisnite **E OPTIONS** in izberite [Znova naloži stran].

#### Informacije o varnosti

Če si želite ogledati varnostne informacije o strani, pritisnite **E OPTIONS** in izberite [Informacije o varnosti].

# <span id="page-24-0"></span>Spletna izposoja videa

## Možnosti

S tem televizorjem si lahko izposojate filme v spletni videoteki.

1. Odprite videoteko. Mogoče se boste morali registrirati ali prijaviti.

- 2. Izberite film.
- 3. Opravite spletno plačilo.
- 4. Prenesite film.

# Kaj potrebujete

Če si želite film izposoditi in ga prenesti, mora biti s televizorjem vzpostavljena hitra internetna povezava. Več o omrežni povezavi lahko preberete v razdelku Priključitev televizorja > Računalniki in internet (Stran [56\)](#page-57-0).

Potrebujete tudi pomnilniško kartico SD, ki jo vstavite v režo za kartico SD na televizorju.

#### Velikost pomnilnika SD

Uporabite prazno pomnilniško kartico SD tipa SDHC, razred 6, z zmogljivostjo vsaj 4 GB.

Za video datoteke visoke ločljivosti uporabite pomnilniško kartico SD z zmogljivostjo vsaj 8 GB.

Opomba: če hitrost zapisovanja ni primerna za prenos videa, televizor zavrne kartico SD.

Pozor: ta televizor ima standardno režo za kartico SD, ki se lahko uporabi samo za izposojo filmov.

Sledite tu opisanim navodilom. Če kartico vstavite nepravilno, jo lahko poškodujete. Vsa obstoječa vsebina na kartici SD se izbriše, preden prenesete izposojene filme.

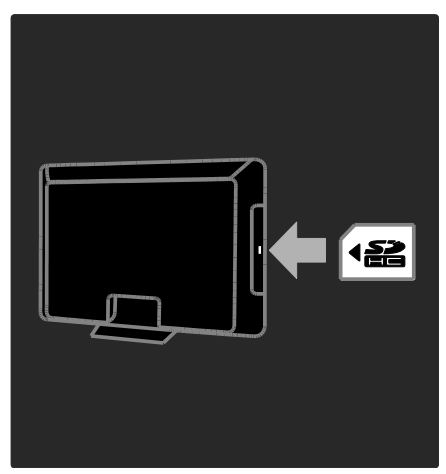

#### Formatiranje kartice SD

Preden prenesete izposojene filme, morate formatirati kartico SD.

1. Vklopite televizor.

2. Vstavite SD pomnilniško kartico v režo za SD kartico ob strani televizorja, kot je prikazano na sliki. Televizor samodejno začne formatiranje kartice.

3. Kartico SD trajno pustite v reži.

# Izposoja

#### Ogled videoteke

1. Pritisnite  $\bigstar$ .

2. Izberite [Brskanje z Net TV] in pritisnite OK.

3. Vstopite v App Gallery in poiščite dostopne videoteke v svoji državi.

4. Pritisnite tipkami za krmarjenje in izberite napravo, nato pa izbiro potrdite s tipko OK. Ikona videoteke je dodana na domačo stran. 5. Če si želite ogledati videoteko, izberite njeno ikono in pritisnite OK.

#### Izposoja filma

Če si želite izposoditi film, na strani videoteke izberite njegovo ikono in pritisnite OK. Filme si ponavadi lahko izposodite za en dan, nekaj dni ali celo samo za eno uro. Način izbire in izposoje filma se lahko razlikuje glede na videoteko.

#### Plačilo

Videoteka vas pozove k prijavi ali odprtju novega računa, če ga še nimate. Za prijavo lahko potrebujete svoj e-poštni naslov in osebno kodo PIN. Ko ste prijavljeni, lahko izberete način plačila, tj. v večini primerov kreditna kartica ali vrednostna koda.

Več informacij o plačilnih pogojih si oglejte v posamezni videoteki.

- Številsko kodo (PIN) vnesite z **Številske** tipke na daljinskem upravljalniku.
- Če želite vnesti e-poštni naslov, izberite besedilno polje na strani in pritisnite OK. Izberite znak na tipkovnici in pritisnite OK, da ga vnesete.

#### Prenos filma

Po opravljenem plačilu lahko prenesete filme v pomnilnik za videoposnetke. Med prenosom lahko še naprej gledate televizijski program, dokler vas televizor ne obvesti, da je film pripravljen za predvajanje.

Če prenos prekličete, film lahko vseeno prenesete do poteka obdobja izposoje.

#### Ogled videa

1. Pritisnite  $\bigtriangleup$  in izberite [Brskanje z Net TV].

Prikazane so nameščene videoteke.

2. Izberite videoteko, v kateri ste si izposodili film, nato pritisnite OK.

3. S svojimi prijavnimi podatki vstopite v spletno videoteko.

4. Na seznamu prenesenih filmov izberite želeni film, nato pritisnite OK za predvajanje.

# <span id="page-26-0"></span>3 Uporaba naprednih funkcij TVsprejemnika

# <span id="page-26-1"></span>Pause TV

# Možnosti

Med gledanjem kanala lahko začasno ustavite program, da sprejmete nujen telefonski klic ali pa si privoščite odmor. Oddajanje se shrani na trdi disk USB, ki je priključen na televizor, in ga lahko predvajate takoj.

#### Opomba:

 TV-oddajanje lahko začasno ustavite za največ 90 minut.

# Kaj potrebujete

Če želite začasno ustaviti TV-oddajanje, naredite naslednje:

- Nastavite televizor na sprejem digitalnih kanalov. Funkcija Pause TV deluje samo na digitalnih TV-kanalih. Glejte razdelek Nastavitev televizoria > Kanali > Samodejna namestitev (Stran [39\)](#page-40-0).
- Priključite trdi disk USB na televizor. Uporabite združljivi trdi disk USB 2.0 z najmanj 32 gigabajtov prostora in najnižjo hitrostjo prenosa 30 megabajtov na sekundo.

# Namestitev trdega diska

Preden lahko začasno ustavite oddajanje, morate trdi disk USB priključiti na televizor in ga formatirati.

#### Pozor:

- Družba Philips ni odgovorna, če naprava USB ni podprta ali če se podatki naprave poškodujejo ali izgubijo.
- Formatiranje odstrani vse obstoječe podatke na trdem disku.
- Če rabite dodatne priključke USB, uporabite zvezdišče USB. Med formatiranjem trdega diska na televizor ne smete priključiti druge naprave USB.
- Ne preobremenite vrat USB. Če priključite trdi disk USB, ki porabi več kot 500 mA energije, preverite, ali je priključen na svoj zunanji vir napajanja.
- Ko je trdi disk USB formatiran za ta televizor, ga ne morete uporabljati na drugem televizorju ali računalniku. Naj bo vedno priključen na televizor.

1. Priključite trdi disk USB na enega izmed priključkov USB na strani televizorja. 2. Vklopite televizor in po potrebi trdi disk, če ima zunanji vir napajanja.

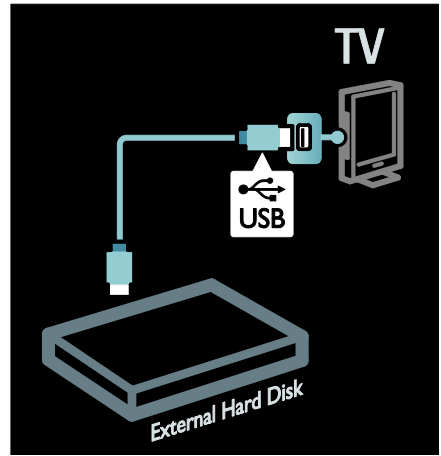

3. Preklopite na digitalni kanal in pritisnite II (začasno ustavi), da začnete s formatiranjem. 4. Sledite navodilom na zaslonu.

#### Opozorilo:

Formatiranje traja nekaj časa. Ne izklopite televizorja ali odklopite trdega diska USB, dokler formatiranje ni končano.

Začasna ustavitev TV-oddajanja v živo

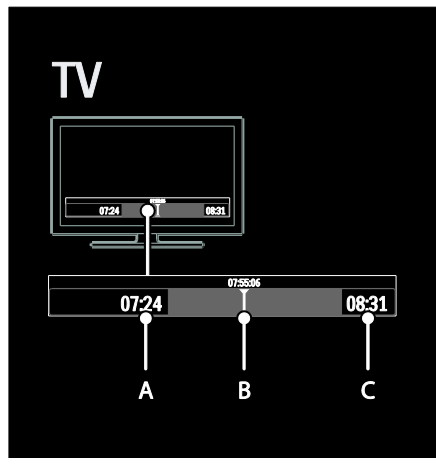

1. Na digitalnem kanalu pritisnite II (začasno ustavi), da začasno ustavite TV-oddajanje. 2. Pritisnite ▶ (predvajaj) za nadaljevanje z gledanjem.

V vrstici stanja do prikazani naslednji časovni indikatorji:

A. Ko je program prvič začasno ustavljen.

B. Ko se začasno ustavljeni program trenutno predvaja.

C. Ko se začasno ustavljeni program v živo trenutno predvaja.

- Pritisnite << (nazaj) ali > (naprej), da izberete mesto, od koder želite začeti gledati shranjeno oddajanje.
- Pritisnite (ustavi), da znova preklopite na TV-oddajanje v živo.

Opomba: TV-oddajanja v živo ne morete začasno ustaviti, ko je snemanje v teku.

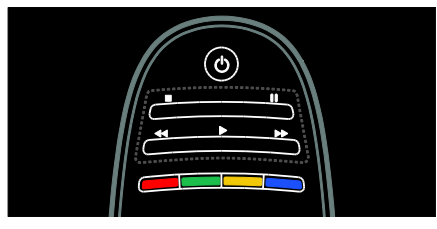

#### Shranjeno oddajanje na trdem disku USB se izbriše, če naredite nekaj od naslednjega:

- Odklopite trdi disk USB.
- Začnete snemati program.
- Preklopite televizor v stanje pripravljenosti.
- Preklopite na drug kanal.
- Preklopite vir za gledanje iz povezane naprave – predvajalnika plošč Blu-ray ali digitalnega sprejemnika.

#### Sprememba hitrosti predvajanja Pritiskajte <<<<r />
ali >>.

# Premik nazaj na začetek TV-oddajanja

Pritiskajte levi gumb za pomikanje, dokler se ne pomaknete na začetek oddajanja.

# <span id="page-27-0"></span>Snemanje TV-oddaj

# Možnosti

Če ima televizor internetno povezavo, lahko posnamete priljubljeno TV-oddajo ali nastavite programirano snemanje digitalnega oddajanja na trdi disk USB.

Začnite snemati posnetke in jih urejati v elektronskem programskem vodniku na televizorju. Glejte razdelek Uporaba televizorja > Gledanje televizorja > Prikaz programskega vodnika (Stra[n 15\)](#page-16-0).

Opomba: v nekaterih državah snemanje ni podprto.

# Kaj potrebujete

Če želite snemati televizijske programe, naredite naslednje:

- Nastavite televizor na sprejem digitalnih televizijskih kanalov (oddajanje DVB ali podobno). Glejte razdelek Nastavitev televizorja > Kanali > Samodejna namestitev (Stran [39\)](#page-40-0).
- Preverite, ali ima televizor hitro širokopasovno internetno povezavo. Glejte razdelek Priključite televizor > Računalniki in internet. (Stra[n 56\)](#page-57-0)

 Priključite trdi disk USB na televizor. Uporabite združlijvi trdi disk USB 2.0 z najmanj 250 gigabajtov prostora in najnižjo hitrostjo prenosa 30 megabajtov na sekundo.

Opomba: za snemanje in začasno ustavitev televizijskih programov lahko uporabite isti trdi disk.

Če želite preveriti, ali programski vodnik podpira snemanje:

Pritisnite  $\bigtriangleup$  in izberite [Programski vodnik]. Če na strani programskega vodnika najdete gumb [Snemanje TV-programa], lahko nastavite snemanje in urejate posnetke.

Če gumb [Snemanje TV-programa] ni prisoten, preverite, ali je programski vodič nastavljen, da se posodablja prek omrežja.  $I$ zberite  $\bigcap$  > [Nastavitev] > [Nastavitve televizorja] > [Osebne nastavitve] >  $[Programski vodnik] > [Iz omrežja].$ 

## Namestitev trdega diska

Preden lahko posnamete televizijski program, morate trdi disk USB priključiti na televizor in ga formatirati.

#### Pozor:

- Družba Philips ni odgovorna, če naprava USB ni podprta ali če se podatki naprave poškodujejo ali izgubijo.
- Formatiranje odstrani vse podatke iz priključenega trdega diska USB.
- Trdi disk USB je formatiran izključno za ta televizor. Na televizor naj bo vedno priključen. Posnetkov, shranjenih v drugem televizorju ali v računalniku, ne morete uporabiti. Ne kopirajte ali spreminjajte datotek, ki se snemajo na trdem disku USB, s kakršnimi koli programi v računalniku. To bo poškodovalo vaše posnetke.
- Ne preobremenite vrat USB. Če priključite trdi disk USB, ki porabi več kot 500 mA, mora biti priključen na lasten zunanji vir napajanja.

1. Priključite trdi disk USB na enega izmed priključkov USB na strani televizorja. Če rabite dodatne priključke USB, uporabite zvezdišče USB.

Opomba: če za priključitev uporabljate zvezdišče USB, med formatiranjem trdega diska USB na televizor ne priključujte nobenih drugih naprav USB.

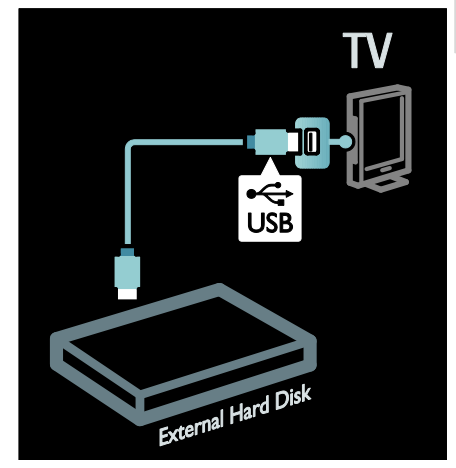

2. Vklopite televizor in trdi disk, če ima zunanji vir napajanja.

3. Ko je televizor nastavljen na digitalni televizijski kanal, pritisnite II (začasno ustavi) za začetek formatiranja.

4. Sledite navodilom na zaslonu, da dokončate formatiranje..

Opozorilo:formatiranje traja nekaj časa. Ne izklopite televizorja ali odklopite trdega diska USB, dokler formatiranje ni končano.

#### Začetek snemanja

#### Snemanje z enim dotikom

Snemanje programa, ki ga trenutno gledate, če ima daljinski upravljalnik televizorja gumb (snemaj):

1. Pritisnite ● (snemaj). Snemanje se začne takoj, čas konca snemanja pa lahko

prilagodite v pojavnem oknu.

2. Izberite [Urnik]in pritisnite OK, da potrdite čas konca.

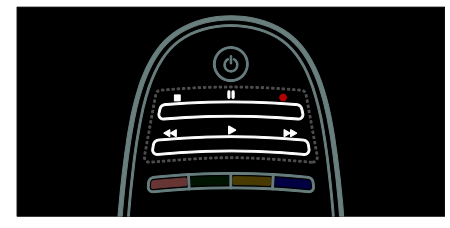

#### Če daljinski upravljalnik televizorja nima gumba <sup>.</sup>

#### 1. Pritisnite  $\bigtriangleup$  in izberite [Programski vodnik].

2. Ko izberete trenutni televizijski program,  $p$ ritisnite  $\equiv$  OPTIONS in izberite  $[Sn$ emaj $]$ . Televizor nastavi čas konca snemanja na

konec programa.

3. Izberite [Urnik]in pritisnite OK, da začnete snemati.

Za takojšnjo ustavitev snemanja pritisnite (ustavi).

#### Opombe:

- Med snemanjem ne morete preklapljati televizijskih kanalov.
- Med snemanjem ne morete začasno ustaviti TV-oddajanja.

#### Nastavitev urnika snemanja

Nastavite lahko urnik snemanja programa isti dan ali do največ 8 dni pozneje.

1. Za nastavitev urnika snemanja pritisnite  $\biguparrow$ in izberite [Programski vodnik]. Na strani programskega vodnika izberite kanal in program, ki ga želite posneti.

- Med programi se lahko premikate z levim in desnim smernim gumbom. Vnesete lahko tudi številko kanala, da ga izberete neposredno s seznama.
- Za spremembo datuma izberite datum na vrhu strani in pritisnite OK. Izberite želeni datum in pritisnite OK.

2. Izberite program, pritisnite  $\equiv$  OPTIONS in izberite *[Snemaj]*.

3. Po potrebi prilagodite čas snemanja, da na koncu programa dodate medpomnilnik. Izberite možnost [Urnik] in pritisnite tipko OK. Urnik za snemanje programa je nastavljen.

Če nastavite snemanje programov, ki se časovno prekrivajo, se samodejno prikaže opozorilo.

Če načrtujete snemanje programa, ko ste odsotni, ne pozabite preklopiti televizorja v stanje pripravljenosti in poskrbeti, da je trdi disk vkloplien USB.

#### Nastavitev časovno načrtovanega snemanja

Če želite ročno nastaviti snemanje, ki ni povezano z nobenim programom:

1. Na strani programskega vodika pritisnite **E** OPTIONS, izberite **[Ročno snemanie]**in pritisnite OK.

2. V pogovornem oknu nastavite kanal, datum in čas.

3. Izberite [Urnik] in pritisnite OK.

#### Informacije o programu

Za ogled več informacij o programu izberite program v programskem vodniku in pritisnite OK. Odvisno od stanja lahko program začnete gledati, programirate njegovo snemanje, prevrtite posnetek ali izbrišete posnetek s strani.

# Urejanje posnetkov

#### Seznam posnetkov

Za ogled seznama posnetkov in nastavljenih urnikov snemanj izberite gumb [Snemanje TV-programa] na vrhu programskega vodnika in pritisnite OK.

Opomba: gumb [Snemanje TV-programa] spremeni v [{0} posnetkov], ko so posnetki narejeni. Številka pred gumbom označuje število narejenih posnetkov.

Na tej strani lahko:

- izberete posnetek za gledanje,
- izbrišete posnetek,
- nastavite časovno načrtovano snemanje, ki ni povezano z določenim televizijskim programom,
- prekličete nastavljeni urnik snemanja ali
- preverite preostali prostor na trdem disku.

## Ogled posnetka

S seznama posnetkov zberite posnetek in pritisnite OK. Predvajanje posnetka se začne.

Za nadzor predvajanja lahko uporabljate gumbe (predvajaj),  $\blacktriangleright$  (naprej), << (nazaj), **II** (začasno ustavi) ali ■ (ustavi) na daljinskem upravljalniku.

#### Brisanje posnetka

Če želite izbrisati obstoječi posnetek:

1. Na seznamu izberite posnetek in pritisnite  $=$  OPTIONS.

2. Izberite [Izbriši posnetek] in pritisnite OK.

# Slovenščina

#### Preklic nastavljenega urnika snemanja

Če želite preklicati nastavlieni urnik snemania:

1. Izberite posnetek in pritisnite  $\equiv$ OPTIONS.

2. Izberite [Prekliči načrt. snemanje] in pritisnite OK.

#### Potekli posnetki

Oddajniki lahko omejijo število dni po oddajanju, ko si lahko ogledate posnetek, ali omejijo predvajanje. Posnetek na seznamu lahko prikazuje število dni do poteka. Poteklega posnetka ne morete več predvajati.

#### Neuspeli posnetki

Če oddajnik prepreči nastavitev urnika snemanja oz. se snemanje ne izvede po urniku, je posnetek na seznamu posnetkov označen kot [Ni uspelo].

# <span id="page-30-0"></span>Uživajte v HbbTV

# Možnosti

Nekateri ponudniki digitalnih kanalov ponujajo interaktivno HbbTV (Hybrid Broadcast Broadband TV).

S HbbTV ponudniki digitalnih kanalov združujejo svoje običajne televizijske programe z najrazličnejšimi informacijami in možnostmi zabave. Po teh informacijah lahko brskate interaktivno. Lahko komentirate oddajo ali glasujete, opravite spletni nakup ali plačate video na zahtevo.

Za popolno uživanje v HbbTV morate svoj televizor povezati z internetom. Preberite več o povezovanju televizorja z internetom na Priključitev televizorja > Računalniki in internet (Stran [56\)](#page-57-0).

Opomba: Datotek ne morete prenesti na svoj televizor brez te funkcije.

# Dostop do HbbTV

Ko vklopite televizijski kanal, ki ponuja HbbTV, se bodo interaktivne strani odprle samodejno ali pa se bo prikazalo sporočilo s pozivom, da jih odprete.

Odvisno od ponudnika kanala boste morda morali pritisniti rdeči gumb ali OK na daljinskem upravljalniku, da vstopite na stran.

Za izhod iz strani HbbTV pritisnite ustrezen gumb na zaslonu ali pa pritisnite OK.

# Pomikanje po straneh HbbTV

# Za pomikanje po straneh HbbTV lahko

uporabljate kontrolne gumbe, barvne gumbe, številčne gumbe in gumb  $\blacktriangleleft$  (nazaj).

#### Med gledanjem filmov na strani HbbTV

lahko uporabljate gumbe (predvajaj), II (začasno ustavi) in ■ (ustavi).

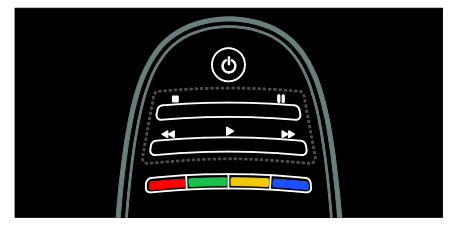

# Besedilo HbbTV

Nekateri ponudniki digitalnih kanalov ponujajo besedilo HbbTV – novo različico besedila. Odvisno od predvajalnika boste morda za ogled HbbTV besedila potrebovali internetno povezavo.

Za pomikanje po besedilu HbbTV lahko uporabljate iste kontrolne gumbe, ki ste jih uporabljali za brskanje po straneh HbbTV.

## Blokiranje HbbTV

#### Blokiranje HbbTV na določenem kanalu

1. Pritisnite tipko : OPTIONS. 2. Izberite [HbbTV na tem kanalu] > [Izklop].

Blokiranje HbbTV na vseh kanalih

1. Lahko pa tudi pritisnete **f** (Začetni meni) in izberete [Nastavitev]. 2. Izberite [Nastavitve televizorja]Nastavitve televizorja > [Osebne nastavitve] >

[HbbTV] > [Izklop].

# <span id="page-31-0"></span>Prikaz teleteksta

#### Izbira strani

1. Izberite kanal, ki ima funkcijo teleteksta, nato pritisnite TEXT.

2. Izberite stran na enega od naslednjih načinov:

- Z možnostjo Številske tipke vnesite številko strani.
- Če želite videti naslednjo ali prejšnjo stran, pritisnite **AV** ali  $H$ **I.**
- Če želite izbrati barvno označeni element, pritisnite Barvne tipke.
- 3. Za izhod iz menija pritisnite tipko  $\blacktriangleright$ .

# Možnosti teleteksta

1. Med ogledom teleteksta pritisnite  $\equiv$ **OPTIONS** 

2. Izberite eno od naslednjih možnosti:

- [Zamrznitev strani] / [Odmrznitev strani]: zamrzne ali odmrzne trenutno stran.
- [Dvojni zaslon] / [Celoten zaslon]: omogoči ali onemogoči teletekst na dvojnem zaslonu. Dvojni zaslon postavi trenutni kanal ali vir na levo stran zaslona, teletekst pa na desno.
- [T.O.P. pregled]: Teletekst s seznamom strani (TOP) vam omogoča preskok med temami brez vnosa številk strani.
- [Povečaj] / [Navadni pogled]: povečava strani. Pritisnite tipkami za krmarjenje in se pomikajte po povečanem zaslonu.
- [Razkrij]: skrij ali razkrij skrite informacije na strani, na primer rešitve ugank ali odgovore.
- [Menjava podstrani]: če so na voljo podstrani, se vsaka samodejno prikaže.
- [Jezik]: preklopi v drugo jezikovno skupino, da se ustrezno prikažejo drugačni nabori znakov.

3. Za izhod iz menija pritisnite tipko $\equiv$ **OPTIONS** 

# Teletekst, jezik

Nekatere digitalne televizijske postaje nudijo več različnih jezikov teleteksta. Nastavite lahko glavni in dodatni jezik.

- 1. Pritisnite tipko $\bigtriangleup$ .
- 2. Izberite [Nastavitev] > [Nastavitve kanalov] ali [Nastavitve satelita]. 3. Izberite [Jeziki] > [Glavni teletekst] ali

#### [Dodatni teletekst].

4. Izberite želene jezike teleteksta in pritisnite OK.

## Podstrani

Stran teleteksta lahko vsebuje več podstrani. Podstrani so prikazane v vrstici ob številki glavne strani.

Če so na strani teleteksta na voljo podstrani, pritisnite <ali >, da jih izberete.

## Iskanje

1. V teletekstu pritisnite OK, da označite prvo besedo ali številko.

2. Pritisnite tipkami za krmarjenje, da skočite na besedo ali številko za iskanje.

3. Pritisnite OK, da začnete z iskanjem.

4. Pritiskajte ▲, dokler ni označena nobena beseda ali številka, da zaprete iskanje.

# Digitalni teletekst

Nekatere digitalne televizijske postaje nudijo digitalno besedilo ali interaktivne storitve na svojih televizijskih kanalih, npr. BBC1.

V digitalnem teletekstu:

- Pritisnite tipkami za krmarjenje, da izberete ali označite elemente.
- Pritisnite Barvne tipke, da izberete možnost, nato pritisnite OK, da jo potrdite ali aktivirate.

Opomba: digitalne besedilne storitve so blokirane, če se predvajajo podnapisi in so omogočeni. Preberite razdelek Naprednejša uporaba televizorja > Uporaba podnapisov (Stra[n 32\)](#page-33-0).

# Teletekst 2.5

Teletekst 2.5 ponuja več barv in boljšo grafiko od običajnega teleteksta. Če kanal prenaša teletekst 2.5, se ta privzeto vklopi.

#### Vklop ali izklop teleteksta 2.5

1. Pritisnite  $\bigoplus$ 

2. Izberite [Nastavitev] > [Nastavitve televizorja] > [Osebne nastavitve]. 3. Izberite [Teletekst 2.5] > [Vklop] ali **[Izklop]**, nato pritisnite OK.

# <span id="page-32-0"></span>Nastavitev ključavnic in časovnikov

# Ura

Na zaslonu TV-sprejemnika lahko prikažete uro. Ura prikaže čas, ki ga prenese vaš operater TV-storitev.

#### Prikaz ure na televizorju

1. Med gledanjem televizorja pritisnite  $:=$ OPTIONS.

2. Izberite [Status] in pritisnite OK. Ura je prikazana v spodnjem desnem kotu TV-zaslona.

#### Spreminjanje načina delovanja ure

Način ure je samodejno sinhroniziran s časom UTC (Univerzalni koordinirani čas). Če televizor ne more sprejemati prenosov UTC, preklopite uro v način delovanja [Ročno].

1. Med gledanjem televizorja pritisnite  $\biguparrow$ . 2. Izberite [Nastavitev] > [Nastavitve televizorja] > [Osebne nastavitve]. 3. Izberite [Ura] > [Samodejni način ure]. 4. Izberite [Samodejno], [Ročno] ali [Odvisno od države] in pritisnite OK.

#### Vklop in izklop preklapljanja med zimskim in poletnim časom

Če je ura v načinu delovanja [Odvisno od države], omogočite oz. onemogočite preklapljanje med zimskim in poletnim časom v skladu z zahtevami za vaš časovni pas.

#### 1. V meniju [Ura] izberite [Poletni/zimski čas] > [Poletni čas] ali [Zimski čas] in

pritisnite OK. Preklapljanje med zimskim in poletnim časom je omogočeno ali onemogočeno.

#### Ročna nastavitev ure

Če je način ure nastavljen na [Ročno], ročno nastavite datum in čas.

1. V meniju [Ura] izberite [Datum] ali [Čas] in pritisnite OK.

2. Uporabite tipkami za krmarjenje za svoj izbor.

3. Izberite [Opravljeno] in pritisnite OK.

# <span id="page-32-2"></span>Izklopni časovnik

Izklopni časovnik po določenem času preklopi televizor v stanje pripravljenosti. Televizor lahko izklopite že prej ali izklopni časovnik med odštevanjem časa ponastavite.

1. Pritisnite tipko **fr**.

2. Izberite [Nastavitev] > [Nastavitve televizorja] > [Osebne nastavitve] > [Izklopni časovnik].

3. Pritisnite tipkami za krmarjenje, da nastavite izklopni časovnik.

Izklopni časovnik lahko nastavite na največ 180 minut v korakih po pet minut. Če nastavite nič minut, se izklopni časovnik izklopi.

4. Pritisnite OK, da aktivirate spalni časovnik. Po določenem času TV-sprejemnik preklopi v stanje pripravljenosti.

# <span id="page-32-1"></span>Otroška ključavnica

Če želite preprečiti, da bi otroci gledali neprimerne televizijske programe, lahko zaklenete televizor ali blokirate programe, ki niso primerni za določeno starost otrok.

#### Nastavitev ali sprememba kode otroške ključavnice

- 1. Pritisnite  $\bigstar$
- 2. Izberite [Nastavitev] > [Nastavitve

kanalov] > [Otroška ključavnica].

3. Izberite [Nastavitev kode] ali

[Sprememba kode].

4. Vnesite kodo z gumbi Številske tipke.

Namig: če kodo pozabite, vnesite "8888", da prekličete obstoječe kode.

#### Zaklepanje ali odklepanje kanalov

1. V meniju otroške ključavnice izberite [Zaklep kanala].

2. S pomočjo Številske tipke vnesite kodo otroške ključavnice. Prikaže se meni [Zaklep kanala].

Izberite kanale, ki jih želite zakleniti ali odkleniti.

# Starševska ocenitev

Nekatere digitalne TV-postaje program razvrščajo glede na starostno primernost. Televizor lahko nastavite tako, da prikazuje samo programe s starostno oceno, ki je nižja od starosti vašega otroka.

1. Pritisnite tipko **ff**.

2. Izberite [Nastavitev] > [Nastavitve kanalov] ali [Nastavitve satelita]. 3. Izberite [Otroška ključavnica] > [Starševska ocena].

Prikaže se obvestilo, ki vas poziva, da vnesete kodo otroške ključavnice.

4. S Številske tipke vnesite kodo otroške ključavnice.

5. Izberite starostno oceno in pritisnite OK. Blokirani so vsi programi s starostno ravnjo, ki je višja od izbrane.

Informacije o kodah otroške ključavnice si oglejte v razdelku Naprednejša uporaba televizorja > Nastavitev ključavnic in časovnikov > Otroška ključavnica (Stran [31\)](#page-32-1).

# <span id="page-33-0"></span>Uporaba podnapisov

# Analogni kanali

1. Televizor preklopite na analogni televizijski kanal.

2. Pritisnite TEXT.

3. Vnesite trimestno številko strani s podnapisi (običajno "888").

4. Pritisnite  $\bigcirc$ , da zaprete teletekst. Prikaz podnapisov, če so na voljo.

# Digitalni kanali

- 1. Pritisnite tipko : OPTIONS.
- 2. Izberite [Podnapisi] in pritisnite OK.

3. Izberite [Izklop podnapisov], [Vklop podnapisov] ali [Delovanje brez zvoka] in pritisnite OK.

#### Opomba:

- Če je aktivirana aplikacija MHEG, podnapisi niso prikazani.
- Če izberete [Delovanje brez zvoka], se podnapisi prikažejo samo, ko pritisnete **\*** za izklop zvoka.

# Jezik podnapisov

Jezik podnapisov lahko spremenite v nekaterih digitalnih kanalih.

1. Pritisnite tipko $\biguparrow$ .

2. Izberite [Nastavitev] > [Nastavitve kanalov] ali [Nastavitve satelita] > [Jezik podnaslovov].

3. Izberite [Glavni podnapisi] ali [Dodatni podnapisi] za želeni jezik.

4. Pritisnite OK za potrditev.

Namig: pritisnete lahko tudi : OPTIONS > [Jezik podnaslovov].

# <span id="page-33-1"></span>Ogled možnosti Scenea

# Možnosti

Privzeto sliko lahko prikažete kot ozadje na televizorju. Za ozadje lahko prenesete tudi katero drugo sliko.

Če je izklopni časovnik izklopljen, je ozadje prikazano 240 minut. Sicer je prikazano v času izklopnega časovnika.

# Kaj potrebujete

Če želite koz ozadje uporabiti drugo sliko, potrebujete pomnilniško napravo USB, na kateri je shranjena slika, manjša od 1 MB.

# Vklop

1. Pritisnite tipko **f**.

2. Izberite [Scenea] in pritisnite OK.

Prikaže se privzeta slika.

Opomba: ozadje je prikazano v času izklopnega časovnika. Če želite več informacij o izklopnem časovniku, glejte Naprednejša uporaba televizorja > Nastavitev ključavnic in časovnikov > Izklopni časovnik (Stran [31\)](#page-32-2).

# Nastavitev ozadja TV-zaslona

Kot ozadje lahko naložite tudi drugo sliko.

Opomba: Z nalaganjem nove slike prepišete obstoječo.

- 1. Pomnilnik USB priključite v TV-sprejemnik.
- 2. Pritisnite  $\bigstar$ .

3. Izberite [Brskanje po USB-ju] in pritisnite OK.

4. Izberite sliko in pritisnite  $\equiv$  OPTIONS.

5. Izberite [Nastavi kot Scenea] in pritisnite OK.

6. Izberite [Da] in pritisnite OK.

7. Pritisnite katerokoli tipko, da zaprete funkcijo Scenea.

# Nastavitev salonske svetlobe Scenea

Ko je televizor v stanju pripravljenosti, lahko vklopite funkcijo Ambilight in z ozadjem v prostoru ustvarite salonsko svetlobo. Ambilight je na voljo samo pri določenih modelih.

Ko je televizor v stanju pripravljenosti, pritisnite AMBILIGHT na sprednji strani televizorja.

Opomba: vklop salonske svetlobe lahko traja več kot 5 sekund.

Če želite za salonsko svetlobo izbrati drugo barvo, glejte Uporaba televizorja > Ambilight > Nastavitev (Stra[n 19\)](#page-20-1).

# <span id="page-34-0"></span>Uporaba storitve EasyLink

# Možnosti

Najbolj učinkovito izkoristite naprave, združljive s standardom HDMI-CEC, in sicer z izboljšanimi funkcijami nadzora Philips EasyLink. Če so naprave, ki so združljive s standardom HDMI-CEC, povezane prek možnosti HDMI, jih lahko istočasno nadzorujete z daljinskim upravljalnikom televizorja.

Opomba: pri drugih blagovnih znamkah se delovanje HDMI-CEC opisuje drugače. Nekateri primeri so Anynet (Samsung), Aquos Link (Sharp) ali BRAVIA Sync (Sony). Vse blagovne znamke niso popolnoma združljive s funkcijo Philips EasyLink.

Ko preklopite na Philips EasyLink, so na voljo te funkcije:

## Predvajanje z enim dotikom

Pri predvajanju vsebine iz naprave, ki je združljiva s standardom HDMI-CEC, se televizor vklopi iz stanja pripravljenosti in se preklopi na ustrezen vir.

#### Stanje pripravljenosti z enim dotikom

Ko pritisnete  $\Phi$  na daljinskem upravljalniku televizorja, se televizor in vse naprave, združljive s standardom HDMI-CEC. preklopijo v stanje pripravljenosti.

#### Sistemski nadzor zvoka

Če povežete napravo, združljivo s standardom HDMI-CEC, ki ima zvočnike, lahko izberete možnost poslušanja televizorja prek teh zvočnikov namesto prek televizijskih zvočnikov.

Če želite več informacij o zvočnem izhodu televizorja, glejte razdelek Naprednejša uporaba televizorja > Uporabi EasyLink > Izberi izhod zvočnikov (Stran [35\)](#page-36-0).

## Daljinski upravljalnik EasyLink

Z daljinskim upravljalnikom televizorja lahko nadzorujete več naprav, združljivih s standardom HDMI-CEC.

Če želite preklopiti na daljinski upravljalnik EasyLink, glejte razdelek Naprednejša uporaba televizorja > Uporabi EasyLink > Nadzoruj naprave istočasno (Stran [34\)](#page-35-0).

#### Ohranjanje kakovosti slike

Če na kakovost slike televizorja vplivajo funkcije drugih naprav, preklopite na Pixel Plus Link.

Če želite vključiti povezavo Pixel Plus, glejte razdelek Naprednejša uporaba televizorja > Uporabi EasyLink > Ohrani kakovost slike (Stra[n 35\)](#page-36-1).

#### Povečaj zaslon za film s podnapisi

Med prikazom podnapisov v filmu, lahko povečate območje prikaza videa. Nekateri podnapisi lahko ustvarijo ločeno vrstico podnapisov pod videom, kar omejuje območje prikaza videa. Po preklopu samodejnega premika podnapisov se podnapisi prikažejo na vrhu slike videa, s čimer se območje prikaza videa poveča.

Če želite vklopiti samodeini premik podnapisov, glejte razdelek Naprednejša uporaba televizorja > Uporabi EasyLink > Povečaj zaslon za video s podnapisi (Stran [36\)](#page-37-0).

#### Predvajanje zvoka druge naprave v stanju pripravljenosti

Prek televizijskih zvočnikov lahko slišite povezano napravo, združlijvo s standardom HDMI-CEC, tudi ko je televizor v stanju pripravljenosti.

Za vklop glejte Naprednejša uporaba televizorja > Uporabi EasyLink > Poslušanje druge naprave, ko je televizor v stanju pripravljenosti (Stran [36\)](#page-37-1).

# Kaj potrebujete

Če želite izkoristiti napredne funkcije nadzora Philips EasyLink, pazite, da naredite naslednje:

- Priključite vsaj dve napravi, združljivi s standardom HDMI-CEC, prek možnosti HDMI
- Pravilno konfigurirajte vse naprave, združljive s standardom HDMI-CEC
- Vklop storitve EasyLink

## Vklop

#### Če želite vklopiti ali izklopiti storitev EasyLink

Opomba: če ne nameravate uporabljati možnosti Philips Easylink, jo izklopite.

1. Pritisnite tipko $\bigstar$ .

2. Izberite [Nastavitev] > [Nastavitve televizorja] > [EasyLink].

3. Izberite [Vklop] ali [Izklop], nato pritisnite OK.

#### <span id="page-35-0"></span>Istočasno nadzorovanje naprav

Če priključite več naprav HDMI-CEC, ki podpirajo to nastavitev, se vse naprave odzivajo na daljinski upravljalnik televizorja.

Pozor: To je napredna nastavitev. Naprave. ki ne podpirajo te nastavitve, se ne bodo odzivale na ukaze daljinskega upravljalnika TV-sprejemnika.

- 1. Pritisnite tipko $\bigstar$ .
- 2. Izberite [Nastavitev] > [Nastavitve  $televizorial$  > [EasyLink].
- 3. Izberite [Daljinski upravljalnik EasyLink] > [Vklop] ali [Izklop].

4. Za aktiviranje pritisnite OK.

#### Opombe:

- Če želite preklopiti nazaj na upravljanje televizoria, pritisnite **fi**, nato izberite [Gledanje televizije].
- Za upravljanje druge naprave pritisnite in izberite napravo iz menija Domov.
- $Za$  izhod pritisnite  $\blacktriangleright$ .

#### Tipke možnosti EasyLink

Upravljajte naprave, ki so združljive s standardom HDMI-CEC, z naslednjimi gumbi na daljinskem upravljalniku televizorja.

- OK: začni, začasno zaustavi ali nadaljuj predvajanje na priključeni napravi, aktiviraj izbor ali dostopaj do menija naprave.
- I◀ (Prejšnji) / ▶ (Naslednji): vsebino priključene naprave previjaj nazaj in naprej.
- Številske tipke: izberi naslov, poglavje ali skladbo.
- Gumbi za predvajanje: nadzoruj video ali predvajanje glasbe.
- Stanje pripravljenosti: prikaži meni priključene naprave.
- fi: prikaži meni televizoria.
- (Stanje pripravljenosti): preklopi televizor in priključeno napravo v stanje pripravljenosti

Drugi gumbi EasyLink so na voljo prek daljinskega upravljalnika na zaslonu (OSRC).

#### Dostop do daljinskega upravljalnika na zaslonu

1. Med ogledom vsebine s priključene  $n$ aprave pritisnite  $\equiv$  OPTIONS.

2. Izberite *[Pokaži tipke naprave]* in pritisnite OK.

3. Izberite zaslonski gumb, nato pritisnite OK. 4. Pritisnite  $\bigcirc$ , da zaprete meni.

### Izbira izhoda zvočnika

Če je priključena naprava združljiva z zvočnim povratnim kanalom HDMI (t. i. HDMI ARC), se lahko za izhod zvoka televizorja uporabi kabel HDMI. Dodaten zvočni kabel ni potreben. Napravo priključite na priključek HDMI ARC na televizorju. Glejte razdelek Priključitev televizorja > O kablih > HDMI (Stran [46\)](#page-47-0).

#### Konfiguriranje zvočnikov televizorja 1. Pritisnite  $\bigoplus$

2. Izberite [Nastavitev] > [Nastavitve televizorja] > [EasyLink] > [Zvočniki televizorial.

3. Izberite eno izmed naslednjih možnosti in nato pritisnite OK:

- [Izklop]: Izklop zvočnikov TVsprejemnika.
- [Vklop]: Vklop zvočnikov TVsprejemnika.
- **[EasyLink]**: Predvajanje zvoka prek priključene naprave HDMI-CEC. V meniju za prilagajanje preklopite zvok televizorja na priključeno zvočno napravo HDMI-CEC.
- [Samod. vklop EasyLink]: Samodejni izklop zvočnikov televizorja in prenašanje zvoka televizorja v priključeno zvočno napravo HDMI-CEC.

#### Izberite izhod zvočnika prek menija **Prilagajanje**

Če je izbrana možnost **[EasyLink]** ali [Samod. vklop EasyLink], dostopajte do menija za prilagajanje, da preklopite zvok televizorja.

1. Med gledanjem televizorja pritisnite **III** ADJUST.

2. Izberite [Zvočniki] in pritisnite OK. 3. Izberite eno od naslednijh možnosti in nato pritisnite OK:

- **[TV]:** Privzeto vkloplieno. Predvajajte zvok televizorja prek televizorja in priključene zvočne naprave, dokler priključena naprava ne preklopi v sistemski nadzor zvoka. Takrat se zvok televizorja predvaja prek priključene naprave.
- [Ojačevalnik]: Predvaja zvok prek priključene naprave HDMI-CEC. Če v napravi ni omogočen nadzor zvoka sistema, se bo zvok še naprej oddajal po zvočnikih televizorja. Če je omogočena možnost [Samod. vklop EasyLink], bo televizor pozval napravo, da preklopi na nadzor zvoka sistema.

### Ohranjanje kakovosti slike

Če na kakovost slike televizorja vplivajo funkcije drugih naprav, preklopite na Pixel Plus Link.

#### Za vklop možnosti Pixel Plus Link

- 1. Pritisnite  $\bigoplus$
- 2. Izberite [Nastavitev] > [Nastavitve
- $televizorial$  > [EasyLink].
- 3. Izberite [Povezava Pixel Plus] > [Vklop]
- in pritisnite OK.

# Povečava prikaza videa

Nekateri podnapisi lahko ustvarijo ločeno vrstico podnapisov pod videom, kar omejuje območje prikaza videa. Po preklopu na samodejni premik podnapisov se podnapisi prikažejo čez sliko videa, s čimer se območje prikaza videa poveča.

#### Vklop samodejnega premika podnapisov

1. Pritisnite  $\biguparrow$ . 2. Izberite [Nastavitev] > [Nastavitve televizorja] > [EasyLink] > [Samodejni premik podnapisov]. 3. Izberite [Vklop] in pritisnite OK, da funkcijo vklopite.

Opomba: preverite, ali je format slike televizorja nastavljen na [Samodejni format] ali [Razširitev 16:9].

### Predvajanje zvoka druge naprave v stanju pripravljenosti televizorja

Prek televizijskih zvočnikov lahko slišite povezano napravo, združljivo s standardom HDMI-CEC, tudi ko je televizor v stanju pripravljenosti.

1. Pritisnite **III ADJUST**, da začnete

sprejemati zvok iz priključene naprave Philips EasyLink.

Če je na voljo, se omogoči način Samo zvok. 2. Sprejmite poziv na televizorju za izklop

zaslona televizorja.

3. Predvajanje zvoka upravljajte z daljinskim upravljalnikom televizorja.

# 4 Nastavitev televizorja

# Pomočnik za nastavitve

Pomočnik za nastavitve vas vodi skozi nastavitve slike in zvoka.

1. Ko gledate televizor, pritisnite  $\biguparrow$ .

2. Izberite [Nastavitev] > [Hitra nastavitev slike in zvoka] in pritisnite OK.

3. Izberite [Start] in pritisnite OK.

4. Sledite navodilom na zaslonu, da izberete ţelene nastavitve.

# Slika in zvok

### Dodatne nastavitve slike

1. Pritisnite tipko $\bigstar$ .

2. Izberite [Nastavitev] > [Nastavitve televizorja] > [Slika] in pritisnite OK.

3. Izberite nastavitev, ki jo želite prilagoditi:

- [Smart slika]: Dostop do vnaprej določenih pametnih nastavitev slike.
- **[Reset]**: ponastavi na privzete nastavitve.
- [Kontrast]: prilagodi intenzivnost svetlih območij, temna območja pa ohrani nespremenjena.
- [Svetlost]: prilagodi intenzivnost in podrobnosti temnih območij.
- [Barva]: prilagodi barvno nasičenost.
- [Barvni odtenek]: odpravi barvna odstopanja pri prenosih, kodiranih s standardom NTSC.
- [Ostrina]: prilagodi ostrino slike.
- [Zmanjšanje šuma]: filtriraj in zmanjšaj šume v sliki.
- [Barvni ton]: prilagodi ravnotežje barv v sliki.
- [Barvni ton po meri]: Prilagodi barvni ton.

 [Pixel Plus HD]/ [Pixel Precise HD]: dostop do naprednih nastavitev, vključno z naslednjimi: **[HD Natural**] Motion], \*[Perfect Natural Motion], [Clear LCD], [Izjemna ločljivost], [Dinamični kontrast], [Dinamična osvetlitev ozadja], [Odpravljanje artefaktov MPEG], [Izboljšava barv], [Gama].

\* Na voljo samo pri nekaterih modelih.

 [Način PC]: omogoči spreminjanje nastavitev slike, ko je računalnik priključen na televizor prek možnosti HDMI.

Če je ta možnost omogočena, lahko izberete [Format slike] > [Privzeti format], ki zagotavlja največjo stopnjo podrobnosti pri predvajanju vsebine računalnika.

- [Svetlobno tipalo]: dinamično prilagodi nastavitve glede na osvetlitev v prostoru.
- [Format slike]: Spremeni format slike.
- [Robovi zaslona]: spremeni velikost slike.
- [Premik slike]: prilagodi položaj slike. Te nastavitve ne morete izbrati, če je format izbrane slike Samodejna povečava ali Široki zaslon.

### Dodatne nastavitve zvoka

- 1. Pritisnite tipko $\bigstar$ .
- 2. Izberite [Nastavitev] > [Nastavitve

televizorja] > [Zvok] in pritisnite OK.

- 3. Izberite nastavitev, ki jo želite prilagoditi:
- [Smart zvok]: Dostop do vnaprej določenih pametnih nastavitev zvoka.
- [Reset]: Povrne tovarniško privzete nastavitve.
- [Nizki toni]: Prilagodi raven nizkih tonov.
- [Visoki]: prilagodi raven visokih tonov.
- [Prostorski zvok]: omogoči prostorski zvok.
- [Glasnost slušalk]: prilagodi glasnost slušalk.
- [Samodejna izravnava glasnosti]: samodejno zmanjšaj nenadne spremembe glasnosti, na primer pri preklapljanju med kanali.
- [Ravnovesje]: prilagodi ravnovesje zvoka levega in desnega zvočnika.

#### Nastavitve zvoka

#### Izbira jezika zvoka

Če televizijski kanal predvaja dva ali več različnih zvokov, lahko izberete prednostni jezik zvoka.

Med gledanjem televizorja pritisnite  $:=$ **OPTIONS** 

- [Jezik zvoka]: Izberite jezik zvoka za digitalne kanale.
- [Dual I-II]: Izberite jezik zvoka za analogne kanale.

Digitalni televizijski kanali lahko pretakajo različne jezike avdia. Če je na voljo več jezikov, izberite želenega.

1. Pritisnite tipko $\biguparrow$ .

2. Izberite [Nastavitev] > [Nastavitve kanalov] ali [Nastavitve satelita] > [Jezik]. 3. Izberite eno od naslednjih nastavitev in

pritisnite OK:

- [Glavni zvok] / [Dodatni zvok]: izberi jezik avdia, ki je na voljo. V istem meniju nastavite sekundarni jezik. Če primarni jezik ni na voljo, televizor sprejema sekundarnega.
- [Prednostni avdio format]: izberi sprejemanje standardnega avdio formata (MPEG) ali naprednih avdio formatov (AAC, EAC-3 ali AC-3, če so na voljo).
- [Mono/Stereo]: izberi med možnostma mono in stereo, če je na voljo stereo oddajanje zvoka.
- 4. Za izhod iz menija pritisnite tipko  $\blacktriangleright$ .

# Povrnitev tovarniških nastavitev

Ponastavite lahko privzete nastavitve slike in zvoka, pri čemer nastavitve namestitve kanalov ostanejo nespremenjene.

1. Med gledanjem televizorja pritisnite  $\biguparrow$ . 2. Izberite [Nastavitev] > [Nastavitve televizorja] > [Tovarniške nastav.] in pritisnite OK.

Nastavitve televizorja se ponastavijo na privzete.

# Kanali

### Preureditev in preimenovanje

#### Spreminjanje vrstnega reda kanalov

Po namestitvi kanalov lahko preuredite seznam kanalov po svojih željah.

1. Med gledaniem televizoria pritisnite  $\mathbf Q$ FIND. Seznam kanalov je prikazan.

2. Izberite kanal, katerega položaj želite spremeniti, in pritisnite tipko  $\equiv$  OPTIONS.

3. Izberite [Preureditev] in pritisnite OK.

4. Pritisnite tipkami za krmarjenje, da premaknete označeni kanal na drugo mesto, nato pritisnite OK.

5. Izberite eno od teh možnosti in pritisnite OK.

- **[Vstavi]**: vstavite kanal na želeno mesto.
- [Zamenjaj]: zamenjate mesto z drugim kanalom.

6. Ko končate, pritisnite  $\equiv$  OPTIONS in izberite<sup>[Exit]</sup>.

#### Preimenovanje kanalov

Po namestitvi kanalov jih lahko preimenujete po svojih željah.

1. Med gledanjem televizorja pritisnite Q FIND. Seznam kanalov je prikazan.

2. Izberite kanal, ki ga želite preimenovati, in  $p$ ritisnite tipko  $\equiv$  OPTIONS.

3. Izberite možnost [Preimenovanje] in pritisnite tipko OK.

4. Na seznamu za vnos pritisnite tipkami za krmarjenje ali Številske tipke, da uredite ime, in nato pritisnite OK.

Namig: pritisnete lahko OK v zaslonu za vnos, da omogočite možnost Zaslonska tipkovnica.

5. Ko je postopek končan, s tipkami za krmarjenje izberite možnost [Opravljeno].

- Pritisnite [Izbriši], da počistite vnos.
- Za preklic izberite možnost [Prekliči].
- 6. Za potrditev pritisnite tipko OK.
- 7. Pritisnite  $\bigcirc$ . da zapustite meni.

#### Skrivanje ali prikaz

#### Skrivanje kanalov

Če želite preprečiti nedovoljen dostop do kanalov, jih skrijte s seznama kanalov.

1. Med gledanjem televizorja pritisnite Q FIND.

2. Izberite kanal, ki ga želite skriti, in pritisnite  $\equiv$  OPTIONS.

3. Izberite [Skrivanje kanala] in pritisnite OK. Kanal je skrit.

#### Razkrivanje kanalov

1. Med gledanjem televizorja pritisnite Q FIND.

2. Pritisnite **E OPTIONS**.

3. Izberite [Prikaz skritih kanalov] in pritisnite OK.

Skriti kanali se prikažejo na seznamu kanalov. vendar brez informacij o kanalih.

4. Izberite skriti kanal, nato pritisnite  $\equiv$ OPTIONS.

5. Izberite [Prikaži vse kanale] in pritisnite OK. Vsi skriti kanali so prikazani.

#### Posodobitev seznama kanalov

Ob prvem vklopu televizorja se je izvedla popolna namestitev kanalov.

Digitalne kanale lahko samodejno dodate ali odstranite, prav tako pa lahko kanale ročno posodabljate.

Opomba: če morate vnesti kodo, vnesite "8888".

#### Samodejna posodobitev

Če želite samodejno dodati ali odstraniti digitalne kanale, pustite televizor v stanju pripravljenosti. Televizor vsak dan posodobi kanale in shrani nove kanale. Prazni kanali so odstranjeni s seznama kanalov.

Po končani posodobitvi kanalov se ob vklopu izpiše sporočilo.

Če tega sporočila ne želite prikazati

- 1. Pritisnite  $\bigstar$ .
- 2. Izberite [Nastavitev] > [Nastavitve
- kanalov] ali [Nastavitve satelita].
- 3. Izberite [Namestitev kanala] > [Sporočilo
- o posodobitvi programa].
- 4. Izberite [Izklop] in pritisnite OK.

Če želite onemogočiti samodejne posodobitve

V meniju [Namestitev kanala] izberite [Samodejna posodobitev kanalov] > [Izklop].

#### Ročno posodabljanje kanalov

- 1. Pritisnite  $\bigoplus$
- 2. Izberite [Nastavitev] > [Iskanje kanalov]
- > [Posodobitev kanalov] in pritisnite OK.

3. Upoštevajte navodila za posodobitev kanalov, prikazana na zaslonu.

#### Samodejna namestitev

Ob prvem vklopu televizorja se je izvedla popolna namestitev kanalov. Namestitev lahko v celoti ponovno izvedete, če želite nastaviti jezik, državo in namestiti vse razpoložljive televizijske kanale.

#### Začnite namestitev

- 1. Pritisnite  $\spadesuit$
- 2. Izberite [Nastavitev] > [Iskanje kanalov]
- > [Znova namesti kanale] in pritisnite OK.

3. Sledite navodilom na zaslonu, da opravite namestitev kanalov.

4. Ko je končano, izberite [Zaključek] in pritisnite OK.

Namig: pritisnite Q FIND, če si želite ogledati seznam kanalov.

#### Opombe:

- Med namestitvijo pustite nastavitve nespremenjene, razen če vam ponudnik digitalnih storitev posreduje vrednosti, ki jih morate vnesti.
- Ko so najdeni digitalni televizijski kanali, se na seznamu nameščenih kanalov lahko prikažejo prazne številke kanalov. Te kanale lahko preimenujete, preuredite ali odstranite.

#### Izberite omrežie

Če želite namestiti kabelske ali antenske kanale, morate preklopiti na ustrezno omrežje.

1. Ko gledate televizor, pritisnite  $\biguparrow$ .

2. Izberite [Nastavitev] > [Nastavitve kanalov].

3. Izberite [Namestitev kanala] > [Antenski / kabelski DVB].

- 4. Izberite eno od naslednjih nastavitev:
- [Antena (DVB-T)]: dostopi do nekodiranih antenskih kanalov ali digitalnih kanalov DVB-T.
- [Kabel]: Dostopi do kabelskih ali digitalnih kanalov DVB-C.
- 5. Za potrditev pritisnite tipko OK.
- 6. Pritisnite  $\bigcirc$ , da zaprete meni.

#### Gledanje satelitskih kanalov

Če želite gledati satelitske kanale, pritisnite  $\bigstar$ 

> [Gledanje satelit. televizije].

### Namestitev analognih kanalov

Analogne televizijske kanale lahko iščete in shranjujete ročno.

#### Korak 1: Izberite sistem

Opomba: če so nastavitve sistema pravilne, preskočite ta korak.

#### 1. Med gledanjem televizorja pritisnite  $\biguparrow$ . 2. Izberite [Nastavitev] > [Nastavitve

kanalov] > [Namestitev kanala].

3. Izberite [Analogno: Ročna namestitev] > [Sistem] in pritisnite OK.

4. Izberite sistem za svojo državo ali regijo in pritisnite OK.

#### 2. korak: Poiščite in shranite nove televizijske kanale

1. V meniju [Analogno: Ročna namestitev] izberite [Iskanje kanala] in pritisnite OK.

2. Izberite eno od naslednjih možnosti:

- Za ročni vnos frekvence kanala uporabite tipkami za krmarjenje ali Številske tipke.
- Izberite [Iskanje], nato pritisnite OK za samodejno iskanje naslednjega kanala.

3. Ko je vnešena pravilna frekvenca kanala, izberite [Opravljeno] in pritisnite OK. 4. Izberite [Shrani kot nov kanal], nato pritisnite OK, da shranite novi televizijski kanal.

### Namestitev digitalnih in satelitskih kanalov

#### Namestitev digitalnih kanalov

Če želite izbolišati sprejem signala televizorja, prestavite anteno. Za iskanje kanalov morate uporabiti pravo frekvenco. Za najboljše rezultate se obrnite na ponudnika storitev ali strokovnjaka za montažo.

- 1. Pritisnite tipko $\biguparrow$ .
- 2. Izberite [Nastavitev] > [Nastavitve
- kanalov] > [Namestitev kanala].

3. Izberite [Digitalno: Preizkus sprejema] > [Iskanje] in pritisnite OK.

4. Pritisnite Številske tipke in vnesite frekvenco kanala.

- 5. Izberite [Iskanje] in pritisnite OK.
- 6. Ko najdete ustrezen kanal, izberite [Shrani] in pritisnite OK.
- 7. Pritisnite  $\bigcirc$ , da zapustite meni.

#### Opombe

- Če je sprejem slab, prestavite anteno in ponovite postopek.
- Če kanal sprejemate z DVB-C, izberite [Samodejno] v možnosti [Izbira nabora znakov], razen če vam ponudnik storitev ne posreduje določene vrednosti nabora znakov.

#### Namestitev satelitskih kanalov

Opomba: Available on certain models only. [Iskanje satelita] je na voljo samo, če televizor podpira DVB-S.

Če je na priključek SAT priključen satelitski sprejemnik, lahko sprejemate satelitske kanale.

1. Ko gledate televizor, pritisnite  $\biguparrow$ .

#### 2. Izberite [Nastavitev] > [Iskanje satelita] > [Ponovna nastavitev kanalov].

3. Sledite navodilom na zaslonu, da opravite namestitev kanalov.

4. Ko končate, izberite [Zaključek] in pritisnite OK.

### Fina nastavitev kanalov

Če je sprejem analognega televizijskega kanala slab, ga poskušajte natančneje nastaviti.

1. Pritisnite  $\spadesuit$ 

2. Izberite [Nastavitev] > [Nastavitve kanalov] > [Namestitev kanala]. 3. Izberite [Analogno: Ročna namestitev] > [Fina nastavitev] in pritisnite OK. 4. Pritisnite A ali V, da natančno nastavite kanal.

5. Po izboru ustrezne frekvence kanala izberite [Opravljeno] in nato pritisnite OK. 6. Izberite eno od naslednijh možnosti in nato pritisnite OK.

- [Shrani trenutni kanal]: shranite kanal pod trenutno številko kanala.
- [Shrani kot nov kanal]: shranite kanal pod trenutno številko kanala.

#### Ponovna nastavitev kanalov

POZOR: Te funkcije so namenjene prodajalcem in tehničnemu osebju.

Seznam kanalov lahko kopirate iz enega televizorja Philips na drugega prek naprav za shranjevanje USB. Ni vam treba ponovno iskati in nastavljati kanalov na drugem televizorju. Datoteka s seznamom kanalov je dovolj majhna, da gre na katerokoli pomnilniško napravo USB.

#### Kaj potrebujete

Oba televizorja Philips morata imeti:

- enako nastavitev države.
- enaki letni razred,
- enak tip DVB, kot je navedeno na dodatku (H, K, T ali D/00) v imenu modela,
- enake nastavitve za satelitske kanale, vključno s številom satelitov LNB
- enak tip strojne opreme, kot je navedeno na nalepki na zadnji strani televizoria (na primer Oxxx,xx,Lx), in
- združljive različice programske opreme.

Sporočilo na zaslonu vas bo obvestilo, če seznama kanalov ni možno kopirati na drugi televizor.

Opomba: če morate vnesti kodo, vnesite "8888".

#### Kopiranje seznama programov na USB

1. Priključite pomnilniško napravo USB na televizor s kanali, nameščenimi na njej. 2. Pritisnite  $\bigstar$ .

3. Izberite [Nastavitev] > [Nastavitve televizorja] > [Osebne nastavitve] > [Kopiranje seznama kanalov] > [Kopiraj v USB] in pritisnite OK. Seznam kanalov se kopira na pomnilniško napravo USB. 4. Izklopite pomnilniško napravo USB.

#### Kopiranje seznama kanalov na televizor brez nameščenih kanalov

1. Vklopite televizor brez nameščenih kanalov za začetek začetnih nastavitev. Izberite jezik in državo. Nastavitev države mora biti enaka, kot je na televizorju, na katerega želite kopirati seznam kanalov. Preskočite iskanje kanalov.

2. Priključite pomnilniško napravo USB, ki vsebuje seznam kanalov za televizor.

3. Pritisnite  $\bigstar$ .

4. Izberi [Nastavitev] > [Nastavitve televizorja] > [Osebne nastavitve] > [Kopiranje seznama kanalov] > [Kopiraj v TV] in nato pritisnite OK. Seznam

programov se kopira na televizor. 5. Izklopite pomnilniško napravo USB.

#### Kopirajte seznam kanalov na televizor brez nameščenih kanalov

1. Vklopite televizor, na katerega želite kopirati seznam kanalov.

- 2. Pritisnite  $\bigstar$ .
- 3. Izberite [Nastavitev] > [Iskanje kanalov]

> [Ponovna nastavitev kanalov] in pritisniteOK.

Prikazal se bo poziv, da izberete državo, v kateri je televizor nameščen. Označite sedanje nastavitve in pritisnite  $\Rightarrow$  ter nato [Prekliči] za izhod.

4. Če se nastavitev države na televizoriu razlikuje od nastavitev televizorja, iz katerega želite kopirati seznam programov, ponovno namestite televizor in izberite državo, ki se ujema s prvim televizorjem. Glejte

#### Namestitev televizorja > Ponovna namestitev televizorja (Stra[n 45\)](#page-46-0).

5. Priključite pomnilniško napravo USB, ki vsebuje seznam programov, na televizor, na katerega želite seznam kopirati.

#### 6. Izberite [Nastavitev] > [Nastavitve televizorja] > [Osebne nastavitve] > [Kopiranje seznama kanalov] > [Kopiraj v TV] in pritisnite OK. Seznam kanalov se

kopira na televizor.

<span id="page-43-0"></span>7. Izklopite pomnilniško napravo USB.

# Jezik menija

1. Med gledanjem televizorja pritisnite  $\biguparrow$ .

2. Izberite [Nastavitev] > [Nastavitve

#### televizorja] > [Osebne nastavitve] > [Jezik menija].

3. Na seznamu izberite jezik menija in pritisnite OK.

# Nastavitev univerzalnega dostopa

# Vklop

Nekatere digitalne televizijske postaje nudijo posebne funkcije zvoka in podnapisov za ljudi, ki imajo težave s sluhom ali vidom.

Če želite omogočiti te funkcije, vklopite univerzalni dostop v meniju.

1. Pritisnite  $\bigoplus$ .

2. Izberite [Nastavitev] > [Nastavitve

televizorja] > [Osebne nastavitve].

3. Izberite [Univerzalni dostop] > [Vklop] in pritisnite OK.

# Slušno prizadeti

Namig: da bi preverili, ali je zvok za slušno  $prizable$  na voljo, pritisnite  $\equiv$  OPTIONS in izberite [lezik zvoka]. Jeziki z ikono ušesa podpirajo zvok za slušno prizadete.

#### Vklop zvoka in podnapisov za slušno prizadete (če so na voljo)

1. Med gledanjem televizorja pritisnite  $\equiv$ **OPTIONS** 

2. Če želite izbrati možnost, pritisnite enega od naslednjih gumbov:

- Rdeči: vklop ali izklop možnosti za slušno prizadete.
- Zeleni: vklop zvoka in podnapisov za slušno prizadete.
- 3. Za izhod iz menija pritisnite tipko  $\blacktriangleright$ .

# Slepi in slabovidni

Namig: da bi preverili, ali je zvok za slušno prizadete na voljo, pritisnite **E OPTIONS** in izberite **[lezik zvoka]**. Jeziki z ikono očesa podpirajo zvok za slepe in slabovidne.

#### Vklop zvoka za slepe in slabovidne (če je na voljo)

1. Med gledanjem televizorja pritisnite := OPTIONS.

2. Pritisnite zeleni gumb, da izberete [Slepi in slabovidni].

3. Če želite izbrati možnost, pritisnite enega od naslednjih gumbov:

- Rdeči [Izklop]: izklop zvoka za slepe in slabovidne.
- Rumeni [Slušalke]: predvajanje zvoka za slepe in slabovidne samo prek slušalk. (če je na voljo)
- Zeleni [Zvočniki]: predvajanje zvoka za slepe in slabovidne samo prek zvočnikov.
- Modri [Zvočniki + slušalke]: predvajanje zvoka za slepe in slabovidne prek zvočnikov in slušalk.

4. Za izhod iz menija pritisnite tipko  $\blacktriangleright$ .

Opomba: če je omogočen daljinski upravljalnik EasyLink, ne morete izbrati zelenih ali rumenih gumbov. Če želite onemogočiti, glejte razdelek Uporaba več funkcij televizorja > Uporaba EasyLink > Vklop (Stran [34\)](#page-35-0).

#### Nastavitev glasnosti za slepe in slabovidne

1. V meniju [Univerzalni dostop] pritisnite rumeni gumb, da izberete [Glasnost meš. kan.].

2. Pritisnite tipkami za krmarjenje, da drsnik premaknete navzgor ali navzdol, in pritisnite OK.

3. Pritisnite  $\bigcirc$ , da zaprete meni.

#### Predvajanje zvoka za slepe in slabovidne

Ta funkcija omogoča predvajanje zvoka, ko pritisnete gumbe daljinskega upravljalnika ali televizorja.

1. V meniju [Univerzalni dostop] pritisnite modri gumb, da izberete [Pisk tipk].

2. Pritisnite zeleni gumb, da vklopite predvajanje zvoka, ali rdeči gumb, da predvajanje zvoka izklopite.

3. Pritisnite  $\bigcirc$ , da zaprete meni.

# Druge nastavitve:

#### TV-predstavitev

Zaženite predstavitev, če želite izvedeti več o funkcijah televizorja.

Opomba: predstavitve niso podprte pri kanalih MHEG.

1. Ko gledate televizor, pritisnite  $\bigstar$ . 2. Izberite [Nastavitev] > [Ogled predstavitev] in pritisnite OK.

3. Izberite predstavitev in pritisnite OK.

4. Pritisnite  $\bigcirc$ , da zaprete meni.

# Posodobitev programske opreme

#### Programska oprema televizorja

Preverjanje različice programske opreme

- 1. Pritisnite tipko $\bigstar$ .
- 2. Izberite [Nastavitev] > [Nastavitve progr. opreme] > [Trenutna različica programa] in pritisnite OK.

Izpiše se različica trenutne programske opreme.

Pozor: Ne nameščajte nižje različice programske opreme, kot je različica, ki je nameščena na vašem izdelku. Philips ne more biti odgovoren za težave zaradi starejše programske opreme.

Programsko opremo posodobite prek ene od naslednjih možnosti:

- posodabljanje s ključkom USB
- posodobitev z digitalne postaje,
- posodobitev iz interneta.

Več informacij najdete na naslednjih straneh.

#### Posodobitev z USB-jem

Preden opravite ta proces, se prepričajte, da imate naslednje:

- dovolj časa, da dokončate celotno posodabljanje,
- ključ USB, ki ima najmanj 256 MB prostega pomnilnika, je FAT- ali DOSformatiran in ima onemogočeno zaščito za pisanje.
- Zagotovite si dostop do računalnika z vrati USB in dostopom do interneta.

Opomba: Ne uporabljajte trdega diska USB.

1. Pritisnite tipko **fr**.

2. Izberite [Nastavitev] > [Posodobitev programske opreme] in pritisnite OK. Zažene se pomočnik za posodobitev. 3. Sledite navodilom na zaslonu, da opravite posodobitev kanalov.

Opomba: Pomoč pri posodabljanju vas usmeri na Philipsovo spletno stran za podporo uporabnikom. Obrnite se na navodila za namestitev na spletu, da dokončate posodobitev.

#### Posodobitev iz interneta

Za posodobitev programske opreme televizorja preko interneta priključite televizor na internet preko usmerjevalnika s hitro povezavo.

1. Izberite  $\bigtriangleup$  > [Nastavitev] > [Posodobitev] programske opreme] in pritisnite OK.

2. Izberite [Internet] in pritisnite OK.

3. Sledite navodilom na zaslonu, da opravite posodobitev kanalov.

Po končani posodobitvi se televizor samodejno izklopi in znova vklopi. Počakajte, da se televizor ponovno vklopi. Ne uporabljajte gumba za vklop na televizorju ali na daljinskem upravljalniku.

Opomba: Če ima televizor internetno povezavo, se na njem ob zagonu prikaže sporočilo o razpoložljivosti nove programske opreme.

#### Posodobitev z digitalne postaje

Če so na voljo posodobitve programske opreme, jih lahko televizor prejema prek digitalnih postaj.

Prikaže se sporočilo, ki vas poziva, da napravo odstranite. Zelo priporočljivo je, da posodobite programsko opremo, ko ste k temu pozvani.

Sledite navodilom na zaslonu.

Opomba: Če se odločite, da boste programsko opremo posodobili pozneje, izberite  $\bigtriangleup$  > [Nastavitev] > [Nastavitve progr. opreme] > [Lokalna posodobitev].

### Zaslonska pomoč

#### Kaj potrebujete

Pred posodobitvijo zaslonske pomoči [Pomoč] poskrbite, da:

- imate pomnilniško napravo USB formata FAT ali DOS;
- imate računalnik z dostopom do interneta;
- imate pripomoček za arhiviranje, ki podpira format datoteke ZIP (na primer WinZip za Microsoft Windows ali Stufflt za Macintosh).

Opomba: Ne uporabljajte trdega diska USB

#### Prenos najnovejše datoteke

1. Vstavite pomnilniško napravo USB v priključek USB računalnika.

2. V korenskem imeniku pogona USB v računalniku ustvarite mapo z imenom "Nadgradnje".

3. V spletnem brskalniku se pomaknite na spletno stran [www.philips.com/support](http://www.philips.com/support). 4. Na Philipsovem mestu za podporo

poiščite svoj izdelek in poiščite datoteko [Pomoč] za svoj televizor. Datoteka

(datoteka \*.upg) je stisnjena v arhiv \*.zip.

5. Če je datoteka [Pomoč] novejše različice kot datoteka v televizorju, jo kliknite.

6. Shranite jo na računalnik. 7. S pripomočkom za arhiviranje izločite

datoteko \*.upg iz datoteke \*.zip.

8. Shranite datoteko \*.upg v mapo "Nadgradnje" na pogonu USB.

9. Odklopite pomnilniško napravo USB iz računalnika.

#### Posodobitev[Pomoč]

- Med posodabljanjem ne izklapljajte televizorja ali odstranjujte pomnilniške naprave USB.
- Če med posodabljanjem pride do prekinitve napajanja, ne odstranjujte pomnilniške naprave USB iz televizorja. Televizor nadaljuje posodabljanje takoj, ko se obnovi.
- Če med posodabljanjem pride do napake, poskusite znova izvesti postopek. Če znova pride do napake, se obrnite na Philipsov oddelek za pomoč uporabnikom.
- 1. Vklopite televizor.

2. Iz televizoria izkliučite vse druge naprave USB.

3. Pomnilniško napravo USB z datoteko \*.upg priklopite v priključek USB na televizorju.

4. Pritisnite  $\biguparrow$ .

#### 5. Izberite [Nastavitev] > [Nastavitve progr. opreme] > [Lokalna posodobitev].

Prikaže se zaslon s posodobitvami. 6. Izberite datoteko "\*.upg" in pritisnite OK. Prikaže se sporočilo o stanju posodobitve. 7. Sledite navodilom na zaslonu za dokončanje posodobitve in znova zaženite

# <span id="page-46-0"></span>Ponovna nastavitev televizorja

Ponovno namestite televizor, da ponastavite vse nastavitve slike in zvoka ter ponovno namestite vse televizijske kanale.

1. Pritisnite tipko <del>n</del>.

2. Izberite [Nastavitev] > [Nastavitve televizorja] > [Znova nastavi televizor] in pritisnite OK.

3. Sledite navodilom na zaslonu.

# 5 Priključitev televizorja

# O kablih

# Kakovost kabla

#### Pregled

Preden priključite naprave v televizor, preverite razpoložljive priključke na napravi. Napravo priključite na televizor z najkakovostnejšo povezavo, ki je na voljo. Kakovostni kabli zagotavljajo dober prenos slike in zvoka.

Povezave, prikazane v tem uporabniškem priročniku, so samo priporočila. Možne so tudi druge rešitve.

Namig: če ima naprava samo kompozitne priključke ali priključke RCA, z adapterjem SCART/činč napravo priključite na priključek SCART televizorja.

# <span id="page-47-0"></span>**HDMI**

Povezava HDMI ima najboljšo kakovost slike in zvoka.

- Kabel HDMI združuje video in avdio signale. Uporabite priključek HDMI za televizijske signale visoke ločljivosti (HD) in za omogočanje storitve EasyLink.
- Priključek zvočnega povratnega kanala HDMI (ARC) omogoča predvajanje televizijskega zvoka na napravi, ki je združljiva s HDMI ARC.
- Ne uporabljajte kabla HDMI, ki je daljši od 5 metrov/16,4 čevlja.

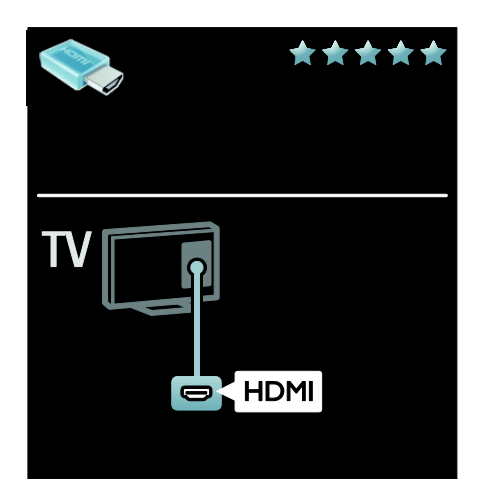

# Y Pb Pr

Uporabite povezavo za komponentni video YPbPr z levim in desnim avdio priključkom za zvok.

Y Pb Pr prenaša televizijske signale visoke ločljivosti (HD).

Upoštevajte barve priključkov Y Pb Pr in kabelskih vtikačev.

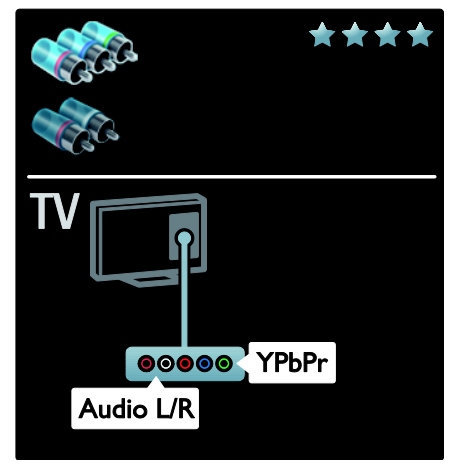

# **SCART**

Kabel SCART združuje slikovne in zvočne signale.

Priključki SCART prenašajo video signale RGB, ne pa tudi televizijskih signalov visoke ločlijvosti (HD).

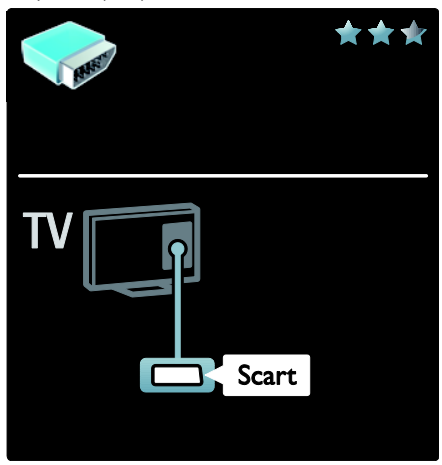

# Priključitev naprav

# Pregled

Svoje naprave lahko priključite na televizor s katero koli od naslednjih možnosti. Po povezavi pritisnite  $\bigtriangleup$  > [Dodajanje naprav].

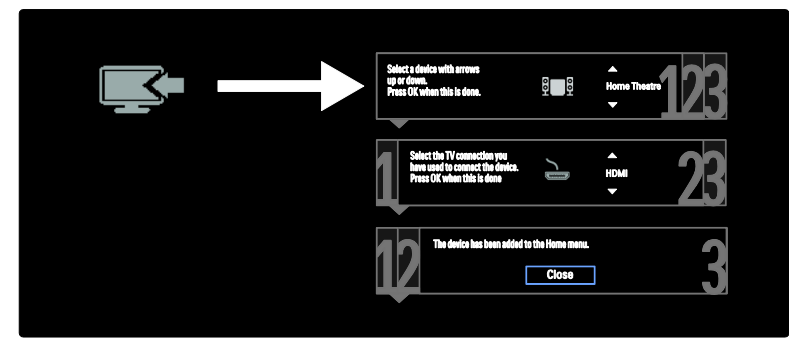

# VGA

To povezavo uporabite za prikaz vsebine računalnika na televizorju.

Za video in zvok uporabite priključke VGA in AUDIO IN.

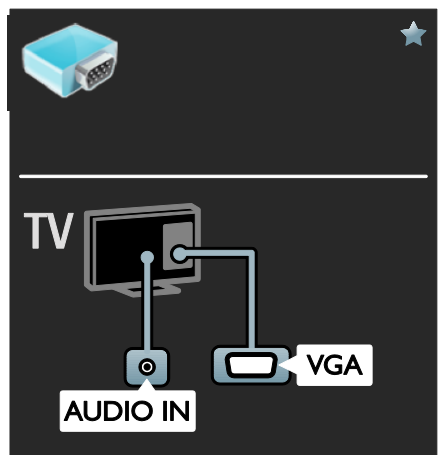

# Predvajalnik Blu-ray ali DVD

Priključite predvajalnik na televizor s kablom HDMI.

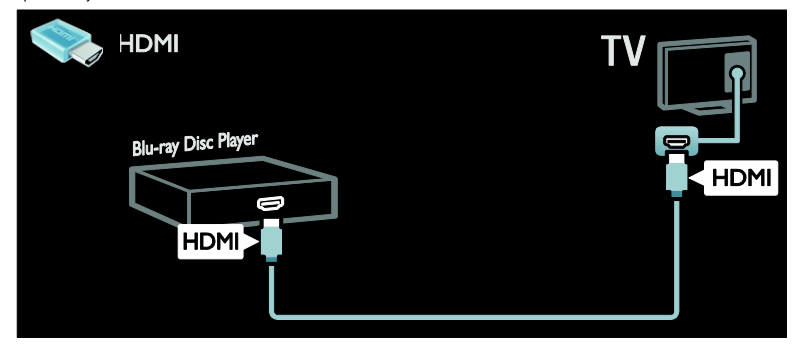

Priključite predvajalnik na televizor s komponentnim kablom (Y Pb Pr) in avdio kablom L/R.

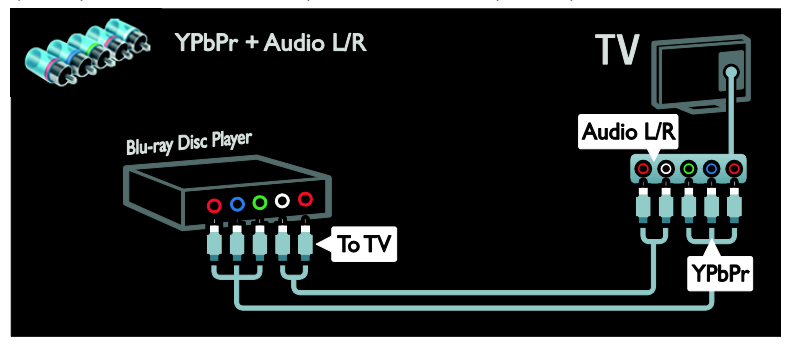

### TV-sprejemnik

Priključite satelitski ali digitalni TV-sprejemnik na televizor z antenskim kablom. (SAT je na voljo samo pri nekaterih modelih.)

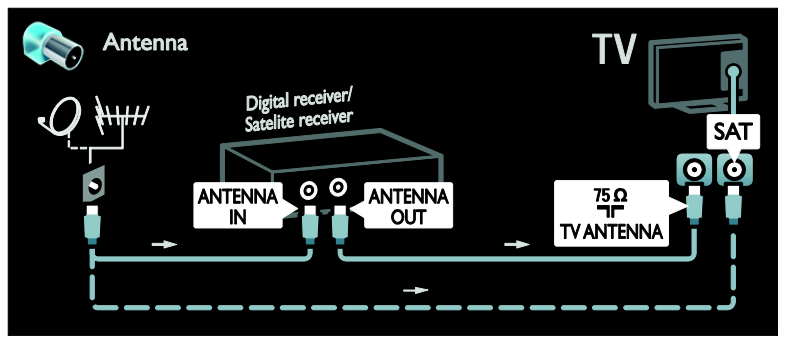

Priključite satelitski ali digitalni TV-sprejemnik na televizor s kablom HDMI.

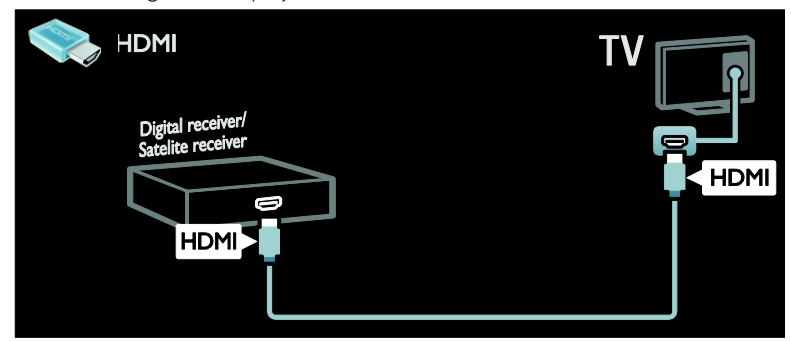

Priključite satelitski ali digitalni TV-sprejemnik na televizor s kablom SCART.

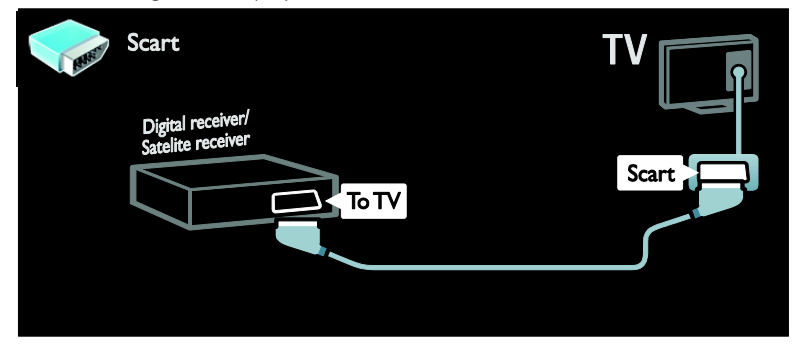

Priključite satelitski ali digitalni predvajalnik na televizor s komponentnim kablom (Y Pb Pr) in avdio kablom L/R.

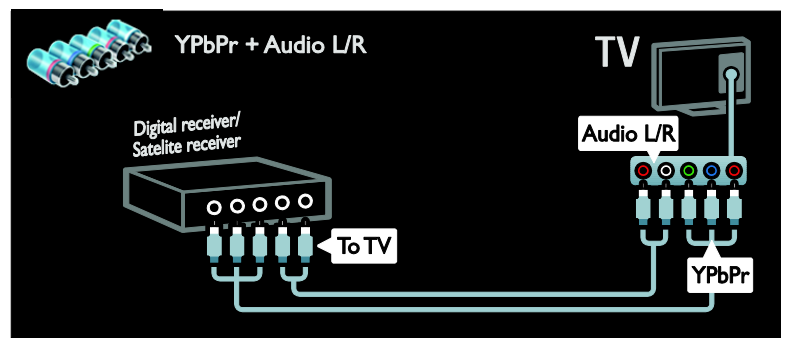

### Snemalnik

Priključite snemalnik na televizor z antenskim kablom. (SAT je na voljo samo pri nekaterih modelih.)

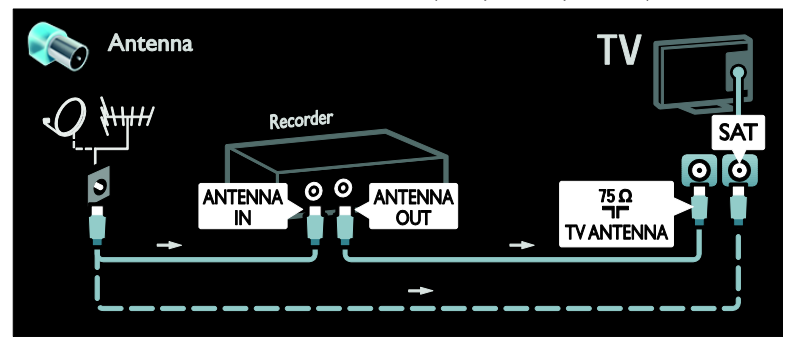

Priključite snemalnik na televizor s kablom SCART.

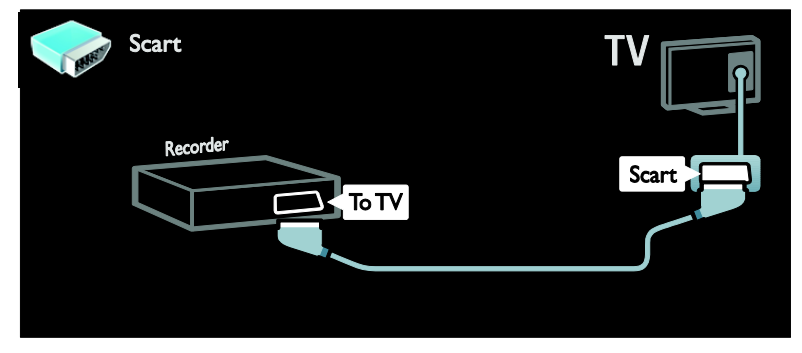

Priključite predvajalnik na televizor s komponentnim kablom (Y Pb Pr) in avdio kablom L/R.

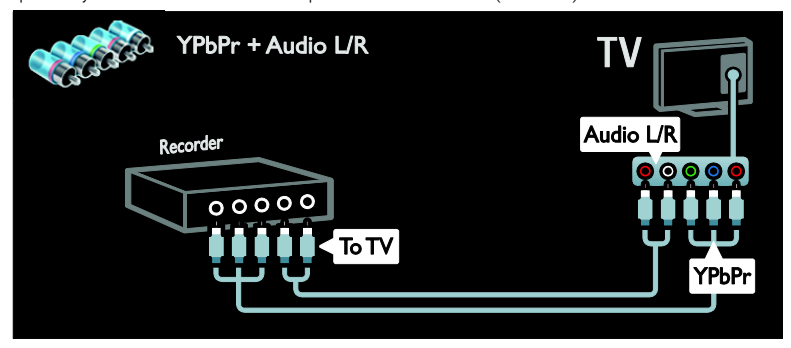

# Igralna konzola

Najpriročnejši priključki za igralno konzolo so na stranskem delu televizorja. Uporabite pa lahko tudi priključke na hrbtni strani televizorja.

Za boljšo izkušnjo igranja nastavite televizor na igralni način.

- 1. Pritisnite tipko **III ADJUST**.
- 2. Izberite  $[Smart slika]$  >  $[Igre]$  in pritisnite OK.
- 3. Za izhod pritisnite  $\bigcirc$ .

Priključite igralno konzolo na televizor s kablom HDMI.

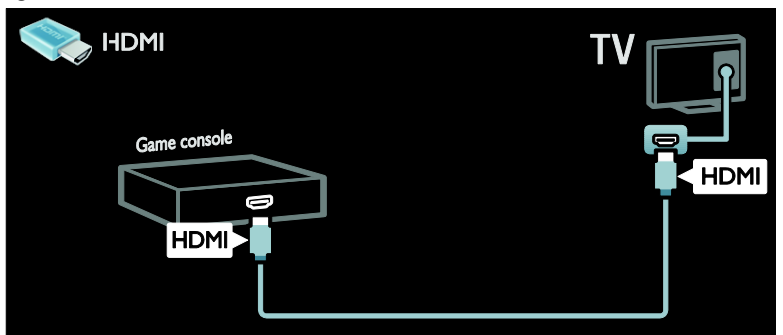

Priključite igralno konzolo na televizor s komponentnim kablom (Y Pb Pr) in avdio kablom L/R.

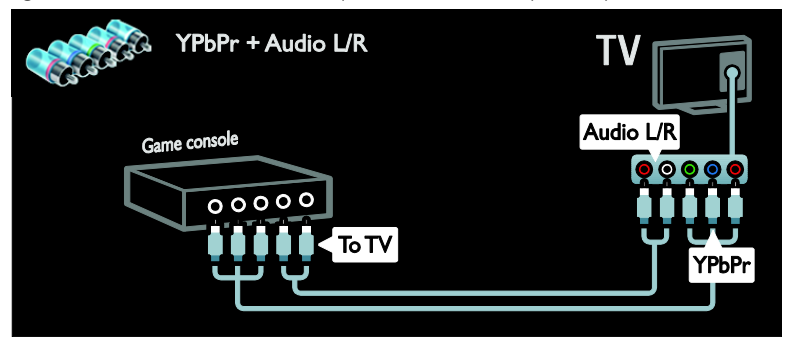

## Sistem za domači kino

Povežite domači kino s televizorjem prek kabla HDMI in kablom za zvok. (Optični zvočni izhod je na voljo le na nekaterih modelih.)

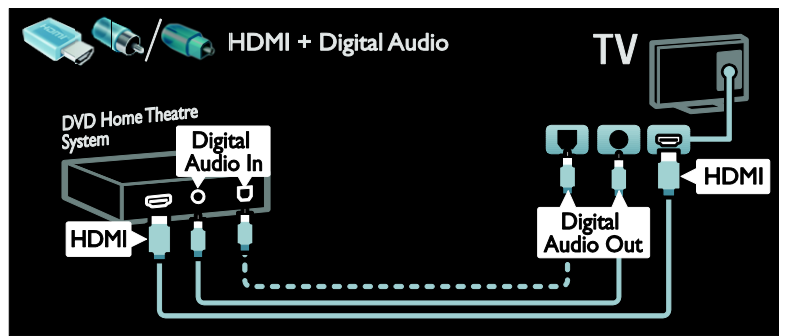

Priključite igralno konzolo na televizor s kablom SCART.

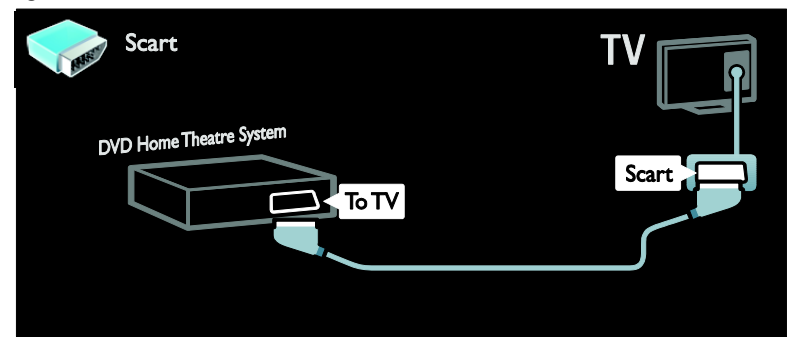

Priključite igralno konzolo na televizor s komponentnim kablom (Y Pb Pr) in avdio kablom L/R.

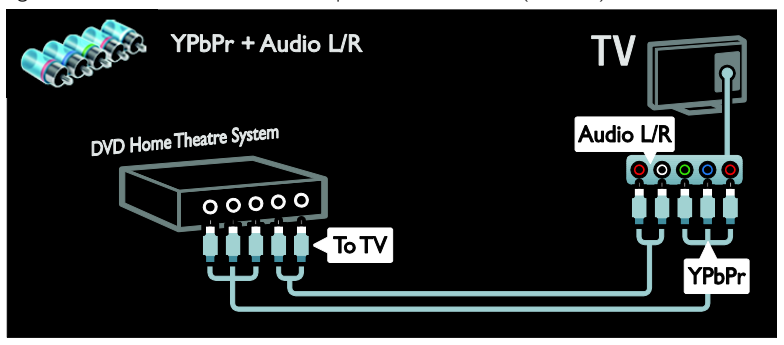

# Slovenščina

# Digitalni fotoaparat

Priključite digitalni fotoaparat na televizor s kablom USB.

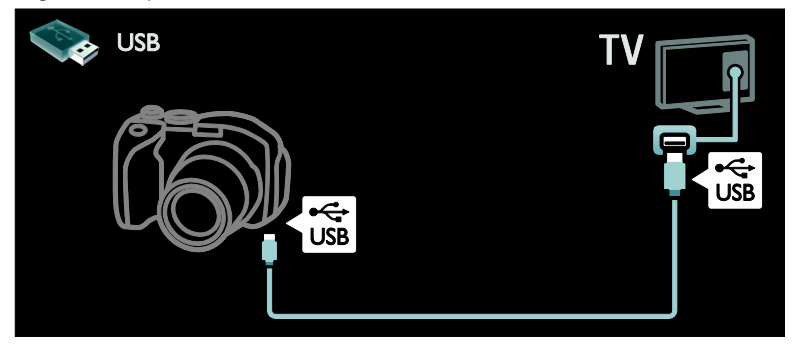

# Digitalna videokamera

Priključite digitalni fotoaparat na televizor s kablom HDMI.

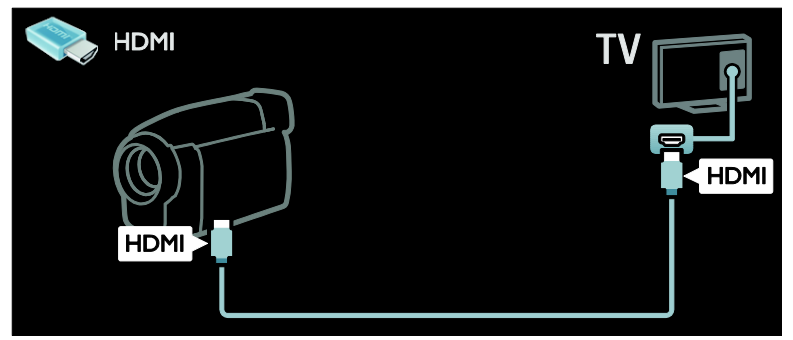

Priključite digitalno videokamero na televizor s komponentnim kablom (Y Pb Pr) in avdio kablom L/R.

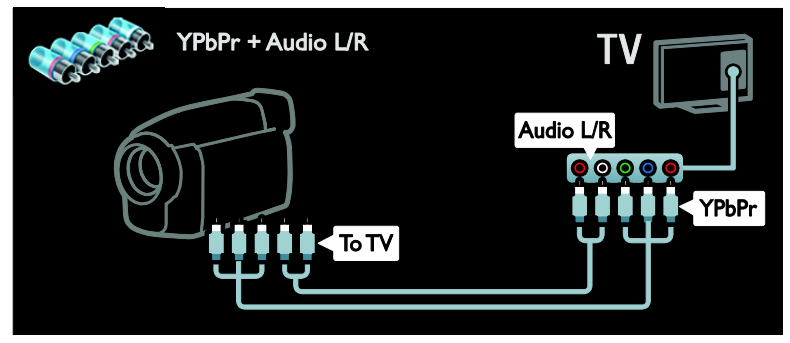

# Priključitev več naprav

# Zunanji trdi disk

Priključite zunanji trdi disk na televizor s kablom USB.

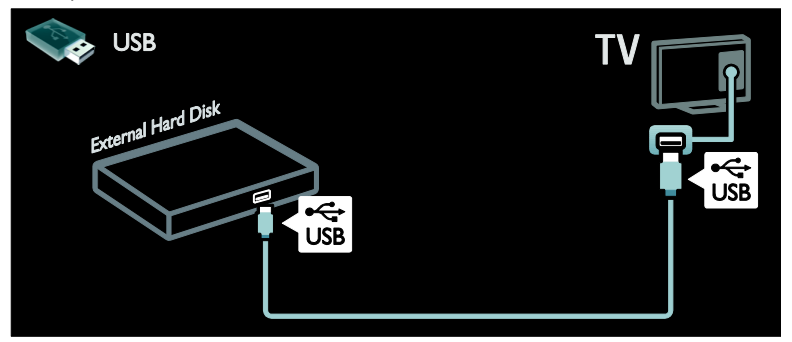

# Računalnik

Priključite računalnik na televizor s kablom HDMI.

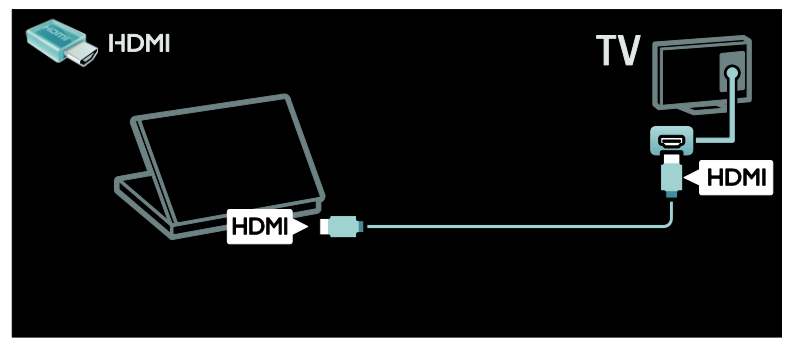

Priključite računalnik na televizor s kablom DVI-HDMI.

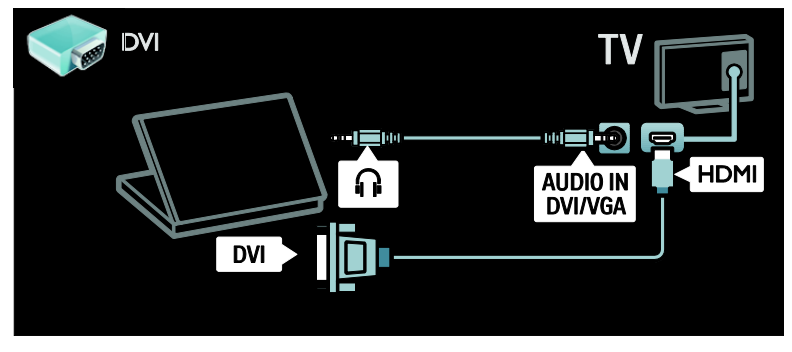

Priključite računalnik na televizor s kablom VGA in avdio kablom.

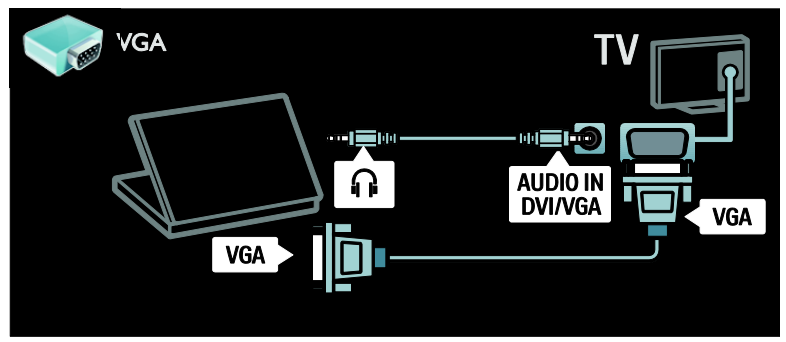

### Tipkovnica in miška

#### Tipkovnica USB

\* Na voljo samo pri nekaterih modelih. Za vnašanje besedila v televizor lahko priključite tipkovnico USB. Vnesete lahko tudi novo ime kanala ali ime zadeve v aplikaciji YouTube v storitvi Net TV.

#### Namestitev tipkovnice USB

Vklopite televizor. Priključite tipkovnico USB na enega izmed priključkov USB na strani televizorja. Če rabite dodatne priključke USB, uporabite zvezdišče USB.

Ko televizor zazna tipkovnico, izberite razporeditev tipkovnice in preizkusite izbiro.

Če ste najprej izbrali cirilično ali grško razporeditev tipkovnice, lahko dodate tudi sekundarno tipkovnico z latinsko razporeditvijo.

Če želite spremeniti nastavitev razporeditve tipk na tipkovnici, pritisnite  $\bigoplus$  > [Nastavitev] > [Nastavitve televizorja] > [Osebne nastavitve] > [Miška/tipkovnica USB] > [Nastavitve tipkovnice] in nato OK.

#### TV-tipke na tipkovnici

Za vnašanje besedila lahko uporabite naslednje tipke:

- $\bullet$  Enter  $\leftarrow$  : OK
- Backspace : izbrišite znak pred kazalcem
- TIPKE ZA POMIKANJE : pomikajte se v besedilnem polju

 (če je nastavljena druga razporeditev tipkovnice) za preklop med različnima razporeditvama tipkovnice hkrati pritisnite tipki Altin Shift.

#### Tipke Net TV na tipkovnici

- Enter<sup>(-</sup>): OK za potrditev vnosa.
- Backspace : pomaknite se nazaj na prejšnjo stran menija
- TIPKE ZA POMIKANJE : pomaknite se naprej na naslednje polje
- Začetni meni : pomaknite se na vrh strani
- End : pomaknite se na dno strani
- Page Up : pomaknite se za eno stran navzgor
- Page Down : pomaknite se za eno stran navzdol
- +/- : povečajte ali pomanjšajte za en korak
- \* : prilagodite na širino strani

#### Miška USB

\*Na voljo samo pri določenih modelih. Priključite lahko miško USB za pomikanje po internetnih straneh.. Na internetni strani lahko izbirate in klikate povezave enostavno. Z miško USB se ne morate pomikati po straneh aplikacije Net TV ali po menijih televizorja.

#### Namestitev miške USB

Vklopite televizor. Priključite miško USB na enega izmed priključkov USB na strani televizorja. Če rabite dodatne priključke USB, uporabite zvezdišče USB. Miško USB lahko priključite tudi na priključeno tipkovnico USB.

Ko televizor zazna miško, nastavite hitrost sledenja. Pomaknite se v preizkusno območje, da preverite hitrost.

#### Uporaba miške USB s televizorjem

- Leva tipka miške (levi klik) :OK
- Desna tipka miške (desni klik) : < (Nazaj)
- Kolesce za pomikanje: pomikanje gor in dol po spletni strani

# Računalniki in internet

# Možnosti

#### Brskanje po računalniku

Če televizor povežete z domačim omrežjem, lahko predvajate fotografije, glasbo in videoposnetke iz računalnika ali pomnilniške naprave. Ko na televizorju namestite omrežie, lahko poiščete in predvajate datoteke iz računalnika na TV-zaslonu. Glejte razdelek Uporaba televizorja > Brskanje po računalniku prek storitve DLNA (Stran [19\)](#page-20-0).

Opomba: če se naprava v načinu DLNA zaradi zunanjih električnih motenj (npr. elektrostatičnega naboja) ne obnovi, mora posredovati uporabnik.

#### Net TV

Če televizor povežete z domačim omrežjem, ki ima internetno povezavo, ga lahko povežete s storitvijo Net TV. Storitev Net TV nudi internetne storitve in spletne strani, ki so prilagojene vašemu televizorju. Predvajajte glasbo in videoposnetke, oglejte si informacijsko-razvedrilne vsebine, izposodite si filme itd. Ko je omrežje nameščeno, lahko uživate v najboljšem, kar ponuja internet za vaš televizor. Glejte Uporaba televizorja > Uporaba storitve Net TV (Stran [21\)](#page-22-0).

# Kaj potrebujete

#### Opozorilo: ta televizor je skladen z direktivo EMC samo, če uporabite zaščiteni ethernetni kabel Cat5.

Za povezavo televizorja z računalniki, internetom ali obojim je potrebno naslednje:

- Ethernetni kabel, krajši od 3 metrov.
- Omrežje računalnika, ki vključuje: a) univerzalni usmerjevalnik "plug-andplay" (UnPnP) ter b) računalnik z enim od naslednjih operacijskih sistemov: Microsoft Windows XP, Microsoft Windows Vista, Mac OSX ali Linux.
- Če želite priključiti televizor na računalnike, potrebujete tudi programsko opremo predstavnostnega strežnika, ki je nastavljen za skupno rabo datotek v računalniku. Glejte Uporaba televizorja > Prebrskaj računalnik prek DLNA (Stran [19\)](#page-20-0).
- Če želite televizor povezati z internetom, potrebujete tudi hitro internetno povezavo.

Opomba: ta omrežna funkcija DLNA1.5 podpira naslednje računalniške operacijske sisteme: Microsoft Windows XP ali Vista, Intel Mac OSX in Linux

### **Priključitev**

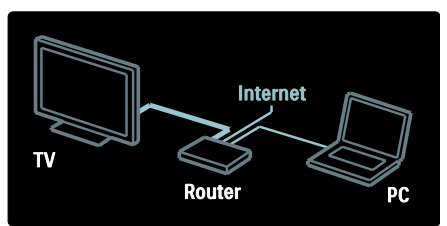

1. Vklopite usmerjevalnik in vključite njegovo nastavitev DHCP.

2. Priključite usmerjevalnik na televizor prek ethernetnega kabla.

Možna pa je tudi brezžična povezava med usmerjevalnikom in televizorjem prek brezžičnega vmesnika USB (ni priložen). Glejte Priključitev televizorja > Računalniki in internet > Brezžični LAN pripravljen (Stra[n 57\)](#page-58-0).

#### 3. Pritisnite  $\bigcap$ , izberite [Nastavitev] > [Vzpostavi povezavo z omrežjem] in natopritisnite OK.

4. Sledite navodilom na zaslonu, da nastavite omrežie.

5. Počakajte, da televizor najde omrežno povezavo.

6. Če ste pozvani, potrdite, da se strinjate z licenčno pogodbo za končnega uporabnika.

# <span id="page-58-0"></span>Brezžični LAN pripravljen

#### Ta razdelek je samo za televizorje, ki so pripravljeni na brezžično povezavo. Z

brezžičnim vmesnikom USB PTA01 (naprodaj posebej) lahko televizor brezžično povežete z domačim omrežjem. Uživate lahko v najboljšem, kar ponuja internet preko storitev Net TV in delite vsebino med svojimi napravami, povezanimi na domače omrežje z uporabo Wi-Fi MediaConnect ali DLNA, gladko in brez sitnosti.

#### Opomba:

- Brezžično omrežje deluje na isti 2,4 GHz frekvenci kot navadne hišne naprave, kot so telefoni, mikrovalovne pečice ali Bluetooth naprave, ki lahko povzročijo motnje Wi-Fi. Premaknite te naprave stran od televizorja s povezanim brezžičnim adapterjem USB.
- Priporočljivo je, da izklopite kakršnokoli omrežno opremo, ki je ne uporabljate v hišnem omrežju, ker le-ta poveča omrežni promet.
- Kakovost sprejema je odvisna od lokacije brezžičnega usmerjevalnika kot tudi od kakovosti storitev lokalnega ponudnika internetnih storitev.
- Ko predvajate film preko svojega domačega brezžičnega omrežja. priporočamo, da uporabljate usmerjevalnik IEEE 802.11 N. Hitrost povezave se lahko razlikuje v skladu z operativnim okoljem vašega domačega brezžičnega omrežja.

#### Naredite svoi televizor brezžičen

1. Vklopite svoj omrežni brezžični usmerjevalnik.

2. Vstavite adapter USB PTA01 v priključek USB ob strani televizoria. Brezžična namestitev se začne samodejno. 3. Sledite navodilom na zaslonu.

#### Zaščitena namestitev WPS – Wi-Fi

Če usmerjevalnik podpira WPS (Wi-Fi Protected Setup), na njemu pritisnite gumb WPS. Vrnite se k televizorju v 2 minutah, izberite [WPS] in pritisniteOK. Televizor se poveže z vašim omrežiem. To traja približno 2 minuti. Dokončajte namestitev.

Večina novih brezžičnih usmerjevalnikov ima sistem WPS in logotip WPS. WPS sistem uporablja WPA varnostno šifriranje in ni združljiv z napravami na vašem omrežju, ki uporabljajo WEP varnostno šifriranje. Če še zmeraj potrebujete napravo WEP v vašem omrežju, namestite z [Pregledovanje] > [Po meri].

#### Iskanje usmerjevalnikov

Če imate v svoji mreži več usmerjevalnikov, lahko izberete želeno mrežo. Za izbiro določenega omrežnega usmerjevalnika pritisnite [Pregledovanje]na prvi strani namestitve.

Na seznamu na zaslonu so prvi prikazani usmerjevalniki z WPS-om in najmočnejšim signalom.

Izberite usmerjevalnik, ki ga potrebujete. Če povezujete WPS usmerjevalnik, izberite [WPS] na televizorju.

- Če ste v programski opremi usmerjevalnika nastavili kodo PIN, izberite [WPS pincode:]in vtipkajte kodo.
- Za vpis šifre ročno izberite **[Po meri]** in vtipkajte šifro.

#### koda PIN

Za vzpostavljanje zaščitene povezave s kodo PIN izberite kodo PIN in pritisnite OK. Prepišite 8-številčno PIN kodo prikazano na televizorju in jo vnesite v programsko opremo usmerjevalnika na svojem računalniku. Oglejte si navodila za usmerjevalnik za vpisovanje kode PIN.

#### Po meri

Za vpis šifre (varnostne šifre) ročno izberite [Po meri] in pritisniOK. Če imate na usmerjevalniku zaščito WPA, vpišite geslo z daljinskim upravljalnikom.

Za dostop do tipkovnice na zaslonu izberite polje za vnos besedila in pritisnite **OK**. Če imate varnostno šifriranje WEP, televizor zahteva šifro WEP v heksadecimalnih številkah.

Ta heksadecimalni ključ boste našli v programski opremi usmerjevalnika na svojem računalniku. Prepišite prvo šifro iz seznama šifer WEP in jo vpišite v televizor z daljinskim upravljalnikom. Če je varnostna šifra sprejeta, se televizor poveže z brezžičnim usmerjevalnikom.

Potrdite, da se strinjate z licenčno pogodbo za končnega uporabnika, če se pojavi vprašanje.

Če uporabljate brezžični adapter USB, ga imejte povezanega s priključkom USB na televizorju.

### Wi-Fi MediaConnect

#### Možnosti

Z brezplačno programsko opremo Wi-Fi MediaConnect lahko na televizorju prikažete računalniški zaslon. Z \*Wi-Fi MediaConnect CD-ROM lahko prenesete programsko opremo brezplačno. Wi-Fi MediaConnect je na voljo samo za računalnike PC.

\*Wi-Fi MediaConnect CD-ROM je dostavljen z brezžičnim adapterjem USB, PTA01.

#### Kaj potrebujete

Če želite uporabljati Wi-Fi MediaConnect, potrebujete naslednje:

- Povezava televizorja v svoje domače omrežje
- Brezžični usmerjevalnik
- Brezžični vmesnik USB PTA01 (samo za televizorje brez vgrajenega brezžičnega vmesnika)

Razpoložljivost brezžičnega vmesnika USB lahko preverite pri svojih lokalnih prodajalcih ali opravite spletni nakup na spletnem mestu [www.philips.com/tv](http://www.philips.com/tv).

#### Namestitev programske opreme Wi-Fi MediaConnect (s ploščo CD-ROM)

1. Vstavite Wi-Fi MediaConnect CD-ROM v svoj računalnik.

2. Računalnik bo zagnal spletni brskalnik in odprl stran za prenos programske opreme Wi-Fi MediaConnect –

[www.philips.com/wifimediaconnect](http://www.philips.com/wifimediaconnect). Na spletni strani lahko preverite sistem zahteve za računalnik.

3. Vnesite kodo, ki je natisnjena na ovojnici plošče CD-ROM.

4. Kliknite gumb "Prenesi zdaj", da prenesete brezplačno programsko opremo Wi-Fi MediaConnect.

5. Ko jo prenesete, zaženite datoteko »Wi-Fi

MediaConnect setup.exe«. Sledite

navodilom na računalniku.

#### Ime omrežja televizorja

Če imate v domačem omrežiu več televizorjev, lahko ta televizor preimenujete. Za preimenovanje tega televizorja v omrežju pritisnite  $\bigoplus$  > [Nastavitev] > [Nastavitve omrežja] in izberite omrežno ime televizorja.

Za vpis imena pritisnite OK, da odprete tipkovnico na zaslonu, ali uporabite tipkovnico daljinskega upravljalnika.

#### Začetek predvajanja

Za začetek predvajanja računalniškega zaslona na televizorju pritisnite majhno ikono podobno televizorju v spodnjem desnem kotu na računalniškem zaslonu. Vaš računalnik se prikaže na vašem televizorju.

#### Ustavitev predvajanja

Za ustavitev predvajanja ponovno kliknite na ikono televizorja.

#### Prikazovanje računalniškega zaslona: pomoč

Če želite prebrati pomoč za programsko opremo Wi-Fi MediaConnect, z desno tipko kliknite ikono programa v obvestilni vrstici računalnika in izberite možnost Pomoč.

#### Značilnosti

Računalnik glede na zmogljivost omogoča projekcijo videa visoke ločljivosti (HD) ali standardne ločljivosti (SD).

- Zaradi zaščite predvajanja vsebine določenih komercialnih plošč DVD ali Blu-ray morda ne bo mogoče predvajati na televizorju.
- Predstavnostne datoteke iz računalnika so na televizoriu prikazane s krajšim zamikom.
- Wi-Fi MediaConnect je na voljo samo za računalnik.

#### Prikazovanje računalniškega zaslona: računalniške zahteve

Minimalne zahteve

- Windows XP, Vista, Windows 7 (samo računalnik)
- Intel Pentium Core 2 Duo 1,8 GHz
- 512 MB RAM
- 200 MB nezasedenega prostora na trdem disku
- Wi-Fi 802.11g
- Internetna povezava

#### Prikazovanje računalniškega zaslona: računalniške zahteve

Priporočene zahteve

- Windows XP, Vista, Windows 7 (samo računalnik)
- Intel Pentium Core 2 Duo 2,1 GHz
- 1 GB RAM
- 200 MB nezasedenega prostora na trdem disku
- Wi-Fi 802.11n
- Internetna povezava

# Skupni vmesnik

### Možnosti

Za gledanje nekaterih digitalnih televizijskih programov potrebujete modul za pogojni dostop (CAM).

Če je CAM vstavljen in naročnina plačana, lahko gledate izbrani kanal. Aplikacije, funkcije, vsebina in sporočila na zaslonu se razlikujejo glede na storitev CAM.

### Kaj potrebujete

Opozorilo: če želite zavarovati CAM pred poškodovanjem, ga vstavite po navodilih.

#### Opombe:

- Ta televizor podpira CI in CI+. CI+ ponudnikom storitev omogoča, da nudijo vrhunske digitalne programe HD z visoko stopnjo zaščite pred kopiranjem.
- Preberite navodila TV-operaterja za vstavljanje kartice v modul za pogojni dostop.

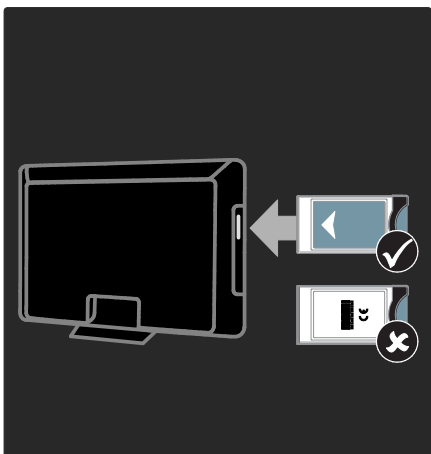

1. Izklopite televizor.

2. V skladu z navodili modul CAM vstavite v standardni vmesnik na bočni strani televizoria.

3. Modul CAM potisnite do konca in počakajte, da se aktivira. Ta postopek traja nekaj minut.

Ko se CAM uporablja, ga ne odstranjujte iz reže, da preprečite deaktiviranje digitalnih storitev.

# Gledanje storitev CAM

- 1. Ko modul CAM vstavite in aktivirate,  $p$ ritisnite tipko  $\equiv$  OPTIONS.
- 2. Izberite [Splošni vmesnik] in pritisnite OK.
- 3. Izberite ponudnika modula CAM in pritisnite OK.

# 6 Odpravljanje težav

# Kontaktiranje družbe **Philips**

#### Opozorilo: televizorja ne poskušajte popraviti sami. S tem lahko povzročite hude poškodbe, nepopravljivo škodo televizorja ali razveljavite garancijo.

Če težave ne morete odpraviti, preberite odgovore na pogosta vprašanja glede tega televizorja na spletnem mestu [www.philips.com/support](http://www.philips.com/support).

Za podporo lahko kontaktirate tudi Philipsovo službo za pomoč v svoji državi. Kontaktna številka je v dokumentaciji, priloženi televizorju.

Preden se obrnete na Philips, si zabeležite model in serijsko številko televizorja. Te številke so natisnjene na hrbtnem delu televizorja in na embalaži.

# Splošne težave v zvezi s televizorjem

#### TV-sprejemnik se ne vklopi:

- Iztaknite napajalni kabel iz električne vtičnice. Počakajte eno minuto, nato napajalni kabel znova priključite v vtičnico.
- Preverite, ali je napajalni kabel dobro priključen.
- Preverite, ali je stikalo za vklop/izklop na spodnji in hrbtni strani televizorja vklopljeno.

#### Televizor se po vklopu ne odziva na daljinski upravljalnik ali na pritisk sprednjih gumbov

Televizor potrebuje za zagon nekaj časa. V tem času se televizor ne odziva na daljinski upravljalnik ali na pritisk sprednjih gumbov. To je običajno.

#### Indikator pripravljenosti na televizorju utripa v rdeči barvi:

Iztaknite napajalni kabel iz električne vtičnice. Preden napajalni kabel znova priključite v električno vtičnico, počakajte, da se televizor ohladi. Če se utripanje nadaljuje, se obrnite na Philipsovo službo za pomoč strankam.

Pozabili ste kodo za odklepanje televizorja: Vpišite »8888«.

#### TV-meni je v napačnem jeziku:

Izberite želen jezik menija TV-sprejemnika. Če želite več informacij, glejte Nastavitev televizorja > Jezik menija (Stran [42\)](#page-43-0).

#### Pri vklopu, izklopu ali preklopu televizorja v stanje pripravljenosti se iz ohišja aparata sliši pokajoč zvok:

Ni treba storiti ničesar. Pokajoč zvok povzroča običajno širjenje in krčenje televizorja, ko se ta ohlaja ali segreva. To ne vpliva na delovanje.

#### Ko je televizor v stanju pripravljenosti, se prikaže zagonski zaslon, nato pa se televizor vrne v stanje pripravljenosti.

To je običajno. Če televizor izključite in ponovno priključite v električno vtičnico, se ob naslednjem zagonu prikaže zagonski zaslon.

Če želite televizor vklopiti iz stanja pripravljenosti, pritisnite  $\Phi$  na daljinskem upravljalniku ali katerokoli tipko na sprednji strani televizorja.

# Televizijski kanal

#### Predhodno nameščeni kanali niso prikazani na seznamu kanalov:

Preverite, ali ste izbrali ustrezen seznam kanalov.

#### Med namestitvijo ni bilo mogoče najti nobenega digitalnega kanala:

- Preverite, ali televizor podpira DVB-T, DVB-C ali DVB-S v vaši državi
- Preverite, ali je antena ustrezno priklopljena in ali je izbrano ustrezno omrežje.

# Slika

#### Televizor je vklopljen, vendar ni slike oziroma slika je popačena:

- Preverite, ali je antena pravilno priključena v televizor.
- Preverite, ali je kot vir za prikazovanje izbrana ustrezna naprava.
- Preverite, ali je zunanja naprava ali vir pravilno priključen(-a).

#### Televizor predvaja zvok, slike pa ne: Preverite, ali so nastavitve slike pravilno

nastavljene.

#### TV-sprejemnik sprejema slab signal iz antenskega priključka:

- Preverite, ali je antena pravilno priključena v televizor.
- Zvočniki, neozemljene avdio naprave, neonske luči, visoke stavbe in drugi veliki predmeti lahko poslabšajo kakovost sprejema. Če je mogoče, kakovost sprejema poskusite izboljšati tako, da spremenite usmeritev antene ali oddaljite druge naprave od TVsprejemnika.
- Če je sprejem slab le na enem kanalu, ta kanal natančno nastavite.

#### Slika iz priključenih naprav je slabe kakovosti:

- Preverite, ali so naprave pravilno priključene.
- Preverite, ali so nastavitve slike pravilno nastavljene.

#### Televizor ni shranil nastavitev slike:

Preverite, ali je lokacija televizorja nastavljena na Doma. V tem načinu lahko spreminjate in shranjujete nastavitve.

#### Slika ne ustreza velikosti zaslona, je prevelika ali premajhna:

Poskusite spremeniti format slike.

#### Položaj slike je napačen:

Slikovni signali iz nekaterih naprav morda ne ustrezajo zaslonu. Preverite izhodni signal naprave.

### Televizijski kanal je kodiran:

Za dostop do vsebine boste morda morali uporabiti modul za pogojni dostop (CAM – Conditional Access Module). Preverite pri ponudniku storitev.

Na zaslonu televizorja se pojavi napis v obliki "e-nalepke", ki prikazuje informacije: TV je v načinu **[Trgovina]**. Če želite odstraniti e-nalepko, nastavite televizor na način [Domače okolje], nato ga ponovno zaženite. Postavitev televizorja > Lokacija. (Stra[n 10\)](#page-11-0)

#### Računalniška slika na TV-sprejemniku ni stabilna:

- Preverite, ali računalnik uporablja podprto ločljivost in frekvenco osveževanja zaslona. Glejte Specifikacije izdelka > Ločljivosti zaslona (Stran  $63$ ).
- Nastavite format slike televizorja na [Privzeti format].

# Zvok

### Televizor predvaja sliko, zvoka pa ne:

Če TV-sprejemnik ne zazna avdio signala, samodejno izklopi avdio izhod in ne javi napake v delovanju.

- Preverite, ali so vsi kabli ustrezno priključeni.
- Preverite, ali zvok ni izklopljen ali nastavljen na vrednost nič.
- Preverite, ali je izbrana nastavitev zvočnikov televizoria. Pritisnite **III** ADJUST, izberite [Zvočniki] in nato TV.
- Preverite, ali je zvočni izhod televizorja priključen na zvočni vhod naprave za domači kino, ki podpira standard HDMI CEC oz. je združljiva s tehnologijo EasyLink. Iz zvočnikov sistema za domači kino bi morali slišati zvok.

#### Televizor predvaja sliko, zvok pa je slabe kakovosti:

Preverite nastavitve zvoka.

#### Televizor predvaja sliko, zvok pa oddaja samo en zvočnik:

Preverite, ali je ravnotežje zvoka nastavljeno na srednjo vrednost.

# HDMI

#### Pri priključevanju naprav HDMI prihaja do težav:

- Upoštevajte, da lahko podpora standardu HDCP (zaščita širokopasovne digitalne vsebine) podaljša čas, ki je potreben za prikaz vsebine z naprave HDMI na zaslonu TV-sprejemnika.
- Če televizor ne zazna naprave HDMI in na zaslonu ni slike, poskusite preklopiti na kakšno drugo napravo in nato nazaj na prvotno.
- Če prihaja do stalnih prekinitev zvoka, preverite, ali so nastavitve izhoda naprave HDMI pravilne.
- Če uporabljate adapter HDMI-DVI ali kabel HDMI-DVI, preverite, ali je dodatni avdio kabel priključen na vhod AUDIO L/R ali AUDIO IN (samo mini vtič).

#### Sistema EasyLink ne morete uporabljati:

Preverite, ali je naprava HDMI skladna s protokolom HDMI-CEC. Sistem EasyLink deluje le z napravami, ki so skladne s protokolom HDMI-CEC.

Zvočna naprava, ki podpira standard HDMI CEC, je priključena na televizor, ki ob povečanju ali pomanjšanju glasnosti oz. ob popolnem izklopu zvoka na zaslonu ne prikaže ikone za glasnost ali izklop.

Če je priključena naprava, ki podpira standard HDMI CEC, je to običajno delovanje aparata.

# USB

Vsebina naprave USB se ne prikaže:

- Preverite, ali je pomnilniška naprava USB skladna s specifikacijo Mass Storage Class, kot je opisano v dokumentaciji pomnilniške naprave.
- Preverite, ali je pomnilniška naprava USB združljiva s televizorjem.
- Preverite, ali televizor podpira uporabljene oblike zapisov zvočnih in slikovnih datotek.

#### Zvočne in slikovne datoteke se ne prikažejo oziroma se ne predvajajo tekoče

Hitrost prenosa podatkov, ki jo omogoča pomnilniška naprava USB, morda omejuje hitrost prenosa podatkov v televizor, kar povzroča nizko kakovost predvajanja.

# Omrežje

#### Storitev Net TV ne deluje

Če je povezava z usmerjevalnikom pravilno vzpostavljena, preverite povezavo usmerjevalnika z internetom.

#### Brskanje po računalniku ali dostop do storitve Net TV deluje počasi.

Preberite več o hitrosti prenosa in drugih dejavnikih, ki vplivajo na kakovost signala, v uporabniškem priročniku usmerjevalnika. Za usmerjevalnik potrebujete hitro internetno povezavo.

#### Brezžično omrežje je popačeno ali ga ni bilo mogoče najti.

- Poskrbite, da brezžičnega omrežja ne bodo ovirale mikrovalovne pečice, telefoni DECT ali druge sorodne naprave Wi-Fi.
- Če brezžično omrežje ne deluje, poskusite uporabiti žično omrežno povezavo.
- Za povezavo DLNA kliknite možnost Kako skupna raba spremeni nastavitve požarnega zidu v oknu Skupna raba predstavnosti za datoteko s pomočjo.

# 7 Specifikacije izdelka

# Napajanje in sprejem

Tehnični podatki izdelka se lahko spremenijo brez prejšnjega obvestila.

#### Napajanje

- Napajanje: AC 220-240 V~, 50/60 Hz
- Poraba energije v stanju pripravljenosti:  $< 0.15$  W
- Temperatura okolja: 5–40 stopinj Celzija
- Porabo energije si oglejte v specifikacijah izdelka na naslovu [www.philips.com/support](http://www.philips.com/support).

Nazivna moč, navedena na ploščici na izdelku, je poraba energije tega izdelka pri običajni uporabi v gospodinjstvu (IEC 62087 Ed.2). Največja nazivna moč, navedena v oklepajih, se uporablja za tehnično varnost (IEC 60065 Ed. 7.2).

#### Sprejem

- Antenski vhod: 75-ohmski koaksialni (IEC75)
- TV-sistem: DVB COFDM 2K/8K,
- Predvajanje videa: NTSC, PAL, SECAM
- Digitalni televizor: MPEG-4, DVB-T (prizemeljski), \*DVB-T2, DVB-C (kabelski), \*DVB-S/S2 (satelitski).
- Območja kanalnika: VHF, UHF, kanal S, Hyperband

• Na voljo samo pri nekaterih modelih.

# Zaslon in zvok

#### Slika/zaslon

- Tip prikaza: obrobna osvetlitev LED
- Velikost diagonale:
	- $-81$  cm /  $32$  palcev
	- 94 cm / 37 palcev
	- 107 cm / 42 palcev
	- 119 cm / 47 palcev
	- 140 cm / 55 palcev
- Razmerje med višino in širino: široki zaslon 16:9
- Ločljivost zaslona: 1920x1080p
- Izboljšava slike: Pixel Precise HD
- Vrhusnka ostrina gibanja s tehnologijo Perfect Motion Rate (PMR): - za serijo PFL7x06: 400 Hz
	- za serijo PFL7xx6: 600 Hz

#### Slika/zaslon

- HD Natural Motion za serijo PFL7x06, serijo PFL7466 in serijo PFL7666
- Perfect Natural Motion za serijo PFL7xx6
- Ambilight: Ambilight Spectra 2
- 3D: 3D TV (samo serija PFL76x6)

#### Zvok

- Izhodna moč (RMS):
	- Za serijo PFL7x06: 20 W
	- Za serijo PFL7xx6: 24 W
- Incredible Surround
- Clear Sound
- Ojačitev zvoka Dynamic Bass
- <span id="page-64-0"></span>Mono / stereo / NICAM

# Ločljivosti zaslona

#### Računalniški formati – HDMI

(Ločljivost – hitrost osveževanja)

 $640 \times 480 - 60$  Hz  $800 \times 600 - 60$  Hz  $1024 \times 768 - 60$  Hz  $1280 \times 1024 - 60$  Hz  $1360 \times 768 - 60$  Hz  $1600 \times 1200 - 60$  Hz  $1920 \times 1080 - 60$  Hz

#### Računalniški formati – VGA (Ločljivost – hitrost osveževanja)

 $640 \times 480 - 60$  Hz  $800 \times 600 - 60$  Hz  $1024 \times 768 - 60$  Hz  $1280 \times 1024 - 60$  Hz  $1360 \times 768 - 60$  Hz  $1600 \times 1200 - 60$  Hz  $1920 \times 1080 - 60$  Hz

Video formati (Ločljivost – hitrost osveževanja)  $480i - 60$  Hz 480p – 60 Hz 576i – 50 Hz 576p – 50 Hz 720p – 50 Hz, 60 Hz 1080i – 50 Hz, 60 Hz 1080p – 24 Hz, 25 Hz, 30 Hz, 50 Hz, 60 Hz

# Večpredstavnost

#### Podprte večpredstavnostne povezave

#### Podprte zvočne/video datoteke

Imena večpredstavnostnih datotek ne smejo biti daljša od 128 znakov.

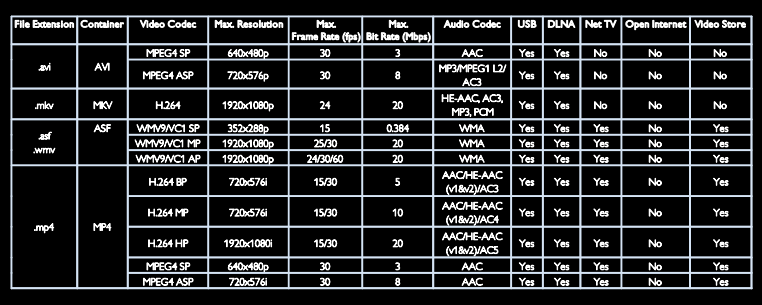

#### Podprte zvočne/video datoteke

Imena večpredstavnostnih datotek ne smejo biti daljša od 128 znakov.

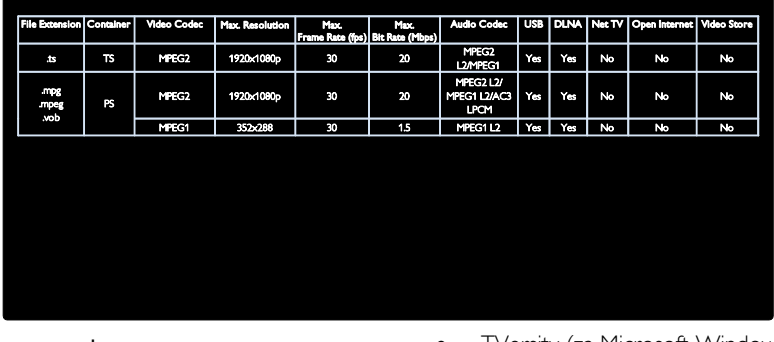

#### Podprta programska oprema za predstavnostne strežnike, združlijva s standardom DLNA

- Windows Media Player (za Microsoft Windows)
- Twonky Media (za Microsoft Windows in Mac OS X)
- Sony Vaio Media Server (za Microsoft Windows)
- TVersity (za Microsoft Windows)
- Nero MediaHome
- DiXiM (za Microsoft Windows XP)
- Macrovision Network Media Server (za Microsoft Windows)

 USB : NTFS, FAT 16, FAT 32. Priključite le naprave USB, ki porabijo 500 mA električne energije ali manj. SD-kartica (videoteka) Ethernet LAN RJ-45 Podprte slikovne datoteke  $|PEG (* .ipg)$ 

- Fuppes (za Linux)
- uShare (za Linux)

# Povezliivost

#### Hrbtni del

- EXT 1: SCART (RGB/CVBS)
- Komponente in zvok: Y Pb Pr, Audio L/R
- Servisna vrata: SERV.U
- Slušalke: stereo mini vtič 3,5 mm
- SAT: F-pin (Satellite). Na voljo samo pri določenih modelih.

#### Spodnji del

- $\bullet$  OMRE $\angle$ JE: Ethernet LAN RJ-45
- **·** DIGITALNI IZHOD ZVOKA: optični
- HDMI 1–3
- VHOD ZVOKA: stereo mini vtič DVI/VGA, 3,5 mm
- Antena: 75-ohmski koaksialni
- VGA: vhod za računalnik

#### Bočni

- Standardni vmesnik: CI
- SD-kartica (videoteke)
- $2 \times$  USB
- HDMI

#### Lastnosti HDMI

- Samodeini povratni kanal (samo HDMI 1)
- 3D

# Dimenzije

Opomba: dimenzije in teže so samo približne. Dizajn in specifikacije se lahko spremenijo brez predhodnega obvestila.

#### Legenda za velikosti televizorjev

Legenda za velikosti televizorjev je naslednja:

- ( ) : 81-cm / 32-palčni TV
- { } : 94-cm / 37-palčni TV
- [ ] : 107 cm / 42-palčni TV
- (( )) : 119 cm / 47-palčni TV
- {{ }} : 140-cm / 55-palčni TV

Zabeležite legendo, ki ustreza vašemu televizorju. Nato se pomaknite na naslednjo stran, da si ogledate dimenzije.

S pomočjo legende zabeležite težo televizorja brez stojala.

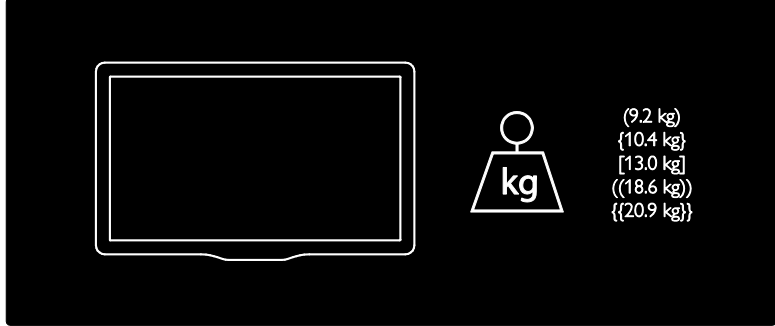

S pomočjo legende zabeležite težo televizorja s stojalom.

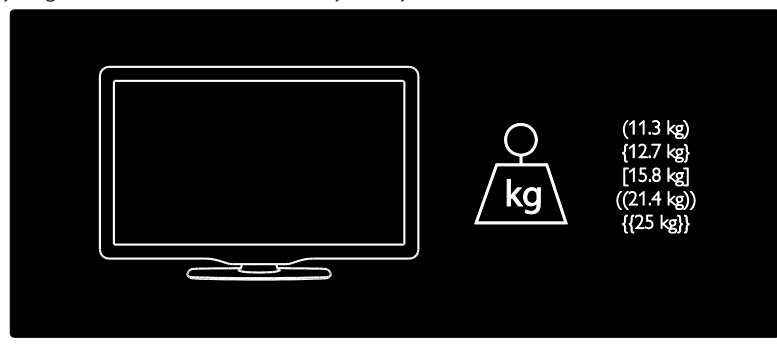

Uporabite legendo, da ugotovite velikost televizorja (s stojalom in brez).

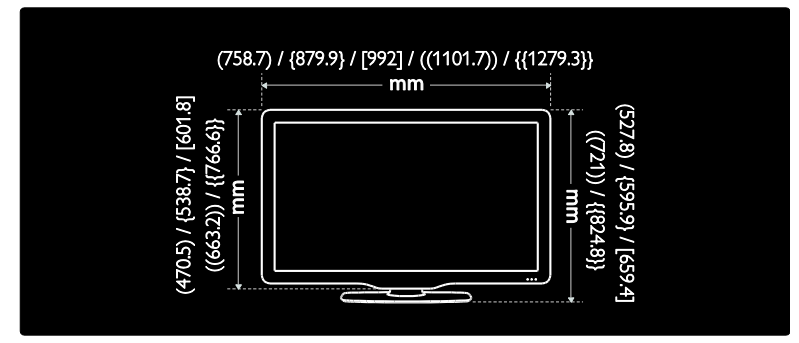

S pomočjo legende zabeležite debelino televizorja (s stojalom in brez njega).

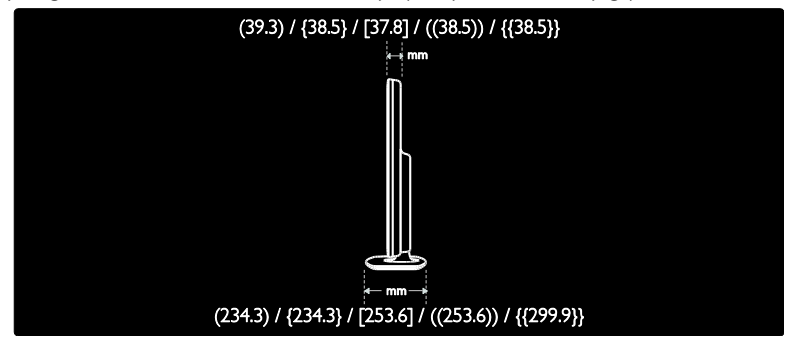

# Različica pomoči

UMv 3139 137 04513 - 20110915

# 8 Kazalo

# A

analogni kanali, natančna nastavitev - 41 analogni kanali, podnapisi - 32

### B

Brezžični LAN pripravljen - 57

# $\subset$

CAM, glejte Modul za pogojni dostop - 59 CAM, omogočitev - 59 CAM, vstavljanje - 59

# $\mathsf{D}$

daljinski upravljalnik - 11 daljinski upravljalnik, baterije - 12 daljinski upravljalnik, pregled - 11 daljinski upravljalnik, zaslonski - 34 digitalni kanali - 40 digitalni kanali, podnapisi - 32 digitalni radio - 15 dimenzije - 65 DLNA - 19 domači način delovanja - 10

# E

EasyLink, funkcije - 33 EasyLink, gumbi - 34 EasyLink, omogočitev - 34 EasyLink, upravljanje več naprav z enim daljinskim upravljalnikom - 34 EasyLink, zvočniki televizorja - 35 Elektronskega programskega vodnika - 15 EPG, elektronski programski vodič - 15 EPG, meni - 15

# F

format slike - 37

# G

glasnost - 11 glavni meni - 3

### H

HbbTV - 29 HbbTV, blokiraj sprejem - 29 HDMI - 46 HDMI ARC - 46

# I

izklop zvočnikov TV-sprejemnika - 35

### J

jezik avdia - 38 jezik, meni - 42

### K

kanali, namestitev (ročno) - 40 kanali, namestitev (samodejno) - 39 kanali, natančna nastavitev (analogno) - 41 kanali, ponovno namesti - 41 kanali, posodabljanje - 39 kanali, preimenovanje - 38 kanali, preklapljanje - 15 kanali, preureditev - 38 kanali, priljubljeni - 15 kanali, skrivanje ali prikaz - 39 kartica SD, formatiranje - 23 kartica SD, velikost pomnilnika - 23 ključavnica Kensington - 10 konec uporabe - 8 kontaktiranje družbe Philips - 10 kontaktni podatki, v internetu - 10

#### L

ločljivost zaslona - 63 lokacija, doma ali v trgovini - 10 lokacija, namestitev na stojalo ali steno - 9

### M

Miška USB - 55 modul za pogojni dostop (CAM) - 59

#### N

namestitev kanalov - 39 namestitev kanalov (ročno) - 40 namestitev kanalov (samodejno) - 39 namestitev TV-sprejemnika - 9 naprave, dodajanje - 17 naprave, ogled - 17 nastavitve slike - 37 nastavitve zvoka - 37 nastavitve, pomočnik - 37 nastavitve, slika - 37 nastavitve, zvok - 37 nega - 7 Net TV, brskanje - 21

# $\Omega$

ohranjevalnik zaslona - 32 okolje, recikliranje - 8 omrežje, povezava - 56 osebe s prizadetim vidom - 42 Osebni računalnik, ločljivosti zaslona - 63 osebni računalnik, priključitev - 54 otroška ključavnica - 31

### P

pametna slika - 16 pametni zvok - 37 Pause TV - 25

podnapisi, analogni - 32 podnapisi, digitalni - 32 podnapisi, jezik - 32 pomoč, zaslonska - 10 ponovna namestitev televizorja - 45 posnetki, urejanje - 28 Povezava Pixel Plus - 35 predstavitev - 43 preimenovanje kanalov - 38 priključevanje, USB - 17 priključitev naprave - 47 priključitev, osebni računalnik - 54 priključki - 4 prizadevanja za varovanje okolja - 8 programska oprema za predstavnostni strežnik (Mac) - 20 programska oprema za predstavnostni strežnik (PC) - 20 programska oprema, digitalna posodobitev - 44 programska oprema, internetna posodobitev - 43 programska oprema, različica - 43

### R

računalnik, glej osebni računalnik - 56 računalnik, predvajanje datotek - 21 reciklaža - 8 registracija izdelka - 10

# S

Scenea, glejte ohranjevalnik zaslona - 33 Scenea, omogočanje - 33 seznam kanalov - 15 seznam priljubljenih, dodajanje - 15 skupni vmesnik - 59 slušno prizadeti - 42 snemanje, TV-oddaje - 26 spalni časovnik - 31

spletni videoposnetki, naročnina - 23 spreminjanje vrstnega reda kanalov - 38 starostna ocena - 32 stenska namestitev - 9

# $\overline{\mathsf{T}}$

teletekst 2.5 - 31 teletekst, digitalno besedilo - 30 teletekst, dvojni zaslon - 30 teletekst, iskanje - 30 teletekst, jezik - 30 teletekst, podstrani - 30 teletekst, povečanje - 30 tipke - 11 Tipkovnica USB - 55 tovarniške nastavitve - 38 trgovinski način delovanja - 10

# U

univerzalni dostop, gluhi in naglušni - 42 univerzalni dostop, omogočanje - 42 univerzalni dostop, slepi in slabovidni - 42 ura - 31

# $\sqrt{2}$

varnost - 6 večpredstavnost - 64 večpredstavnost, predvajanje datotek - 17 visoka ločljivost (HD), vsebina - 5 vklop ali izklop TV-sprejemnika - 13 vklop/izklop - 63 vlažnost - 7

# $\overline{\mathsf{w}}$

Wi-Fi MediaConnect - 58

### $\overline{z}$

zaslon - 63

# Obvestilo

 2011 © Koninklijke Philips Electronics N.V. Vse pravice pridržane.

 Pridržujemo si pravico do sprememb tehničnih podatkov brez predhodnega obvestila. Blagovne znamke so last Koninklijke Philips Electronics N.V ali drugih lastnikov. Philips si pridržuje pravico kadarkoli spremeniti izdelke brez obveze po spremembi svojih prejšnjih izdelkov. Gradivo v tem priročniku omogoča pravilno uporabo sistema. Če izdelek, posamezne module ali postopke uporabljate v namen, ki ni naveden v tem dokumentu, morate predhodno preveriti veljavnost in primernost tega namena. Družba Philips jamči, da gradivo ne krši nobenega od patentov ZDA. Družba Philips ne daje nobenega drugega izrecnega ali naznačenega jamstva.

 Družba Philips ni odgovorna za napake v tem dokumentu ali za težave, do katerih pride kot posledica uporabe vsebine tega dokumenta. Napake, ki jih sporočite družbi Philips, bodo odpravljene in objavljene na spletni strani družbe Philips za podporo uporabnikom, takoj ko bo to mogoče.

#### Pogoji jamstva

- Nevarnost telesnih poškodb, poškodovanja TV-sprejemnika ali prenehanja veljavnosti jamstva! TVsprejemnika ne poskušajte popravljati sami.
- TV-sprejemnik in dodatne naprave uporabljajte samo v skladu z navodili izdelovalca.
- Opozorilni znak na hrbtni strani TVsprejemnika označuje nevarnost električnega udara. Ne odstranjujte pokrova TV-sprejemnika. V zvezi s servisnimi deli in popravili se obrnite na Philipsovo službo za pomoč strankam.

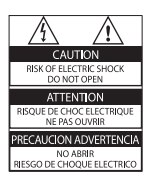

• Vsa opravila, ki so v tem priročniku izrecno prepovedana, ter vsi postopki, ki niso priporočeni ali dovoljeni v tem priročniku, izničijo jamstvo.

#### Značilnosti slikovnih pik

 Ta izdelek LCD ima veliko število barvnih slikovnih pik. Čeprav je delujočih pik 99,999 % ali več, so lahko ves čas na zaslonu prikazane črne pike ali svetle točke (rdeče, zelene ali modre). To je strukturna lastnost zaslona (v okviru sprejetih industrijskih standardov) in ne pomeni napake v delovanju.

#### Odprtokodna programska oprema

 Družba Philips Electronics Singapore Pte Ltd ponuja, da bo na zahtevo dobavila izvod celotne ustrezne izvorne kode avtorsko zaščitenih odprtokodnih programskih paketov, uporabljenih v tem izdelku, za katere je takšna ponudba zahtevana v licenci za uporabo odprtokodne programske opreme. Ta ponudba je veljavna do tri leta po nakupu izdelka in jo lahko izkoristi vsakdo, ki prejme to informacijo. Če želite prejeti izvorno kodo, pišite na e-naslov open.source@philips.com. Če ne želite uporabljati e-pošte ali če v roku tedna dni po tem, ko ste poslali e-poštno sporočilo na navedeni e-naslov, ne prejmete potrdila o prejemu sporočila, nam pišite v angleščini na naslov »Open Source Team, Philips Intellectual Property & Standards, P.O. Box 220, 5600 AE Eindhoven, The Netherlands«. Če v doglednem času ne prejmete potrdila o prejemu vašega pisma, vas prosimo, da nam pošljete e-pošto na zgoraj navedeni e-naslov. Besedilo licenc in priznanj za odprtokodno programsko opremo, uporabljeno v tem izdelku, je navedeno na posebnem lističu.
# Slovenščina Slovenščina

#### Skladnost s standardi EMF

 Družba Koninklijke Philips Electronics N.V. izdeluje in prodaja veliko potrošniških izdelkov, ki imajo – tako kot kateri koli drugi elektronski aparati – v splošnem sposobnost oddajanja in sprejemanja elektromagnetnih signalov. Eno glavnih poslovnih načel podjetja Philips je izvajanje vseh ustreznih zdravstvenih in varnostnih ukrepov v zvezi z izdelki, spoštovanje vseh zakonskih zahtev in upoštevanje standardov v zvezi z elektromagnetnimi polji (EMF), ki veljajo v času izdelave izdelka. Družba Philips razvija, izdeluje in trži izdelke, ki ne škodujejo zdravju. Družba Philips zagotavlja, da so njeni izdelki glede na razpoložljive znanstvene dokaze varni, če jih uporabljate v skladu z navodili in na predviden način. Podjetje Philips aktivno sodeluje pri razvoju mednarodnih standardov na področju elektromagnetnih polj in varnosti, kar podjetju omogoča predvidevanje razvoja standardov in njihovo zgodnjo integracijo v izdelke.

#### Predpisi v zvezi z EMC

- Zaradi zagotavljanja skladnosti z Direktivo o elektromagnetni združljivosti (EMC) (2004/108/ES) ni dovoljeno odstraniti električnega vtiča z električnega napajalnega kabla.
- Če se naprava ne obnovi v načinu DLNA/Net TV, je potrebno ukrepanje uporabnika.

#### Varovalka za električno omrežje (samo v VB)

 Ta TV-sprejemnik je opremljen z odobrenim ulitim vtičem. Če je treba zamenjati varovalko za električno omrežje, morate uporabiti nadomestno varovalko z enako vrednostjo, kot je navedena na vtiču (na primer 10 A).

- 1 Odstranite pokrov varovalke in samo varovalko.
- $2$  Nadomestna varovalka mora ustrezati standardu BS 1362 in mora imeti oznako odobritve ASTA. Če varovalko izgubite, se obrnite na prodajalca in preverite, katera vrsta varovalke je ustrezna.
- $3$  Znova namestite pokrov varovalke.

### Avtorske pravice

Windows Media je registrirana blagovna znamka ali blagovna znamka podjetja Microsoft Corporation v ZDA in/ali drugih državah.

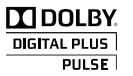

Izdelano z licenco podjetja Dolby Laboratories. Dolby in simbol z dvojnim D sta blagovni znamki družbe Dolby Laboratories.

# **a dius**

DLNA®, logotip DLNA in DLNA CERTIFIED so blagovne znamke, storitvene znamke ali certifikacijske znamke združenja Digital Living Network Alliance.

## HDMI

HDMI, logotip HDMI in High-Definition Multimedia Interface so blagovne znamke ali registrirane blagovne znamke družbe HDMI licensing LLC v Združenih državah Amerike in drugih državah.

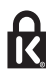

<sup>®</sup> Kensington in Micro Saver sta registrirani blagovni znamki družbe ACCO World corporation v ZDA, njuna registracija v drugih državah po svetu pa je trenutno v teku. Vse druge registrirane in neregistrirane blagovne znamke so v lasti njihovih lastnikov.

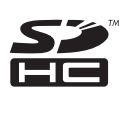

Logotip SDHC je blagovna znamka podjetja SD-3C, LLC.

### Izjava o skladnosti

 Philips Innovative Applications N.V. izjavlja, da je ta TV-sprejemnik v skladu z bistvenimi zahtevami in drugimi relevantnimi določili direktive 1999/5/ES.

 Kopija izjave o skladnosti je na voljo na: http:// www.philips.com/support

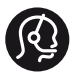

### **Contact information**

België/ Belgique 0800 80 190 Gratis/Gratuit ß chat www.philips.com/support

България 00800 11 544 24

Česká republika 800 142 840 Bezplatný hovor

Danmark 3525 8759 Lokalt opkald ß chat www.philips.com/support

Deutschland 0800 000 7520 (kostenfrei) ß chat www.philips.com/support

Ελλάδα 0 0800 3122 1280 Κλήση χωρίς χρέωση

España 900 800 655 Teléfono local gratuito solamente para clientes en España ß chat www.philips.com/support

Estonia 8000100288 kohalik kõne tariifi

France 0805 025 510 numéro sans frais ß chat www.philips.com/support

Hrvatska 0800 222778 free

Ireland South: 1 800 7445477 North: 0 800 331 6015

Italia 800 088774 Numero Verde

Қазақстан +7 727 250 66 17 local Latvia 80002794 local

Lithuania 880030483 local

Luxemburg/Luxembourg 080026550 Ortsgespräch/Appel local

Magyarország 06 80 018 189 Ingyenes hívás

Nederland 0800 023 0076 Gratis nummer

Norge 22 70 81 11 Lokalsamtale

Österreich 0800 180 016

Polska 00800 3111 318

Portugal 0800 780 902 Chamada Grátis

Россия (495) 961 1111 8800 200 0880 (бесплатный звонок по России)

România 0800-894910 Apel gratuit 0318107125 Apel local

Србија +381 114 440 841 Lokalni poziv

Slovensko 0800 004537 Bezplatný hovor

Slovenija 080080254 lokalni klic

This information is correct at the time of print. For updated information, see www.philips.com/support.

Sverige 08 5792 9100 Lokalsamtal

Suisse/Schweiz/Svizzera 0800 002 050 Schweizer Festnetztarif/ Tarif réseau fixe France

Suomi 09 2311 3415 paikallispuhelu

**Türkiye** 0800 261 3302 Şehiriçi arama

United Kingdom 0870 911 0036 toll free

Українська 0-800-500-697

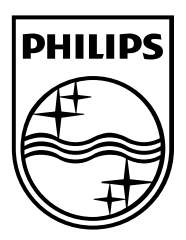

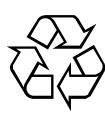

© 2011 Koninklijke Philips Electronics N.V. Vse pravice pridržane. Številka za naročilo dokumenta 313913704513